## Java with BlueJ

Ron McFadyen

September 6, 2016

 c 2016 Ron McFadyen Department of Applied Computer Science University of Winnipeg 515 Portage Avenue Winnipeg, Manitoba, Canada R3B 2E9

#### r.mcfadyen@uwinnipeg.ca ron.mcfadyen@gmail.com

This work is licensed under Creative Commons Attribution NonCommercial ShareAlike 4.0 International Public License. To view a copy of this license visit

http://creativecommons.org/licenses/by-nc-sa/4.0/

This work can be distributed in unmodified form for non-commercial purposes. Modified versions can be made and distributed for non-commercial purposes provided they are distributed under the same license as the original. Other uses require permission of the author.

The website for this book is www.acs.uwinnipeg.ca/rmcfadyen/CreativeCommons/

2

# To Callum

# **Contents**

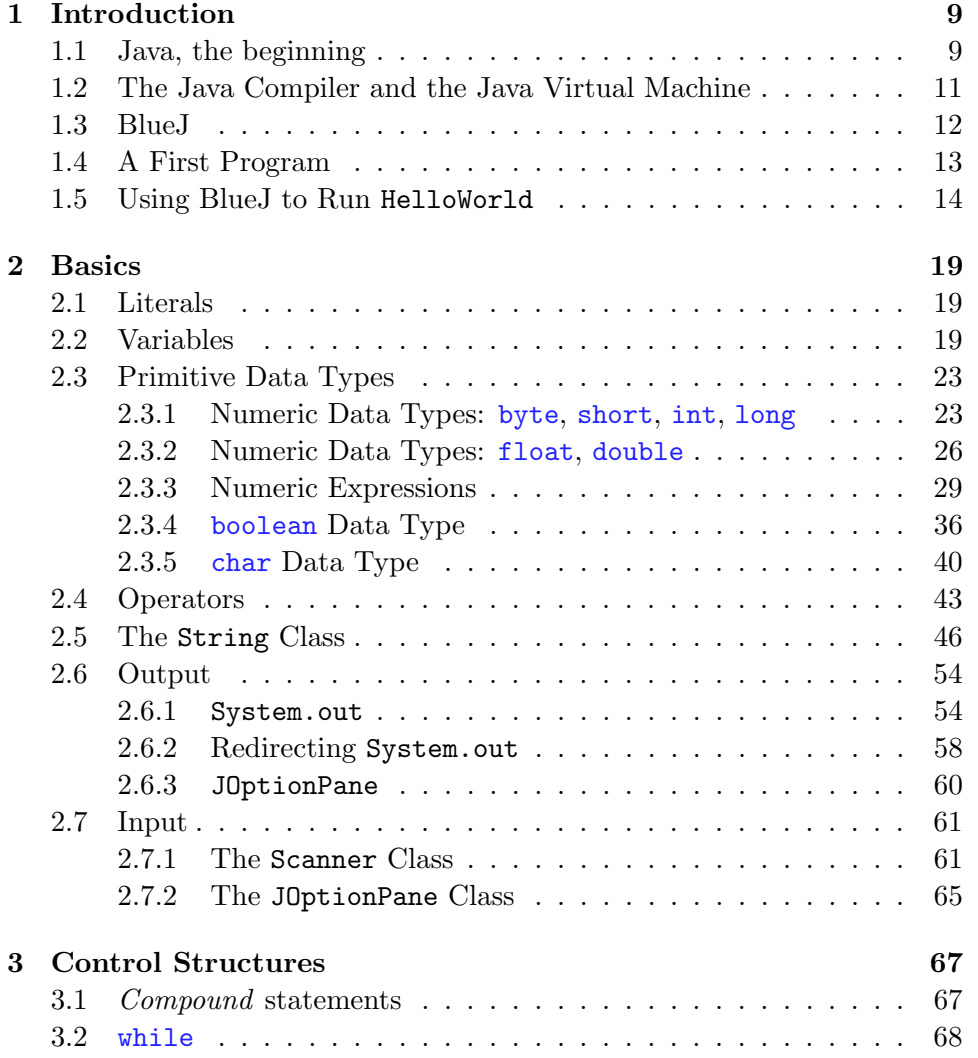

### 6 CONTENTS

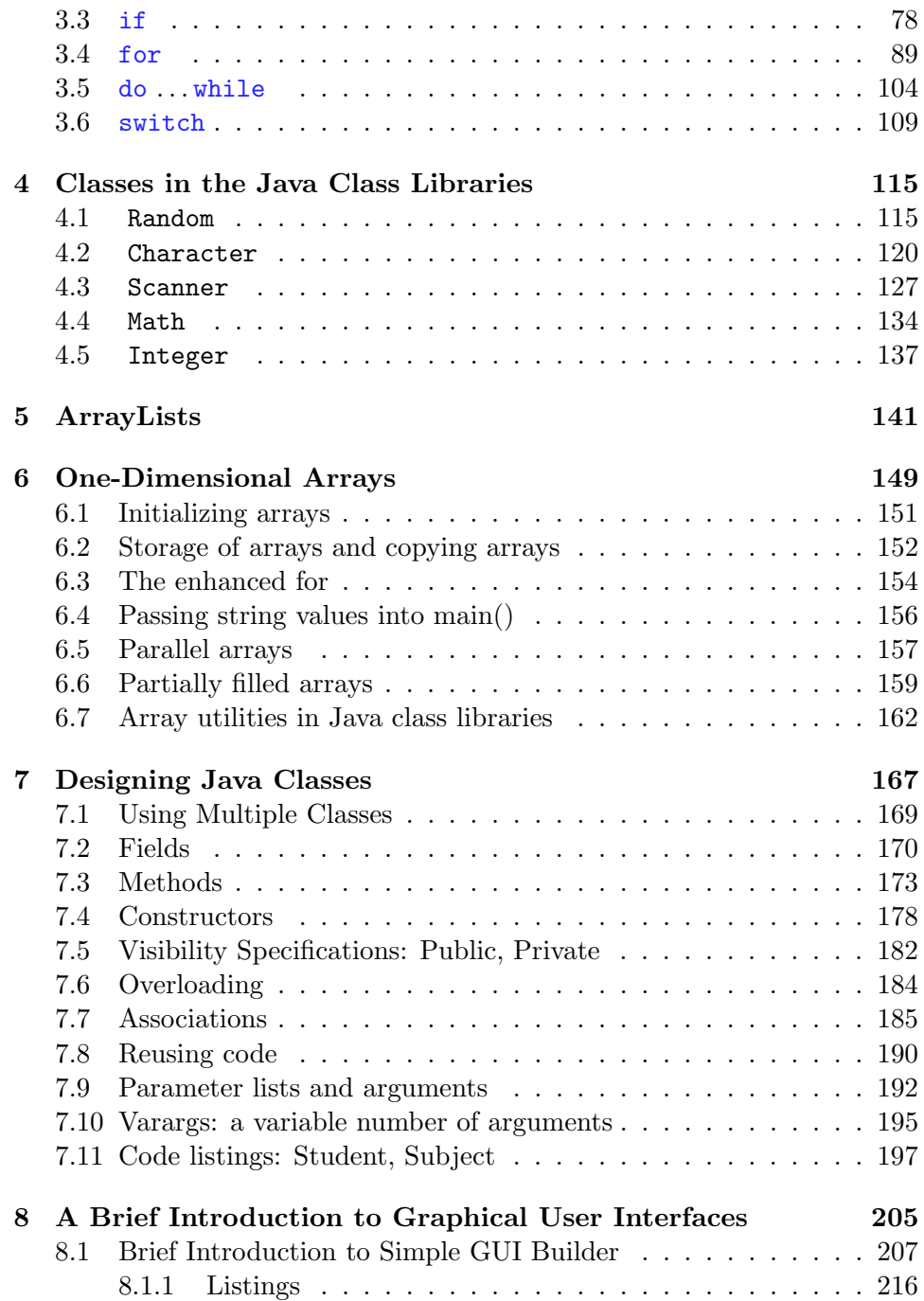

## Preface

This book is Part I of a two-part set that introduces the Java programming language. The text assumes the student will be using the BlueJ development environment and provides some introductory BlueJ material. Our experience has been that BlueJ is easy to learn and provides a good programming environment for the beginner programmer.

The material in chapters 1 through 5, and 7 are required topics.

- Chapter 1: This is a high-level introduction to Java. The typical HelloWorld program is discussed along with how to run HelloWorld in BlueJ.
- Chapter 2: Basic concepts having to do with constants, variables, data types, expressions and input/output are covered.
- Chapter 3: This chapter covers the major control structures a programmer uses.
- Chapter 4: Java provides a great deal of functionality in its class libraries. In this chapter we introduce several of these classes such as Random . . . Random gives the programmer the ability to simulate throwing dice or tossing coins. As well, useful functionality in utility classes such as Math, Integer, and Character are covered.
- Chapter 5: Many applications require a program to work with collections of data. For example, the set of courses at a university is a collection. Java programs must be able to manage such a set and the ArrayList data structure is well-suited to the task.
- Chapter 7: The program code in a Java system is managed in structures where the basic component is the *class*. A Java class contains data and executable code. This chapter covers concepts that must be understood if one is to design and implement a Java-based system.

Chapters 6 and 8 are considered optional and are covered as time permits. Chapter 6 covers one-dimensional Arrays . . . arrays provide some of the capability of the ArrayList, but programming arrays is much more difficult than programming ArrayLists. Chapter 8 introduces concepts on Graphical User Interfaces (GUIs) as provided for in a BlueJ extension. GUIs are required if one is going to create interactive programs, but there are many concepts to master and the topic is typically covered in great detail in advanced courses.

The examples in the text, and solutions to many exercises, are available on the website for this text.

## Chapter 1

## Introduction

This book is about programming in Java. We begin with short descriptions of Java and BlueJ. We feel that BlueJ is one of the simplest development environments for the beginning programmer to use. All of the examples in this text have been tested using BlueJ. Sample solutions for most exercises are available on the website for this text.

### 1.1 Java, the beginning

James Gosling is referred to as the father of the Java programming language. He graduated with a BSc (1977) from the University of Calgary and a PhD (1983) from Carnegie Mellon University. Later, in 1994 at Sun Microsystems he created the Java language while leading a team that was purposed with developing a handheld home-entertainment controller targeted at the digital cable television industry. That project did not produce the expected outcome, but in 1995, the team announced that the Netscape Navigator Internet browser would incorporate Java technology, and from there its adoption for implementing systems began.

James Gosling has received several awards, including:

- 2007 appointed an Officer of the Order of Canada.[1]
- 2013 named an Association of Computing Machinery Fellow for "Java, NeWS, Emacs, NetBeans, and other contributions to programming languages, tools, and environments".[2]
- 2015 awarded the IEEE John von Neumann Medal for "the Java programming language, Java Virtual Machine, and other contributions to programming languages and environments".[3]

In 2010 Oracle acquired Sun Microsystems and took over the development of the language. The language has gone through a number of updates, and at the time of writing the current release is referred to as Java 8. All programs in this text have been tested on Java 8.

This text is about programming Java applications. The student may be interested Java applets (these run in a web browser) which are discussed in a future appendix.

## 1.2 The Java Compiler and the Java Virtual Machine

When someone develops a Java program they must first enter the Java code in a text file. Such files have names that end with ".java" and are known as source code files. In order to execute a Java program the program must first be translated into Java bytecode. We say source code files are humanreadable but bytecode files are just 0's and 1's and are not human-readable. A program that performs this transation is called a compiler, and we say that the source code is compiled into bytecode. The compiler made available by Oracle is called javac. Bytecode files always have a name that ends with ".class". The bytecode is not directly executable on a computer - bytecode is not machine code, but it is close to that. Bytecode is "executed" by a special program call the Java Virtual Machine, or JVM. Java programs are portable in the sense that you can write a program and deploy it anywhere - as long as there is a JVM for that platform. The process of developing, compiling, and running a Java program is shown below.

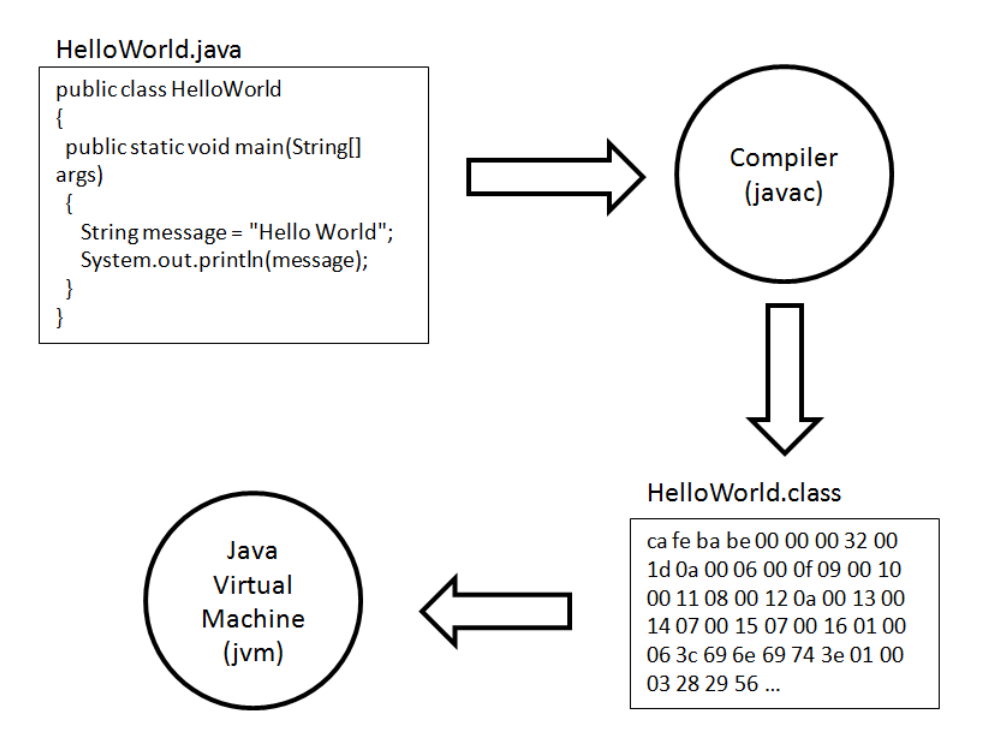

## 1.3 BlueJ

BlueJ is an integrated development environment that provides a programmer with a framework that includes an editor, a compiler, and a runtime environment. It is our experience that BlueJ is very suitable for the beginning Java programmer.

BlueJ is available as a free download from

#### http:www.bluej.org.

We expect that if you are reading this text then BlueJ is already installed on available student workstations. If not please consult your technical services staff. If you need BlueJ on your own computer then please visit http://www.bluej.org and follow their download and installation instructions.

Below is a picture showing HelloWorld in a BlueJ project. Note the button available to compile the source code.

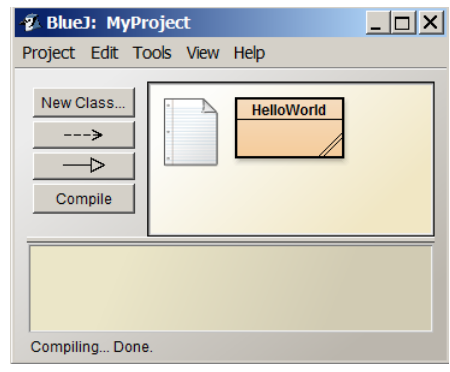

## 1.4 A First Program

Shown in Listing 1.1 is the traditional first program, HelloWorld, that appears in many Java texts. When executed, this program does one simple thing: it displays the message "Hello World".

Listing 1.1: HelloWorld.java

```
1 public class HelloWorld
2 \sqrt{1}3 public static void main (String [] args)
4 {
5 String message = " Hello World ";
6 System . out . println ( message ) ;
7 }
8 }
```
When you inspect this program one thing that is immediately obvious is that there is a lot of overhead to do just one thing. Each line of the program is explained below:

- 1. The first line gives a name to the program: HelloWorld.
- 2. The program is actually a Java class and the lines making up the class are delimited by the { in line 2 and the } in the very last line.
- 3. Line 3 begins the definition of a method named main. In general, a method can take arguments and the text String[] args() is the way those are indicated for a main method - much more on this in later chapters.
- 4. The lines that comprise the main method begin with the { in line 4 and end with the } in line 7.
- 5. Line 5 is an assignment statement that says the value to be assigned to the variable message is the text Hello World. When this line executes the string Hello World is stored in memory locations reserved for the variable message.
- 6. Line 6 is an example of how output is obtained. When this line executes the contents of message are transferred to a display unit.

### 1.5 Using BlueJ to Run HelloWorld

Very little instruction is required to learn how to use BlueJ. This text assumes that BlueJ is demonstrated in lectures and/or a laboratory setting. More information is available at the BlueJ web site; for instance, there is a tutorial at http://www.bluej.org/tutorial/tutorial-201.pdf.

In this section we discuss typical steps one can follow to run HelloWorld in the BlueJ environment.

- 1. Download the sample programs from the text's web pages.
- 2. Unzip the sample programs storing them in a folder on your computer. Open the folder and locate the file HelloWorld.java.
- 3. Start BlueJ and then create a new project:

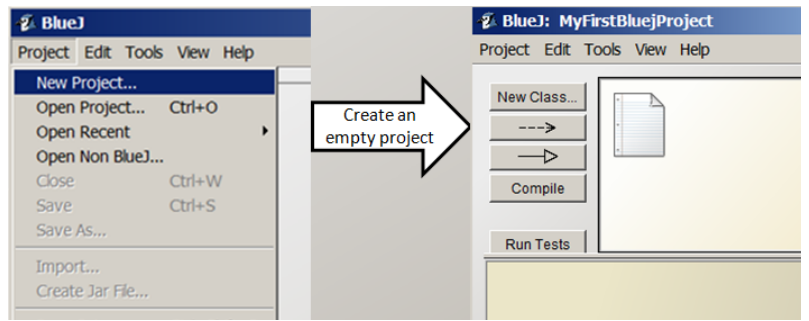

An empty project actually contains one item

. . . a file named ReadMe.txt that will be discussed later on in the text.

4. Now, to get a copy of HelloWorld . . . Click the HelloWorld.java file, hold the mouse button down, drag the file to your new BlueJ project window, and then release the mouse button:

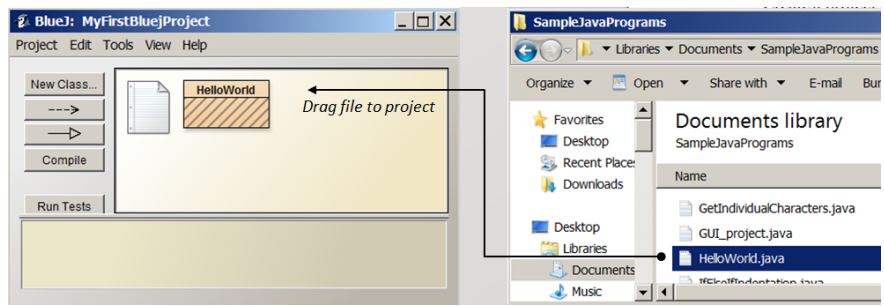

This action copies the file and now you have HelloWorld in your project.

#### 1.5. USING BLUEJ TO RUN HELLOWORLD 15

5. Double-click the image in the project representing HelloWorld . . . the BlueJ editor opens showing you the contents. You should see the 8 lines shown in Listing 1.1. You should see the editor open as shown below:

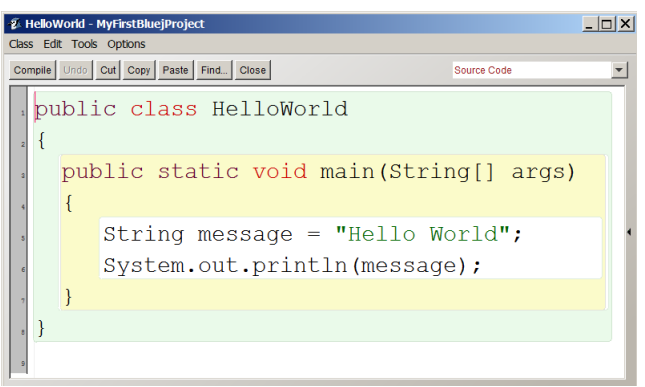

6. The next step is to compile the program. There are two ways to do this ...use the *compile button* on the editor window, or use the compile button on the project window with HelloWorld selected. If you click the compile button on the editor window the response will be that the code compiled with no errors:

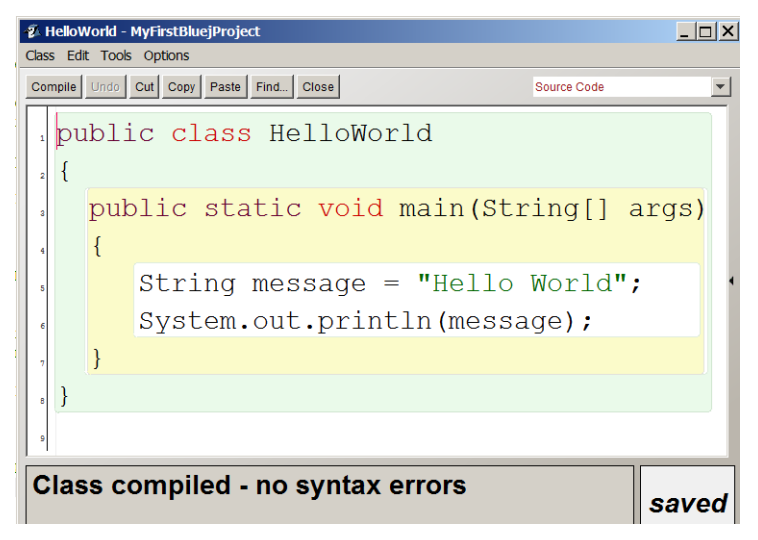

7. Finally, to run the program you must close the editor by clicking the close button. You are now back at the BlueJ project where you must right-click the HelloWorld icon and select, from the options shown, to execute the main method:

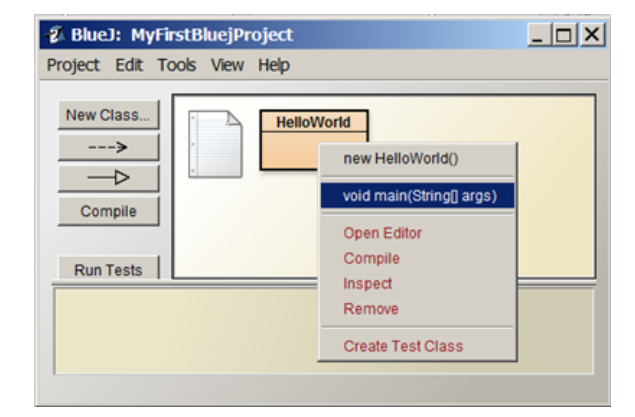

8. As a result of the above, BlueJ is ready to run the main method and prompts you for any argument values for main. Since there are none (arguments are discussed much later in the text), click the OK button:

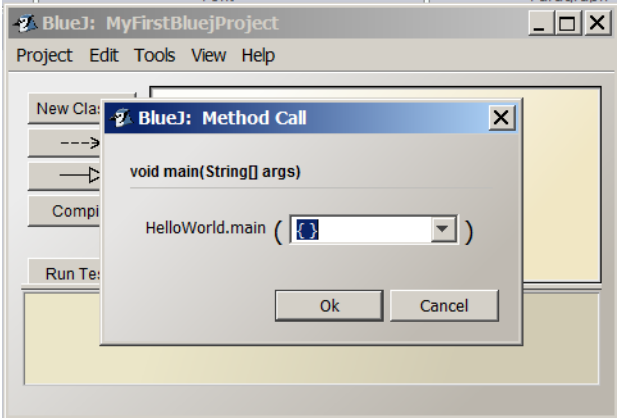

9. The program runs and you see the output in a window (named the Terminal Window) that pops up:

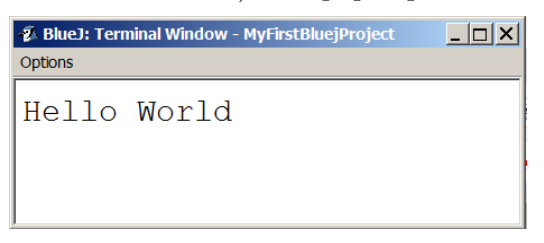

## Exercises

- 1. Run the Hello World program.
- 2. Modify the Hello World program so it displays your name instead of "Hello World". To do this you must use the BlueJ editor and alter line
	- 5. Then you must recompile the program and run the new version.

## Chapter 2

## Basics

This chapter covers material that gives you the necessary information to run basic programs that use constants and variables, perform calculations, obtain input from a user, and generate output. The topics covered are literals, variables, primitive data types, the String class, input, and output. Java is an *object-oriented* language and with the last three topics you will begin to get an understanding of what object-oriented means. Literals, variables, and the primitive data types are concepts you will find in most (if not all) programming languages you encounter.

## 2.1 Literals

It is common for programs to include constants; in Java these are referred to as literals. Examples include: 123, 123.45, 'a', "Gosling", true. Most of the time a programmer codes numeric literals and boolean literals in the same way we would normally write them down (e.g. 123, 123.45, true, false). With practice you will get used to using single quotes to specify a single character (e.g. 'a'), or double quotes to specify a text string (e.g. "Gosling").

### 2.2 Variables

The variable is a fundamental concept in programming. In general terms we say a variable is a named location in a computer's memory, and the value stored in that location is controlled during the execution of programs. A variable is a name associated with a piece of computer memory - a piece of memory that holds a value that a program can use and change as it executes.

The Java programming language requires us to declare the type of data to be primitive types associated with a variable. Java makes a distinction between *primitive* data types and other data types defined via classes. In the Java class libraries there are many pre-defined classes, for example: String and System. The Java language contains eight primitive data types: byte, short, int, long, float, double, char and boolean:

- byte, short, int, and long are used for cases where the data is to be treated as whole numbers (numbers without a fractional component). For example, 33, 498, -100 are whole numbers. These data types differ with regards to the magnitude of number they can represent.
- float and double are used for cases where the data is numeric and where one expects values to have a fractional component such as: 101.5, 26.334, -55.5. When written we show them with a decimal point. Again, these two types differ with regards to size in terms of the number of significant digits and in the magnitude of the number they can represent.
- char is used when there are individual characters to be handled. Examples of individual characters are 'a', 'b', 'q', ' $\$ '. Values are enclosed in single quotes.
- boolean is used when the situation requires one to work with logical values of true and false. In a Java program these values are written just as we do in English: true, false.

A Java programmer declares a variable in a declaration statement, and then uses the variable name later in a program to assign a value, to alter the current value, and to reference the value currently stored. Two example programs follow; in Listing 2.1 the program defines and uses a variable, and in Listing 2.2 the program alters the value stored in a variable.

In Listing 2.1 note the following:

- In line 10 an int variable named i is declared,
- In line 11 the value 14 is assigned to i (that is, the value 14 is stored in the memory location reserved for i),
- Line 12 displays the value of i

```
Listing 2.1: Using a variable
```

```
1 /**
2 * This Java class declares
3 * an int variable named i,
4 * assigns the value 14 to i,
5 * and displays i.
6 */7 public class Variable
8 {
9 public static void main (String [] args) {
10 int i;
11 i = 14;
12 System.out.println(i);
13 }
14 }
```
Listing 2.2 starts off like Listing 2.1 but modifies the value of i to 30 in line 13 just before it is displayed for the second time. This program changes the value associated with the variable.

Listing 2.2: Changing the value stored in a variable

```
1 /**
2 * This Java class declares
3 * an int variable named i,
4 * assigns it a value and then
5 * changes its value .
6 */7 public class VariableChanged
8 {
9 public static void main ( String [] args ) {
10 int i;
11 i = 14;
12 System.out.println(i);
13 i = 30;
14 System.out.println(i);
15 }
16 }
```
#### Naming Variables

A convention used by many Java programmers is to choose names that are concise yet meaningful. A name you choose should indicate the intent of its use. In situations where the intent of use involves more than one word a camel case Java programmer will often name the variable in camel case. For instance, suppose you need a variable to keep track of net pay. In order to have a proper name a programmer could choose the name netPay for the variable. Two words are involved: net and pay. the first word is in lower case and other word is catenated to it, and only the first letter of the second word is capitalized. Camel case is a style where words are catenated together forming a variable name - the first word is all lower case, the second and subsequent words have only the first letter capitalized.

Some examples of variables named according to camel case:

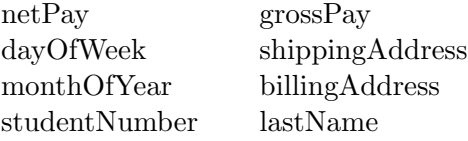

Camel case is a good convention to follow when declaring variables. However, Java will accept any variable name as long as the name starts with a letter and contains any mixture of letters, digits, and the underscore character  $('')$ . Some valid variable names include: a123, net pay, gross pay.

Java variable names are case-sensitive. This means that variable names such as NetPay and netPay are different variables.

keyword Java reserves the use of certain names . . . keywords. Keywords are reserved for special purposes and cannot be used as variable names. For example, int is reserved for situations where one declares a variable to be of type int; you cannot declare a variable with the name int. In the sample programs shown so far we have seen a few of these reserved words: public, class, void, static. In subsequent chapters we will see other keywords introduced such as while, do, if, else.

### Exercises

1. Java requires that all variables be declared. What type of message does the Java compiler report if a variable is not declared before it is used? Consider Listing 2.1. Change line 11 to read

```
abc = 14;
instead of
   i = 14;Compile the program. What is the response you get from the compiler?
```
2. Java does not permit reserved words to be used as variable names. Consider Listing 2.1 again. Change all references to the variable i to public, as shown here:

```
int public;
  public = 14;
  System.out.println(public);
Compile the program. What is the response you get from the compiler?
```
3. Java variable names are case sensitive so two variables named Message and message do not refer to the same thing. Modify line 6 in the HelloWorld so that the variable message is misnamed as Message with a capital M. What is the response you get from the Java compiler?

## 2.3 Primitive Data Types

### 2.3.1 Numeric Data Types: byte, short, int, long

These data types are used for numeric values where there is no fractional component - all values are whole integers. These types differ with respect to the amount of memory used (and therefore minimum and maximum values):

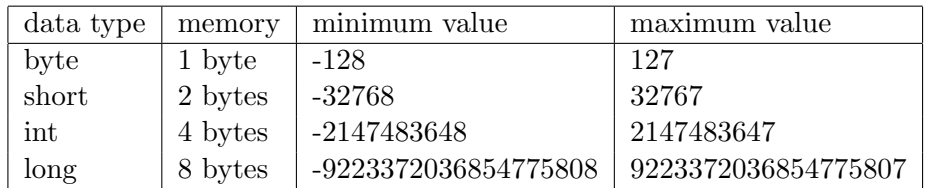

Calculations can involve any of addition, subtraction, multiplication, division, and modulo operations are represented by  $+, \neg, *, /$ , and % respectively. Some examples follow:

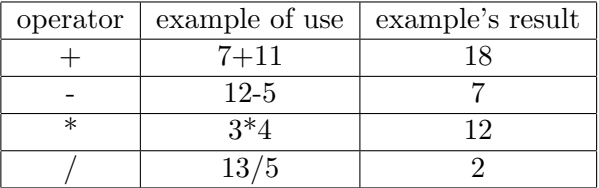

#### Integer Arithmetic

If the operands of an arithmetic operation are both integers, the result is an integer. Consider division - there is no remainder . . . 13/5 evaluates to 2 and not 2.6. Modulo gives the remainder when the first operand is divided by the second operand . . . 13%5 evaluates to 3.

#### Example: Division and Modulo

The following example program uses division and modulo to obtain the last two digits of an integer. The output follows the listing.

Listing 2.3: Obtain the last two digits of an integer

```
1 public class IntegerArithmetic
2 {
3 public static void main (String [] args)
4 {
5 // Use integer arithmetic
6 // Division: no remainder
7 // Modulo : yields the remainder
8 int number, digit;
9 number = 1297;
10 // Get right-most digit
11 \qquad \qquad digit = number % 10;
12 System.out.println(digit);
13 // Decrease number by a factor of 10
14 // and get next digit
15 number = number / 10;
16 digit = number % 10;
17 System.out.println(digit);
18 }
19 }
```

```
Options
\overline{7}9
```
Figure 2.1: Last two digits

#### Default Integer Data Type

If a numeric literal has no decimal point (such as 10025) then the data type used is int. If a programmer wanted to use the long data type the value would have a suffix of L or l; for example, 10025L. L is recommended since the lowercase 1 appears too much like digit 1. We say that int is the *default* integer data type.

#### Exercises

4. We have seen some simple expressions in Java. Modify the program in Listing 2.2 to use a simple expression. Alter the statement

 $i = 30$ ;

to the following (so the value in i is multiplied by 3):

 $i = i*3$ ;

This statement causes i to be multiplied by 3 and the result is stored back in i.

- 5. Modify the program in Listing 2.3 so that each of the four digits are displayed on separate lines.
- 6. Write a program to determine what happens when:
	- (a) 1 is added to the largest int value,
	- (b) 1 is subtracted from the smallest int value,
	- (c) an integer is divided by zero.
- 7. What values are produced by the following expressions:

```
99 / 10
99 / 10 * 10
99 % 10
99 - 99 % 10
99 - 99 / 10
99 / 10 * 10 + 99 % 10
```
#### 2.3.2 Numeric Data Types: float, double

These data types are used to represent values that have decimal places. For example, the numbers 11.5, 12.25, -300.123, and 0.0 are written with decimal places. Even the value zero written as 0.0 is a double.

The float and double types differ with respect to the number of significant digits they store (approximately 7 for float and 16 for double) and the overall magnitude of a value that can be represented. The table below shows the amount of memory used and the maximum value per type:

| data type | memory  | maximum                             |
|-----------|---------|-------------------------------------|
| float     | 4 bytes | $3.4028235 \times 10^{38}$          |
| double    | 8 bytes | $1.7976931348623157\times 10^{308}$ |

Of course a programmer can perform calculations on doubles and floats. The operators we will discuss at this time include  $+$ ,  $-$ ,  $*$ , and  $/$  as shown in the following table.

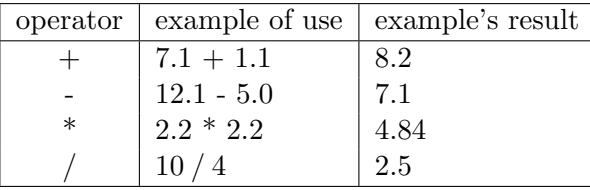

Listing 2.4 illustrates some simple double calculations in order to compute and display fuel consumption as litres per 100 kilometres travelled.

Listing 2.4: Perform simple double calculations

```
1 public class FuelConsumption
2 {
3 public static void main ( String [] args )
4 {
5 // Calculate fuel consumption as
6 // litres per 100 kilometres travelled .
7 // All calculations involve doubles .
8 double litres, km, km100;
9 litres = 60.6;
10 km = 500.25;
11 km100 = km/100.0;
12 // calculate litres per 100 km
13 double consumption = litres/km100;
```
14 System.out.println (consumption); 15 } 16 }

#### Doubles as approximations

Programmers must be aware that not every number can be represented exactly as a double or float. You know that some fractions cannot be written, using decimals, exactly or completely. Most people use the decimal number system where we can write out the fraction 1/4 exactly as 0.25. However, the fraction  $1/3$  is a repeating decimal. If we write it out as a decimal number we either stop at some number of digits, or, we write it as  $0.33333...$ to indicate the number has an infinite representation. A similar case arises with computers - there are fractions that cannot be represented exactly in a computer. With limited space we are often storing just an approximation.

One must be aware that round-off can occur when calculations are done with float and double. Hence they are not appropriate for certain situations: for example if your program needs to represent monetary values. A highly recommended book on Java is Effective Java[4]. This is a great reference for the experienced programmer . . . for monetary calculations the BigDecimal class is recommended. More about this much later on in the text.

The following program demonstrates a calculation: using the minus operator to have one value subtracted from another. If you performed the calculation yourself, you would say the answer is 0.05. However this program prints a different answer. We have included this example to illustrate how some values are just approximate values.

Listing 2.5: Approximations.java

```
1 public class Approximations
2 \sqrt{2}3 public static void main ( String [] args )
4 {
5 // the following result should be
6 \frac{1}{100} // 0.05 but the value printed is \frac{7}{1000} // 0.049999999999999716
            7 // 0.04999999999999716
8 System . out . println (100.25 -100.20) ;
9 }
10 }
```
The output from the above is:

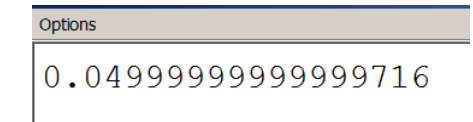

#### Default Decimal Data Type

When a numeric literal (such as 100.25) appears in a program and has a decimal point, the data type used is double; we say that double is the default data type for values with a decimal point. If the programmer wanted to use a float value then the suffix f would be used, as in 100.25f.

To a non-programmer literals such as 100.0 and 100 may seem the same, but a Java programmer knows the first is represented internally as a double and the second is represented as an int.

We say that double and int are the *default* numeric data types. We focus on these numeric data types for the rest of this text.

#### Exercises

- 8. Modify the program in Listing 2.4 to calculate and display fuel consumption as the number of kilometres travelled per litre of fuel.
- 9. Write a program that converts a value in centimetres to an equivalent value in inches. Use the conversion: one inch equals 2.54 centimetres. Use variables of type double.
- 10. Write a program that converts a value in dollars to an equivalent value in euros. Use the conversion: one euro equals 1.5 dollars. Use variables of type double.
- 11. Modify Listing 2.5 to run some different calculations, such as: System.out.println(100.5-100.00); System.out.println(100.33-100.00);

#### 2.3. PRIMITIVE DATA TYPES 29

#### 2.3.3 Numeric Expressions

Calculations arise in almost every computerized application. For instance,

- calculating gross pay
- calculating tax payable
- resizing of text on a computer monitor
- direction of a ball when it strikes a border

Calculations are defined using Java expressions which comprise operators and operands. The operators we consider here are addition, subtraction, multiplication, division, and modulo. Operands are either literals, variables, or sub-expressions. Subtraction, multiplication, division, and modulo are represented by  $+$ ,  $-$ ,  $*$ ,  $/$ , and  $%$  respectively. All of these operators are binary operators, meaning that they have two operands. Expressions involving these are written in an infix manner where one operand is on the left of the operator and the other operand in on the right of the operator. Sub-expressions are expressions enclosed in parentheses, ( and ).

Some examples of expressions, going from simple to more complex are:

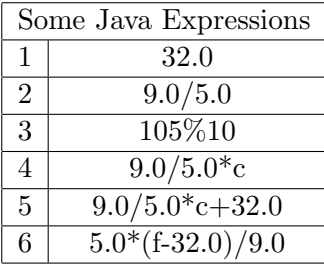

Expressions 3 through 5 are complex and to fully understand how Java evaluates these requires knowledge of operator priorities and associativity.

#### Operator Priorities

Java gives each operator a priority and then uses those priorities to control the order of evaluation for an expression. Higher priority operators are executed before lower priority operators. Sometimes a programmer may need to override these priorities and would use a sub-expression for that purpose; a sub-expression is always evaluated before the expression in which it is contained is evaluated. Consider the following table of operator priorities:

| <b>Operator Priorities</b> |  |  |
|----------------------------|--|--|
| Highest to lowest          |  |  |
| * / $\%$                   |  |  |
|                            |  |  |

Multiplication is given the same priority as division and modulo, and addition is given the same priority as subtraction. However, the priority of multiplication, division, and modulo is higher than that of addition and subtraction. The following table shows expressions, the order of evaluation shown with equivalent sub-expressions, and the final result.

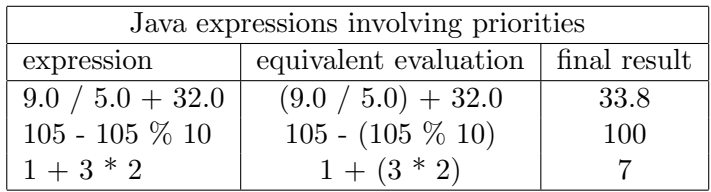

The next two examples show situations where operator priorities must be overridden in order to have correct calculations:

#### Example: Calculate Net Pay

Suppose we must calculate an employee's net pay. Suppose for the employee we have their gross pay, deductions from gross, and their tax rate in variables named grossPay, deductions, and taxRate respectively. Suppose net pay is calculated by subtracting deductions from gross pay and then multiplying by the tax rate. If we code this as

grossPay - deductions \* taxRate

we will get the wrong result since \* has higher priority than -. We can code this using a sub-expression as:

(grossPay - deductions)\* taxRate

#### Example: Calculate Area of Trapezoid

Consider the formula for calculating the area of a trapezoid:

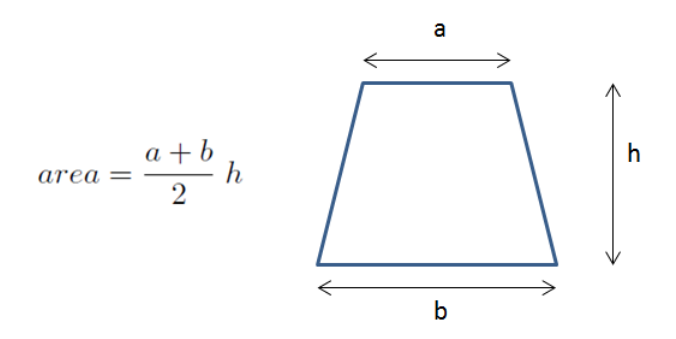

If we were to code the formula as

 $a + b / 2 * h$ 

the area would be calculated incorrectly due to division and multiplication having higher priority than addition. To force the correct evaluation we can use a sub-expression and override operator priorities: the formula can be written as:

 $(a + b) / 2.0 * h$ 

Sub-expressions are used to change the order of evaluation . . . in this case to have a + b evaluated first before the division and multiplication.

#### Operator Associativity

When an expression involves more than one operator of the same priority it is necessary to understand the order in which they are evaluated. If more than one multiplication or division appears they are evaluated from left to left associative right; similarly for addition and subtraction. In programming terms we say these operators are left associative.

> Suppose if we want to convert a temperature in Celsius to an equivalent Fahrenheit temperature using the formula

$$
f=\frac{9}{5} \; c+32
$$

a programmer can code this as  $9.0 / 5.0 * c + 32.0$ . This would be correct as the expression is evaluated by Java as required: the division, 9.0 / 5.0, is performed, then the multiplication, and then the addition. If division and multiplication were right-to-left associative the result of the above would be incorrect.

#### Mixed Mode Expressions

Expressions could contain a mixture of types. Java permits conversions between integer and floating-point types.

widening There are two types of conversions: widening and narrowing conversions. By widening we mean that the type being converted to contains all values of the other type. For example, any value of the short type (a 2-byte integer) can be represented as an int type (a 4-byte integer). In the following program (see line 12) the value of s, a 2-byte integer, will be converted to an int value, a 4-byte integer.

Listing 2.6: Example of widening

```
1 /**
2 * This Java class declares a short variable ,
3 * assigns it a value , and then assigns the
4 * value to a variable of type int
5 */6 public class ShortToInt
7 {
8 public static void main ( String [] args ) {
9 short s;
```

```
10 int t;
11 s = 100;
12 t = s;
13 System.out.println ("s is: "+s);
14 System.out.println ("t is: "+t);
15 }
16 }
```
Java allows these widening conversions automatically:

- from byte to short, int, or long, float, or double
- from short to int, long, float, or double
- from int to long, float, or double
- from long to float or double
- from float to double
- from char to int, long, float, or double

#### Example 1

Consider the expression

 $(100 - 10)* 0.10$ 

The sub-expression involves integers and the result is an integer producing a value of 90. Next in the evaluation will be the multiplication involving 90 and 0.10; note these are different types: int and double. Java automatically converts the 90 to 90.0 before the multiply is performed.

#### Example 2

Consider the expression

 $(9/5) * 1 + 32.0$ 

The sub-expression, 9/5, involves integers and the result is an integer yielding a value of 1. Next in the evaluation will be the multiplication involving 1 and 1, which yields the int value of 1. Now we have 1 plus 32.0. For this to be performed the 1 is converted to 1.0 and the final result is 33.0. Note that this would be considered inaccurate (wrong) for the conversion of 1 degree Celsius to Fahrenheit. To obtain a more accurate result 9.0/5.0 should be used instead of 9/5.

Narrowing conversions are cases where there could be a loss of precision narrowing going from one type to another. For example converting from a double to

an int is not allowed unless the programmer directly indicates that casting is to be performed. We will leave casting until a later chapter.

#### Unary Minus

There are several unary operators where the operator takes one operand. The unary minus is one most people would be familiar with. A unary minus, -, can be placed immediately in front of an expression to negate the value of the expression. For instance the value of  $-(50-75)$  is 25. The unary minus precedes its operand as shown above. Its priority is higher than multiplication, division, and modulo.

#### Exercises

- 12. Write a program to calculate an employee's gross pay where variables hoursWorked and rateOfPay hold the employees hours worked and rate of pay respectively. Gross pay is calculated as hours worked times rate of pay. Test your program with hoursWorked  $= 40$  and rateOfPay  $=$ \$7.50 per hour.
- 13. Write a program to calculate the provincial sales tax and the general sales tax payable for an item where the variables pstPayable, gst-Payable, price represent the provincial sales tax payable, the general sales tax payable, and an item's price. Use the formulas:

$$
pstPayable = price * 0.05
$$

$$
gstPayable = price * 0.08
$$

Test your program with price  $= $50.00$ .

- 14. Suppose a customer is charged an amount and the customer gives the clerk an amount that is larger. An amount equal to the difference between the amount given and the amount charged must be returned to the customer. Write a program that calculates this amount to be returned to the customer. Use variables amountCharged, amount-Given, amountReturned to represent the different amounts. Test your program with amountCharged =  $$75.50$  and amountGiven =  $$100.00$ .
- 15. Write a program that uses the formula

$$
\frac{9}{5}c+32
$$

#### 2.3. PRIMITIVE DATA TYPES 35

where c represents degrees Celsius to calculate the equivalent Fahrenheit value. Test your program using  $c = 22.0$ .

16. Write a program that uses the formula

$$
\frac{(f-32)\ 5}{9}
$$

where f represents degrees Fahrenheit to calculate the equivalent Celsius value. Test your program using  $f = 22.0$ .

17. Write a program that uses the formula

$$
\frac{1}{2} \; h
$$

to calculate the area of a triangle. Run your program for h=25.

#### 2.3.4 boolean Data Type

The boolean type has two values: true and false. We will see that the boolean type can be useful when we discuss control structures in the next chapter. There are three operators defined for booleans: and, or and not represented in Java as &&, ||, and ! respectively. && and || are binary operators where the operator appears between the two operands; ! is a unary operator that precedes its operand.

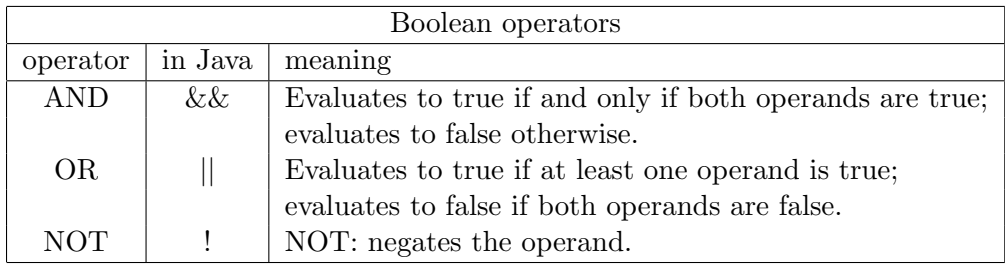

Three truth tables below show the results for Boolean operators for all possible values of their operands.

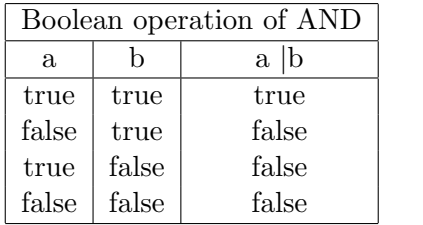

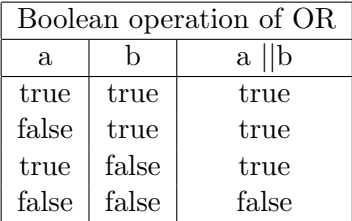

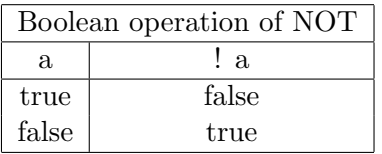

The following table gives some example boolean expressions. The last 3 examples are complex expressions. To understand those evaluations we need
to know Java rules for evaluating these expressions (discussed in the notes below).

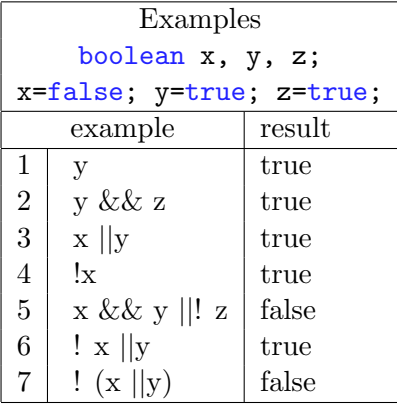

A Boolean expression may have multiple operators. Consider example 5 from above,

x && y || ! z

We need to be clear on how Java evaluates such an expression. Java assigns priorities to these Boolean operators: ! is highest, followed by  $\& k$ , followed priorities by ||. Higher priority operators are evaluated before lower priority operators. So, for the above expression !z is evaluated first yielding false. So now the expression effectively becomes:

x && y || false

As && has higher priority than || it is evaluated next yielding false. So now the expression effectively becomes:

false || false

which evaluates to false.

Java allows sub-expressions; these are expressions enclosed in parentheses. A sub-expression is evaluated before the expression of which it is a part, and that value is substituted in its place. Consider examples 6 and 7 from above. They are the same except for the use of parentheses. In example 6:

! x || y

the ! is evaluated first and the expression effectively becomes:

```
true || y
```
which evaluates to true. In example 7:

 $!$   $(x | | y)$ 

the sub-expression  $(x | y)$  is evaluated first, and then ! is evaluated. Since  $x$ ||y evaluates to true, the result for the expression is false.

sub-expressions

Some further points about the Boolean operators (not very important to us yet):

- When & is being evaluated and if the first operand is false, then the result must be false and so the second operand is not evaluated.
- When  $\vert \vert$  is being evaluated and if the first operand is true, then the result must be true and so the second operand is not evaluated.
- other operators There are other operators  $(\&, \, |, \text{ and } \hat{\ })$  that you may be interested in learning about subsequent to this course. These, amongst other features, are discussed in Java in a Nutshell [5].

## Relational Operators

There are a number of operators defined for comparing one value to another. These are summarized in the table below (assume x and y are of type int). These operations evaluate to a boolean (true or false):

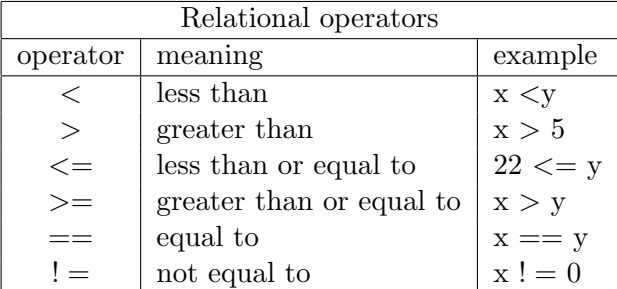

Note that  $==$  is the operator used to test for equality, and  $!=$  is used to test two operands to determine if they are not equal. Listing 2.7 illustrates the use of relational operators. Later in the chapter on control structures we will use relational operators in many examples.

Listing 2.7: Comparing char values

```
1 public class CompareNumber
2 {
3 public static void main (String [] args)
4 {
5 // i1 and i2 are two char variables
6 \quad \text{int} \quad 11 = 111;7 int i2 = 555;
8 // Display i1 and i2
```

```
9 // Display true or false according
10 // to whether they are equal or not
11 System.out.println ("The int values");
12 System.out.println(i1);
13 System.out.println(i2);
14 System.out.println ("Testing i1==i2");
15 System.out.println(i1 == i2);
16 System.out.println ("Testing i1<i2");
17 System.out.println(i1<i2);
18 System.out.println ("Testing i1>i2");
19 System.out.println(i1>i2);
20 }
21 }
```

```
Options
The int values
111
555
Testing i1==i2
false
Testing i1<i2
true
Testing i1>i2
false
```
Figure 2.2: Results of comparing numeric values

## 2.3.5 char Data Type

char is used when you need to handle characters individually. When you see a char value in a program you see it enclosed in single quotes, as in:  $a'$ , 'A', 'q', '%'.

Java organizes memory for char values so that each value is stored using two bytes of memory. One byte of memory is eight bits. We can consider a bit as being either on or off, or, 0 or 1. A byte of memory can be considered to be a sequence of eight 0's and 1's. Just for interest, the bit sequences and corresponding integer value for a few characters is listed below:

| character | bit sequence     | corresponding integer value |
|-----------|------------------|-----------------------------|
| a         | 0000000001100001 | 97                          |
| $a$ '     | 0000000001100010 | 98                          |
| $a$ '     | 0000000001100011 | 99                          |
| $a$ '     | 0000000001000001 | 65                          |
| a         | 0000000001000010 | 66                          |
| $a$ '     | 0000000001000011 | 67                          |
| $a$ '     | 0000000000110000 | 48                          |
| a         | 0000000000110001 | 49                          |
| $a$ '     | 0000000000110010 | 50                          |
| a         | 0000000000100100 | 36                          |
| $a$ '     | 0000000000001001 | 9                           |
| $a$ '     | 0000000000001010 | 10                          |

Recall the relational operators defined for comparing one value to another; these operators produce a boolean value of true or false. These are shown again in the table below; assume x and y are of type char.

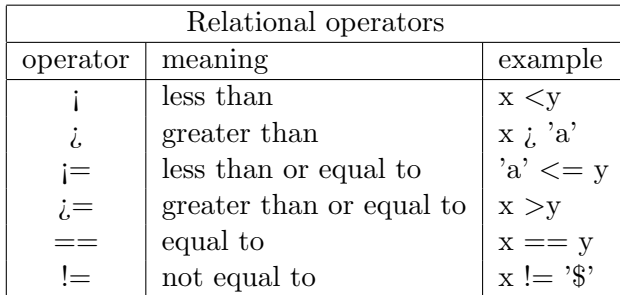

Recall that == is the operator used to test for equality, and != is used to test two values to determine if they are not equal. Listing 2.8 illustrates their use in a program. Later on in the section on the Character class you will see useful techniques for analyzing individual characters in a string.

Listing 2.8: Comparing char values

```
1 public class CompareChar
2 {
3 public static void main (String [] args)
4 {
5 // c1 and c2 are two char variables
6 char c1 = 'a;
7 char c2 = 'z;
8 // Display c1 and c2
9 // Display true or false according
10 // to whether they are equal or not
11 System . out . println ("The char values ") ;
12 System.out.println(c1);
13 System.out.println(c2);
14 System.out.println ("Testing c1==c2");
15 System.out.println(ct == c2);
16 System.out.println ("Testing c1<c2");
17 System.out.println(c1<c2);
18 System.out.println ("Testing c1>c2");
19 System.out.println(c1>c2);
20 }
21 }
```
#### Exercises

- 18. Write a program that will print the integer values for the characters '!', '0', '#', '\$', '%', '^', '&', '\*', '(', ')'. Note that Java allows a statement such as  $int$  value = 'a';
- 19. Since Java uses two bytes of memory there are 16 bits used to represent char values. How many different char values can be represented?

## Options

The char values  $\mathsf{a}$  $\bar{Z}$ Testing  $c1 == c2$ false Testing c1<c2 true Testing c1>c2 false

Figure 2.3: Results of comparing char values

# 2.4 Operators

We have seen arithmetic, relational, and boolean operators so far. The table below shows these operators and several others: method invocation, postincrement, post-decrement, conditional operator, and assignment. We will soon encounter these in sections and chapters to follow.

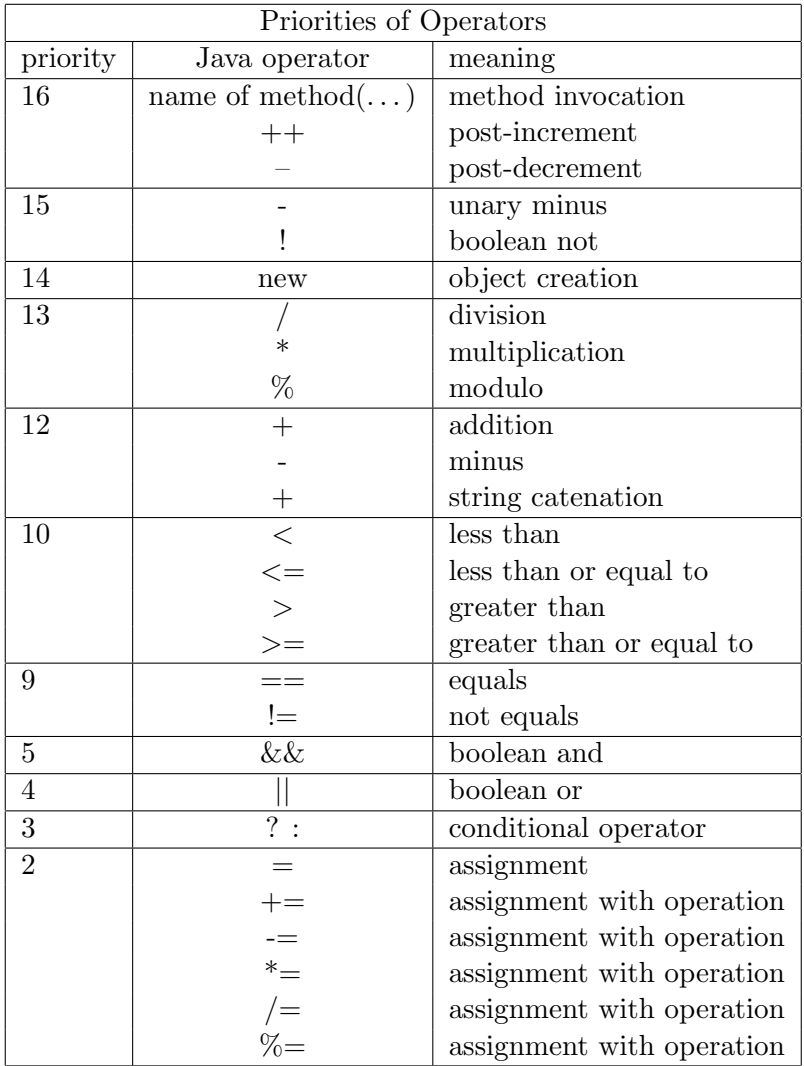

Previously we stated some operators had the same priority as others, and that some had a lower/higher priority that some others. In the table above you see the actual operator priorities. For example, both unary minus and boolean not have the same priority (15) which is much higher than most others. Assignment has the lowest priority (2).

There are several operators we do not discuss in this text. There are operators for every level from 1 to 16; we have not included any of the operators at levels 1, 6, 7, or 8. You could consult a reference such as Java in a Nutshell [5] at some future date.

### Complex Expressions

Expressions can be very complex . . . each operand can itself be an expression that evaluates to true or false. Consider the following complex expression where a, b, c, d, x, z are numeric types:

```
boolean answer = a+b > c+d && x < zThe && operator has two operands:
```

```
a+b > c+dand
```
x<z

and each will evaluate to either true or false. If you look at the priorities of operators you will see the additions will be done first, followed by the relational operators, followed by &&, and finally the assignment to the variable answer.

Some programmers prefer to include extra spaces and parentheses in expressions like the above . . . in order to make the expression more readable, as in:

boolean answer =  $((a+b))$   $(c+d))$  &  $(x < z)$ 

In this example the parentheses do not change the order of operations; rather, they may make it easier for someone to *read*.

#### The Assignment Operator

What is often referred to as the *assignment statement* is really a Java expression followed by a semicolon. The assignment operator, having a priority of 2, is usually the last operator to be evaluated. The assignment operator is right associative. That is, when several assignment operators appear in an expression they are evaluated/performed from right to left. So, if you have the statement:

int  $q = (i=1)+1$ ;

then j will have the value 1 and q will have the value 2. That would be an

## 2.4. OPERATORS 45

odd statement to include; what is more likely is to have several variables all initialized to the same value, as in:

int  $i = j = k = 1;$ 

## 2.5 The String Class

It is very common for a program to work with text strings and the Java String class is provided to facilitate the many things that programmers need to do with text strings. String literals are written as a sequence of characters that are delimited by double quotes. For example:

"this is a line of text" "my first name is Joe" "Joe was born on May 1, 1999"

The assignment statement:

```
String fullName = "Joe Smith";
```
declares fullName to be of type String. fullName is a variable and the Java compiler allocates memory for fullName. The memory location for fullName will contain a reference (an address) to the storage location where the text string "Joe Smith" is actually stored. Memory for primitive types is handled differently. The memory location associated with a primitive type contains the value (not an address) of the variable. For example, an int variable will have a memory location reserved for it where the value of the variable is stored.

There is a subtle difference that may be hard to appreciate at this time: a variable (of type String) holds a reference to the value instead of holding the actual value. The diagram below attempts to show the difference.

#### Object References

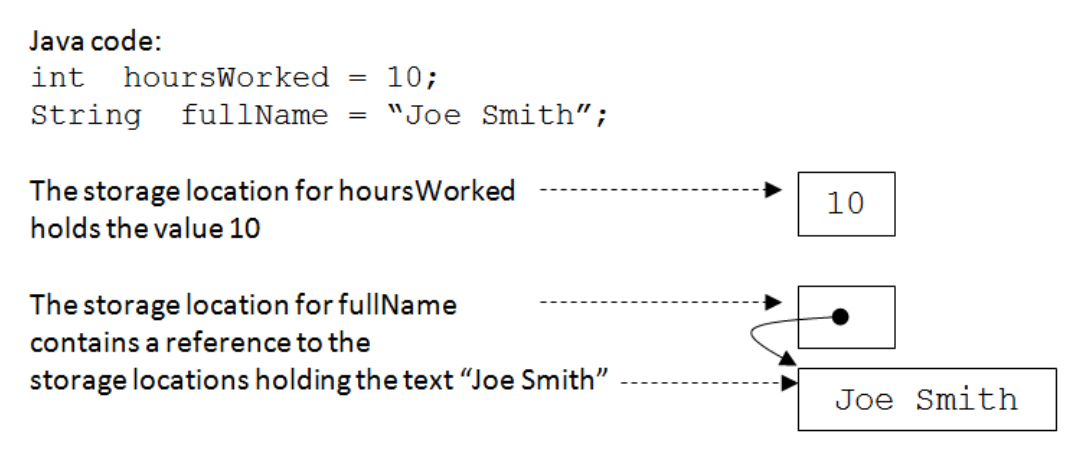

Since text strings are objects of type String another way to declare fullName and assign it a value is to use the new operator:

String fullName = new String("Joe Smith");

In general, the **new** operator is used to *instantiate* (to create) an object. *new operator* Because text strings are so common Java provides the short cut for allocating a string, such as:

String fullName = "Joe Smith";

The only way to work with objects is through the methods that are defined in the class from which the object is instantiated. The String class provides many methods for working with text strings such as:

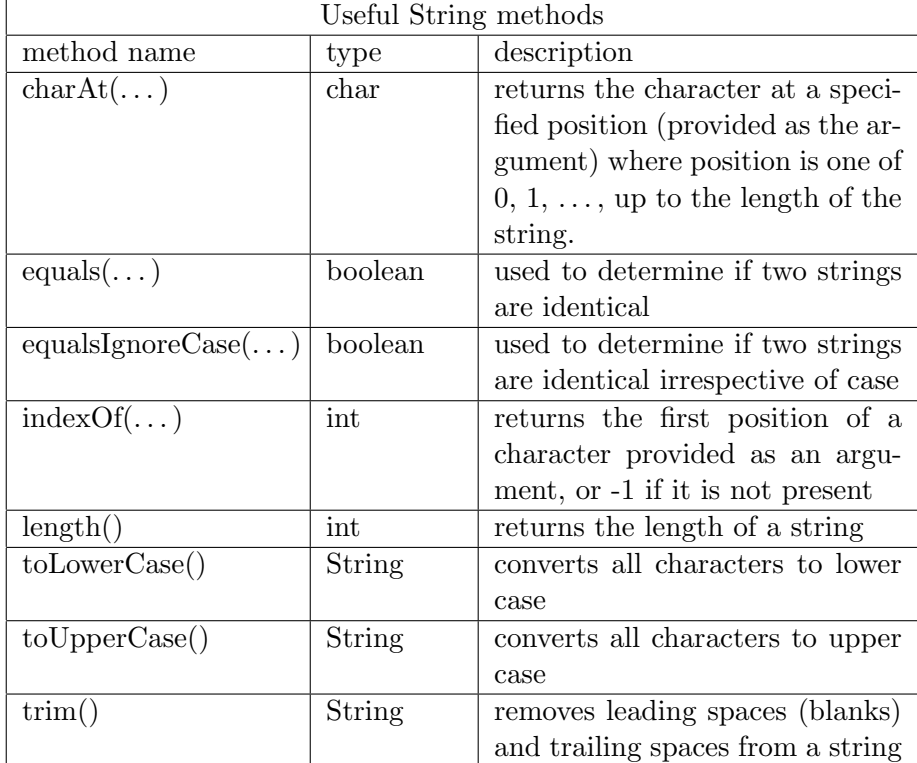

Table 2.1: Some of the useful String methods

At some time you should view the official documentation for the String class. Perhaps you will do this when you are developing a program and you want to look up the String methods. If you are using BlueJ its very easy to see the

documentation for a class. As Figure 2.4 illustrates, you just need to click on Help and then click on Java Class Libraries. Choosing this results in an internet browser opening to a page where, on the left pane, you can find and click on the entry for String (or some other class) to view documentation which includes information about methods.

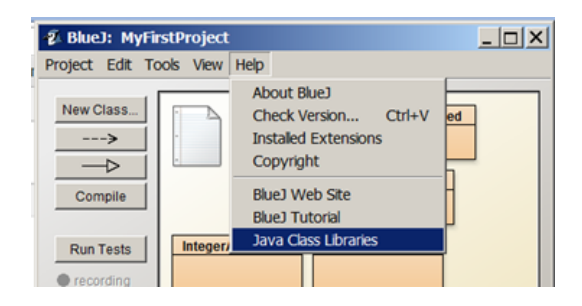

Figure 2.4: Getting documentation on Java classes

Several example programs follow that demonstrate how to use the various methods of the String class. To use a String method it is necessary that you reference the object and the method. For example, to obtain the length of s use the expression s.length(). Note the variable name is followed by a period which is followed by the method name and any arguments enclosed in parentheses. In object-oriented terminology we are asking the object s to execute its length() method.

#### Example, obtaining the length of a string

In many applications it is necessary to examine a text string, characterby-character, to ensure it conforms to certain rules. For instance, when a user resets a password there may be restrictions that at least one character is in uppercase, that at least one character is alphabetic, etc. To do this processing where we examine the string character-by-character we need to know how long the string is. The String class has a method named length which returns, to the point where it is called, an integer value that is the length of the string. The following program shows the method being used; see line 9 in particular:

```
int passwordLength = password.length();
```
When this line executes the method is invoked and returns a value to where it was invoked. The value returned is assigned to passwordLength. Note the name of the method is followed by parentheses even though no argument is passed . . . this is necessary so the Java compiler knows that the code specifies a method name.

Listing 2.9: Finding the length of a string

```
1 public class UsingStringLength
2 {
3 public static void main ( String [] args )
4 {
5 // variable password is of type String
6 // variable passwordLength is of type int
7 String password = " my123Password ";
8 // use the length () method
9 int passwordLength = password . length () ;
10 // Display the string and its length
11 System . out . println (" password is") ;
12 System.out.println(password);
13 System . out . println (" length is") ;
14 System . out . println ( passwordLength ) ;
15 }
16 }
```
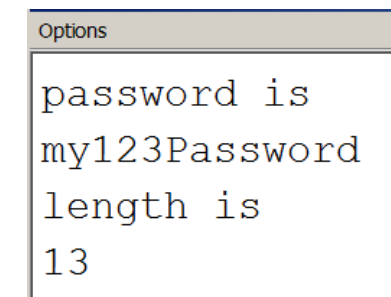

Figure 2.5: Showing the string and its length

#### Example, getting the character at a specific position

In many applications where strings are being processed a specific character is expected in a specific position. For instance, a social insurance number can be coded as 3 digits, a hyphen, 3 digits, a hyphen followed by 3 more digits. The following program obtains the character at position 3. The method charAt(. . . ) returns the character at a specific position to the point where the method is invoked. The method  $\texttt{char}At(...)$  must always have an argument value (the position) passed to it. For Java, positions within a string begin at 0 and so the first hyphen should be at position 3. Note in the program, at line 9, shown here:

```
char firstHyphen = sin.charAt(3);
```
how the method is invoked (a period separates the name of the string, sin, from the name of the method) and how the value 3 is passed to the method (in parentheses as an argument value).

Listing 2.10: Obtaining a character within the string at a specific position

```
1 public class UsingStringCharAt
2 {
3 public static void main ( String [] args )
4 {
5 // variable password is of type String
6 // variable passwordLength is of type int
7 String sin = " 123 -987 -555 ";
8 // use the charAt () method
9 char firstHyphen = sin.charAt(3);
10 // Display the string and
11 // the character in position 3
12 System.out.println("SIN is");
13 System.out.println(sin);
14 System . out . println (" character at position 3
            is") ;
15 System.out.println(firstHyphen);
16 }
17 }
```
Options SIN is  $123 - 987 - 555$ character at position 3 is

Figure 2.6: Showing the string and the character at position 3

#### Example, determining if one string equals another string

To determine if one object is equal to another object you must use a method which, by convention, is named equals. The String class has a method equals and another method named equalsIgnoreCase. Both of these methods require an argument to be passed. If we want to compare two strings, say s1 and s2, to see if they are equal we can use either of these two expressions:

```
s1.equals(s2)
```

```
s2.equals(s1)
```
Both must return the same boolean value. The following program initializes two strings and then displays the value when they are compared for equality. Note line 15, repeated here:

 $boolean$  equalsResult =  $s1.equals(s2);$ 

On the right hand side of the assignment operator is the expression:

s1.equals(s2)

We say, in object-oriented terms, that we are asking the object  $s1$  to execute its equals() method with the argument s2. When line 15 executes the method is invoked, a value is returned to this point in the statement, and that result is assigned to the boolean variable equalsResult.

Listing 2.11: How to compare two strings

```
1 public class UsingStringEquals
2 {
3 public static void main (String [] args)
4 {
5 // variable password is of type String
6 // variable passwordLength is of type int
7 String s1 = " John A. Smith ";
8 String s2 = " John A Smith ";
9 // Display s1 and s2
10 // Display true or false according
11 // to whether they are equal or not
12 System.out.println ("The strings");
13 System.out.println(s1);
14 System.out.println(s2);
15 boolean equalsResult = s1. equals (s2);
16 System.out.println(equalsResult);
17 }
18 }
```

```
Options
```

```
The strings
John A. Smith
John A Smith
false
```
Figure 2.7: Showing the result of using equals()

## Catenation operator +

We have seen the  $+$  operator before, but the operands were always numeric. The  $+$  operator can also be used to *add* (i.e. catenate) strings. It is used frequently in statements that generate output. If at least one operand is a string then a result is formed by joining two strings. Joining two strings is called catenation.

When one operand is not a string then the equivalent string representing that non-string's value is generated, and then the catenation of two strings is carried out forming a new string as a result. For instance if you want to display a message "The value of X is " followed by the value of x you just code:

```
System.out.println("The value of x is "+x);
```
However, suppose you wanted to display a string and show the sum of two numbers. Consider:

```
int x = 10;
    int y = 11;
   System.out.println("the total is "+x+y);
Someone might expect the output from the above to be:
   The total is 21
but it is not, rather the output is:
   The total is 1011
```
The reason this happens is that the expression is evaluated from left to right. The first  $+$  is adding a string and a number producing the string "The total is  $10$ ". Hence the second  $+$  is adding a string and a number producing the string "The total is 1011".

#### Exercises

```
20. Evaluate the following Java expressions:
   "x = "+100""The remainder is "+ (21 % 10)
   (21 \t% 10)+ " is the remainder"
   ''x = ''+100+200100 +" is the value of x"
   100 + 200 +"is the value of x"
   " " + 100 + 5"
```
21. Write a program with 3 String variables: firstName, middleInitials, lastName. Assign values to these variables to represent your name. Print a line that shows your name displayed with the last name first, followed by a comma, followed by your first name, and then your middle initials. For example: Smith, John A

# 2.6 Output

We discuss two different ways to generate output from a program: using System.out and JOptionPane. We discuss the use of System.out in the next two sections; in the second of these we discuss how you can redirect the output which normally appears in the Terminal Window to a file.

In the third section we discuss the JOptionPane class and how that can be used to present information and data in the form of dialog boxes.

### 2.6.1 System.out

A simple way to generate output for the user is to use the  $\text{print}(...)$ and  $print(...)$  methods that belong to the pre-defined Java class named System and an object within System named out. The output generated is said to go to the standard output device. When you use this type of output with BlueJ you will see a window pop up named "Terminal Window" that contains the output produced by the program.

The following program listing illustrates ways of producing output. The  $println(...)$  and  $print(...)$  methods take one argument which is a text string. Often that text string is composed of multiple catenations. Notice the last  $\text{printn}(\dots)$  introduces special characters for *new line* (\n) and tab  $(\lambda t)$ . The special characters are not displayed, they are used to control the appearance of the output.

```
Listing 2.12: Using println()
1 public class UsingPrintln
2 {
3 public static void main ( String [] args )
4 {
5 double grossPay , taxesPaid , taxRate ,
            netPay , deductions ;
6 grossPay = 100.00;7 deductions = 10.00;
8 taxRate = 0.10;
9 // Calculate taxes and net pay
10 taxesPaid = netPay = (grossPay -
            deductions) * taxRate;
11 //
```
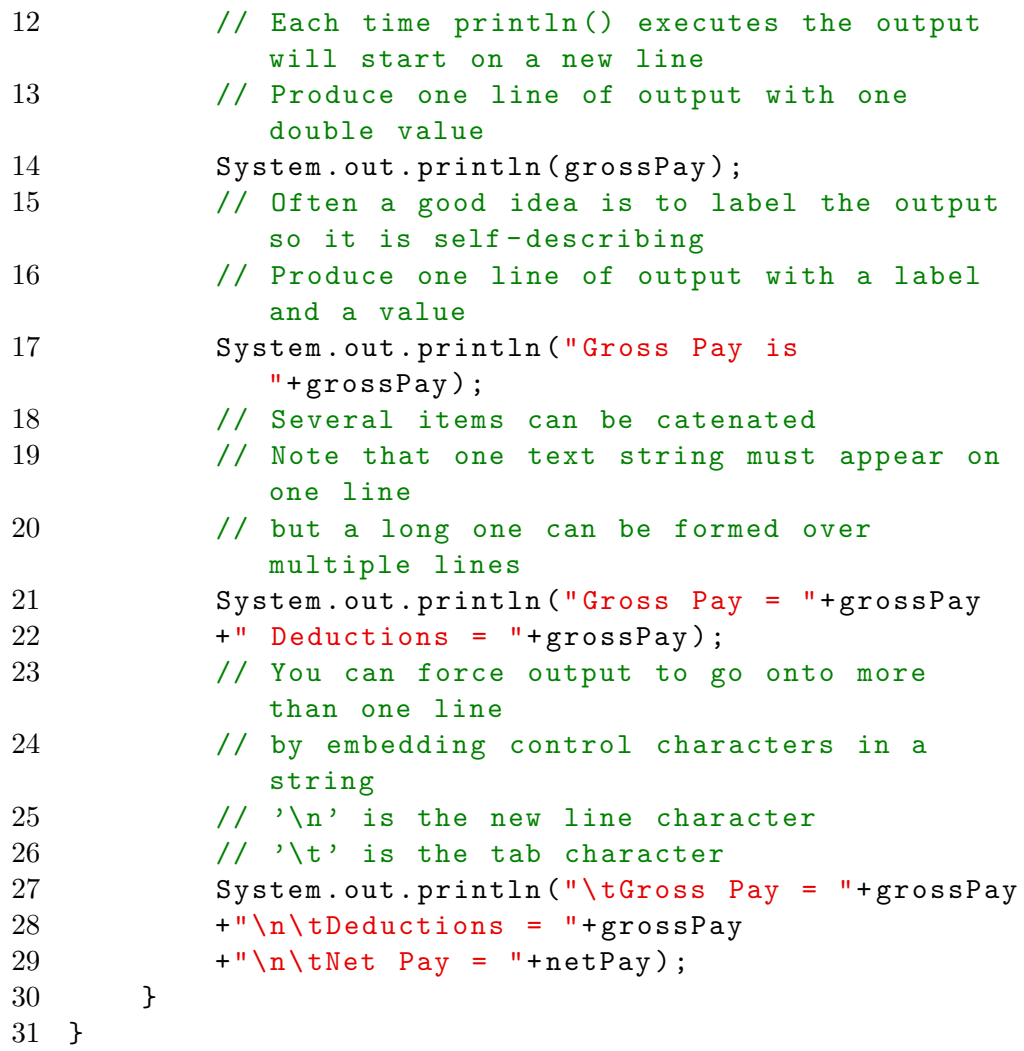

```
=\Box\mathbf{x}22 BlueJ: Terminal Window - MyProject
Options
100.0Gross Pay is 100.0
Gross Pay = 100.0 Deductions = 100.0Gross Pay = 100.0Deductions = 100.0Net Pay = 9.0
```
The  $\text{print}_( \dots)$  method causes the display to advance to a new line and then displays output. The  $print(...)$  method differs from  $print(n...)$ in that it does not automatically advance to a new line when it displays output; instead, output begins at the point where the previous  $\text{print}(\dots)$ or  $\text{printIn}(\dots)$  left off. If we change all the  $\text{printIn}(\dots)$  to  $\text{print}(\dots)$ expressions for the previous example the output we get is:

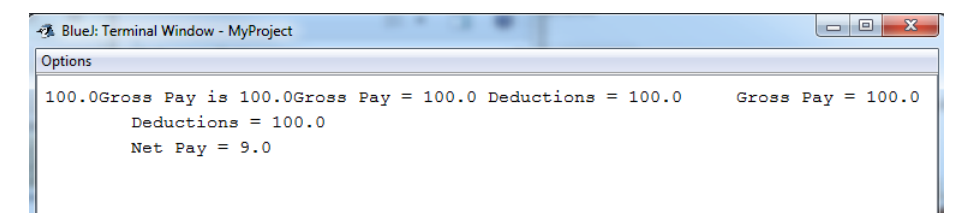

## Exercises

22. Write a program to calculate the total of the provincial sales tax, the general sales tax, and the price of an item. Use the variables totalPayable, pstPayable, gstPayable, and price to represent the total payable, the provincial sales tax payable, the general sales tax payable, and the item's price. Use the formulas:

> $pstPayable = price * 0.05$  $qstP a yable = price * 0.08$  $total Payable = price + pstPayable + gstPayable$

## 2.6. OUTPUT 57

Test your program with price = \$50.00. Your program must display price, pstPayable, gstPayable, and totalPayable. Similar to lines 27-29 in Listing 2.12 create output that is nicely aligned with values on separate lines.

#### 2.6.2 Redirecting System.out

By default the  $\text{print}(...)$  and  $\text{print}(...)$  methods create output that is displayed on the standard output device (also called the Console) - with BlueJ we know this as the window named Terminal Window. The output is handled this way because the default value of System.out is a PrintStream object directed to standard output. If we redirect the output to a file we can reuse our knowledge of  $\text{print}(...)$  and  $\text{print}(...)$  to create files. The following program has a main() method that writes a line to a text file named myfile.txt. Note the 3 import statements in lines 1, 2, and 3. Further remarks follow the program listing.

Listing 2.13: Redirecting output to a file.

```
1 import java . io . File ;
2 import java . io . PrintStream ;
3 import java . io . FileOutputStream ;
4 /**
5 * Redirect output to a file
6 */
7 public class RedirectOutputToFile
8 {
9 public static void main ( String [] args )
10 throws Exception {
11 System . out . println ("1. to standard output ") ;
12 PrintStream standard = System . out ;
13 File f = new File ("myfile.txt");
14 FileOutputStream fs =new
            FileOutputStream(f);15 PrintStream ps = new PrintStream (fs);
16 System.setOut(ps);
17 System . out . println ("2. to the other file ") ;
18 ps.close();
19 System.setOut (standard);
20 System . out . println ("3. to standard output ") ;
21 }
22 }
```
Some comments:

• In line 13 we declare a file named myfile.txt. If this file already exists any existing lines are removed.

- Lines 14 and 15 create a new PrintSteam that replaces the standard output in line 16.
- Line 17 results in a line of text being written to the file myfile.txt.
- Its important that a program closes a file (line 18) in order to release resources and to allow other programs or users to access the file.
- In line 19 the value of System.out is reset to its initial value.
- The output generated in line 20 goes to the Terminal Window.

If you run the above program you will find that a new file is created in your BlueJ project folder. You will not see it when you have your project open in BlueJ, but if you navigate to the project folder in your file system you will see the file named myfile.txt. You can open the file with a text editor.

## Exercises

23. Write a program that prompts the user for their first name, last name, and middle name. The program creates a file named names.txt where the names are on separate lines of the file.

#### 2.6.3 JOptionPane

In some situations a programmer may prefer to use JOptionPane message dialogs in order to provide the user a more interactive experience. The following program shows how to display some information to the user and where the program waits for the user to respond with the click of a button. When the pop-up window appears, the program is suspended until the user clicks the OK button. Note that line 1 is an import statement that directs the compiler to the location where it finds details regarding the JOptionPane class.

```
Listing 2.14: Using println()
1 import javax . swing . JOptionPane ;
2 public class UsingDialogBox
3 {
4 public static void main ( String [] args )
5 {
6 double netPay , grossPay , deductions ;
7 grossPay = 100.00;
8 deductions = 10.00;
9 // Calculate net pay
10 netPay = grossPay - deductions ;
11 JOptionPane . showMessageDialog (null , " net
             pay is "+netPay);
12 }
13 }
```
When line 11 executes the pop-up window becomes visible and the program waits for the user to press the OK button:

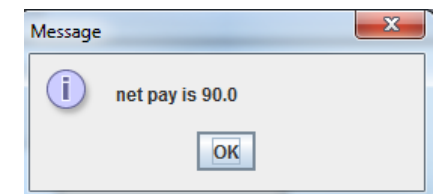

### Exercises

24. Write a program that prompts the user for their first name, last name, and middle name. The program then displays the names in a dialogue box.

# 2.7 Input

We examine two ways a programmer can arrange to get input from the user by using pre-defined Java classes: the Scanner class and the JOptionPane class.

## 2.7.1 The Scanner Class

A Scanner object can be used with the standard input stream which is named System.in. The typical statement used is:

Scanner keyboard = new Scanner(System.in);

System is a pre-defined Java class that has an object named in. Once a variable like keyboard is defined the programmer can use methods defined for a scanner object to get values (Java refers to these as tokens) the user has typed on the keyboard. Some of the most useful methods are listed below.

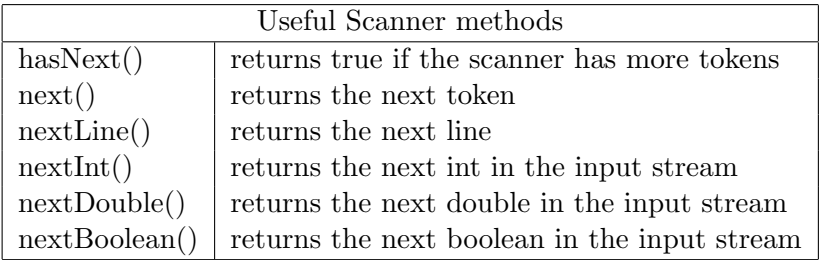

The program below shows one how to use next(), nextDouble(), and nextInt() to obtain a user's name, hours worked and rate of pay. Note that line 1 is an import statement that directs the compiler to the location where it find details of the Scanner class. The program uses pairs of statements; for example consider lines 12 and 13 repeated here:

## System.out.println("\n\nEnter your name and press enter"); name = keyboard.next();

Line 12 prompts the user, and then in line 13 the user's input is obtained. The listing is followed with the contents of the Terminal Window for a sample run. This shows the output (prompts) from the program and the input provided by the user via the keyboard.

Listing 2.15: Using JOptionPane for input

```
1 import java . util . Scanner ;
```

```
2 public class UsingScannerForInput
```

```
3 {
```
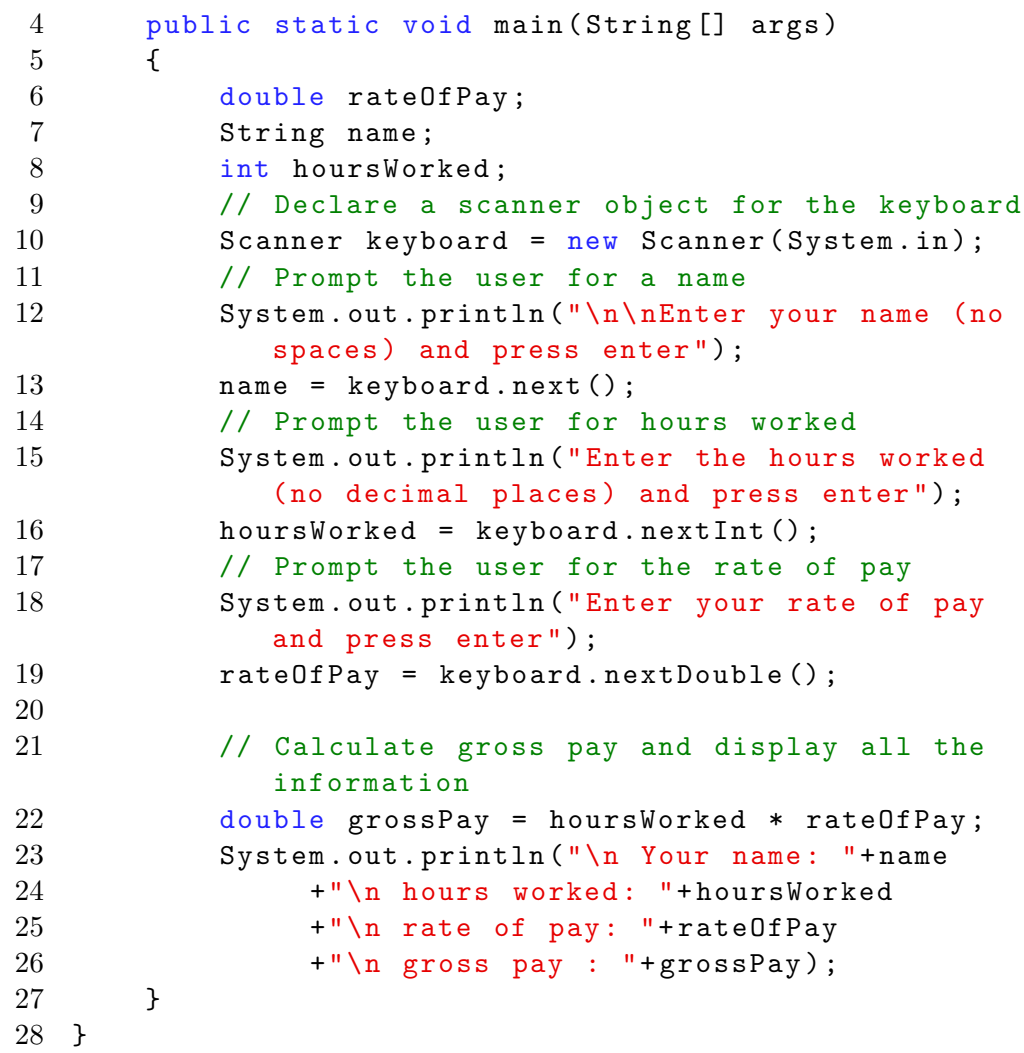

```
Options
```

```
Enter your name and press enter
Joe
Enter the hours worked (no decimal places) and press enter
40
Enter your rate of pay and press enter
10.10
Your name: Joe
hours worked: 40
rate of pay: 10.1
gross pay: 404.0
```
Figure 2.8: Terminal Window showing interaction with user

#### Exercises

25. Write a program that prompts the user for their birthday as the day (as an integer), followed by the month (as text), followed by the year (as an integer) with at least one space between the values. Use the Scanner methods next() and nextInt() to get these values. Then the program displays the birthday in the format month day, year. For example, if the user entered

1 January 1990 then the program would display January 1, 1990.

## 2.7. INPUT 65

#### 2.7.2 The JOptionPane Class

To provide a user with a more interactive experience the programmer can use JOptionPane to prompt the user and to obtain text input from the user. One of the methods defined in JOptionPane is showInputDialog(. . . ). When this method executes the user is prompted to enter text. The text the user enters becomes the value of the method. Typically showInputDialog(. . . ) is on the right-hand-side of an assignment statement; for example:

String name = JOptionPane.showInputDialog("Enter name"); When the above line executes the user sees the *pop-up* window:

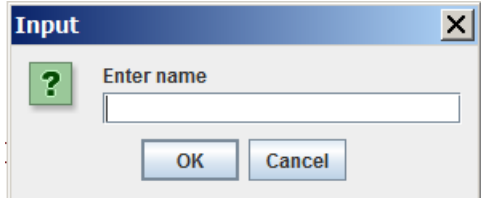

The user then uses the keyboard to enter something in the white box in the pop-up, and then clicks the OK button. The text the user entered is the value returned by the method.

The following program uses two pop-ups to obtain values from the user; comments follow the listing.

Listing 2.16: Using JOptionPane for input

```
1 / **2 * This Java class uses JOptionPane to obtain
3 * input from the user
4 */
5 import javax . swing . JOptionPane ;
6 public class UsingJOptionPane
7 {
8 public static void main (String [] args) {
9 String firstName =
              JOptionPane . showInputDialog (" Enter first
              name");
10 String lastName =
              JOptionPane . showInputDialog (" Enter last
              name");
```

```
11 System . out . println (" Your name is:
              "+ firstName +" "+ lastName ) ;
12 }
13 }
```
- Line 5 is required since we need to tell the Java compiler where it can find the JOptionPane class.
- When line 9 executes it causes a dialog box to be displayed to the user:

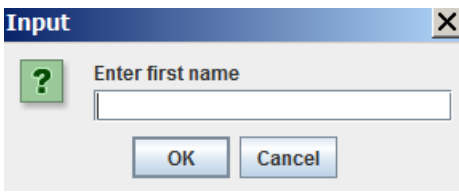

The user enters a value in the box and presses OK. Then control returns to the program and the value entered is assigned to firstName.

- A similar dialog box is displayed when line 10 executes.
- In line 11 the values obtained from the dialog boxes is displayed in BlueJ's terminal window.

## Exercises

- 26. Write a program that uses a dialogue box to prompt the user for a temperature in Celsius. Then the program uses a dialogue box to display the equivalent temperature in Fahrenheit.
- 27. Write a program that uses a dialogue box to prompt the user for a temperature in Fahrenheit. Then the program uses a dialogue box to display the equivalent temperature in Celsius.

# Chapter 3

# Control Structures

Programmers need 3 basic control structures when coding programs. These three things are: sequences, decisions, and loops. A sequence structure is one that comprises instructions that are to be executed sequentially one after the other. A decision structure allows for exactly one of a set of sequences to be executed. A loop structure comprises a sequence that is to be executed iteratively. Java has one sequence structure, two (some may say more) different decision structures, and several ways of coding loops.

## 3.1 Compound statements

Java statements delimited by curly braces form a compound statement. The opening brace, "{", appears first followed by Java statements and then the closing brace, "}" follows. Any time you include a "{" you must have a matching "}". Pairs like these must be used properly - a pair must never overlap with another pair, but as we will see one compound statement can contain another compound statement (see sections on nesting statements). An example is the following compound statement where the values of x and y are interchanged:

```
{
temp = x;x = y;y = temp;}
```
As you go through the examples in this text you will see many cases where compound statements are used.

# 3.2 while

The JVM executes the statements in a program sequentially, one statement after another. However, the while statement can change this. A while statement contains a statement to be executed repeatedly as long as some logical expression is true. The statement executed repeatedly is often a compound statement. The general syntax is

> while ( logical expression ) statement

The order of execution of Java statements can be visualized using a flow diagram:

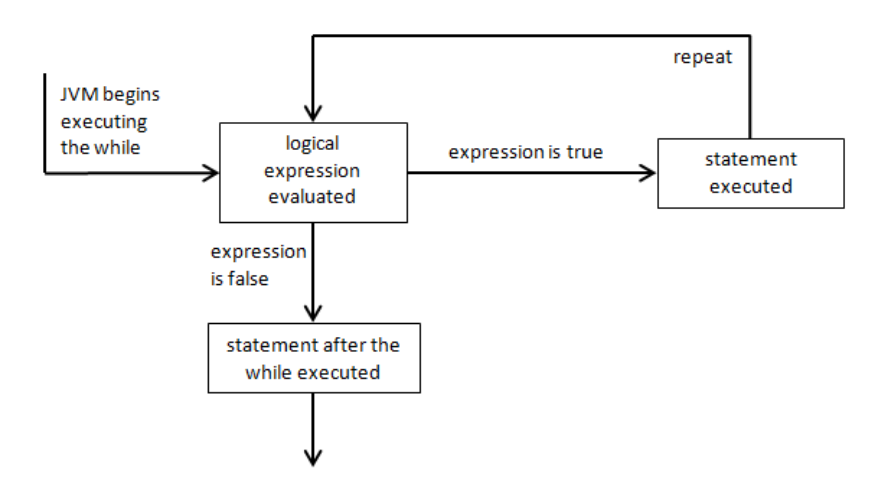

How the JVM executes a while

## $3.2.$  WHILE 69

A logical expression is an expression that evaluates to a boolean value, i.e. true or false. Java has several operators which evaluate to true and false including the relational and equality operators. Recall the relational operators are  $\lt,$   $\lt=,$   $\gt=,$  and  $\gt:$ 

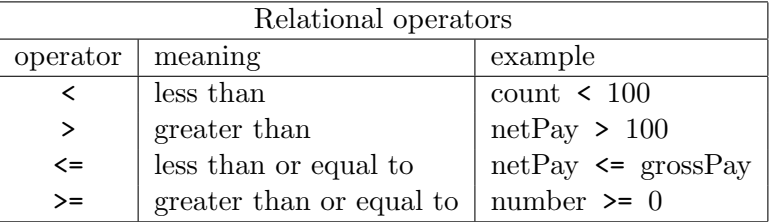

Recall the equality operators are == and !=.

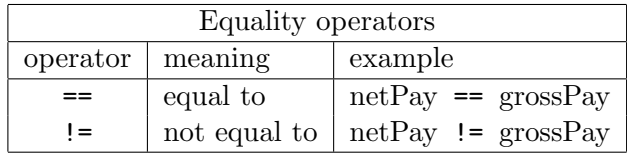

Recall the logical operators and, or, and not where operands are boolean values and the result is a boolean:

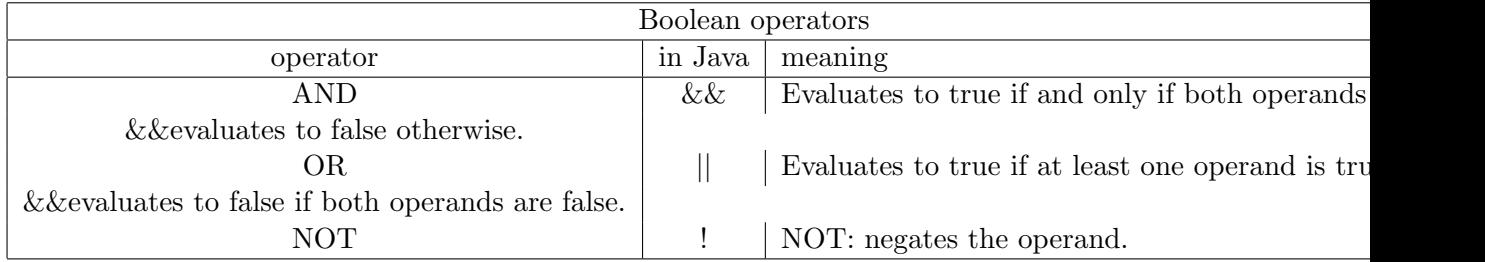

Some sample boolean expressions follow where

boolean found = false; int  $i = 5$ ; int  $j = 100$ ;

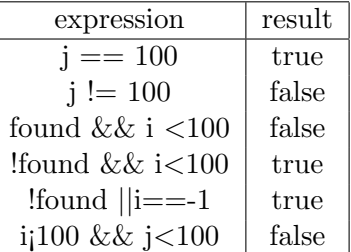

#### Example 1

The following program prints numbers from 0 to 9. It does so by executing a compound statement repeatedly. The variable count is initialized in line 8 to the value 0 and as the while loop executes count takes on the values 1, 2, 3, etc. A detailed explanation of the program follows the program listing. As you examine the code note the use of indentation - for readability purposes it is common practice to indent the lines comprising a while loop.

Listing 3.1: Displaying numbers

```
1 /**
2 * Display the numbers from 0 to 9.
3 */4 public class Numbers0To9
5 {
6 public static void main ( String [] args )
7 {
8 int count = 0;
9 System . out . println (" Numbers ") ;
10 while ( count < 10 ) {
11 System.out.println(count);
12 count = count + 1;
13 }
14 System.out.println ("*******");
15 }
16 }
```
The JVM starts sequential execution with the statement in line 8 - the variable count is initialized to 0. The JVM then moves on to Line 9 which results in the printing of a heading for the output. Next, the JVM encounters the while loop in Line 10. Observe that lines 11 and 12 are part of a compound statement. This compound statement is executed for count equal to 0, 1, 2, and so on, up to count equal to 9; when count has the value 9 the compound statement is executed and count is assigned the value 10 in line 12. That's the last time the compound statement is executed since the logical expression evaluates to false - the JVM will move on to the statement following the while statement (line 14) where normal sequential execution resumes. The output follows:

| <b>2</b> BlueJ: Terminal Window - MyProject $\boxed{\Box}$ X |  |  |  |
|--------------------------------------------------------------|--|--|--|
| Options                                                      |  |  |  |
| Numbers                                                      |  |  |  |
| Ω                                                            |  |  |  |
| 1                                                            |  |  |  |
| $\overline{2}$                                               |  |  |  |
| 3                                                            |  |  |  |
| 4                                                            |  |  |  |
| 5                                                            |  |  |  |
| 6                                                            |  |  |  |
| 7                                                            |  |  |  |
| 8                                                            |  |  |  |
| 9                                                            |  |  |  |
| *******                                                      |  |  |  |

Figure 3.1: Output from Numbers0To9

#### Example 2

Consider another program which displays the digits of a positive number provided by the user. The program includes a scanner object in line 7 that is used to get input from the user via the keyboard. Lines 14 to 19 form a while loop where

- Line 15: the rightmost digit is obtained using the expression number % 10
- Line 16: the digit is displayed
- Line 17: the value of number is reduced by a factor of 10 using the expression number / 10
- Line 18: number is displayed

Eventually the value of number will be reduced to 0 and the loop terminates.

```
Listing 3.2: Display digits
1 import java . util . Scanner ;
2 public class DisplayDigits
3 {
4 public static void main ( String [] args )
5 {
6 // Arrange to use a scanner object for
           keyboard input
7 Scanner keyboard = new Scanner (System.in);
8 // Prompt the user for a positive number
9 System . out . println (" Enter a positive number "
10 +"and then press Enter: ");
11 int number = keyboard.nextInt();
12 System . out . println ("The number is "+ number ) ;
13 System.out.println("\tdigit\tnumber");
14 while (number > 0) {
15 int digit = number \% 10;
16 System.out.print (\sqrt[n]{t} + \text{digit});
17 number = number / 10;
18 System.out.println("\t"+number);
19 }
20 System.out.println ("end of list");
21
22 }
23 }
```
# 3.2. WHILE 73

An example of output follows where the user entered the value 3476:

# Output from DisplayDigits

-7 BlueJ: Terminal Window - July 13 2015 Options Enter a positive number and then press Enter: 3476 The number is 3476 digit  $number$ 347 6 7 34  $\overline{4}$ 3  $\mathsf{O}\xspace$ 3 all digits have been displayed

#### Nesting statements

The statement executed repeatedly can be any Java statement including another while (or any other statement discussed in this chapter).

#### Example 3

The program in Listing 3.3 displays the product  $i * j$  for i and j where both i and j take on values 1 through 4. The outer while (lines 15-23) executes 4 times, the first time with i as 1 and the next time with i as 2, then 3, and then 4. The inner while (lines 18-21) is executed entirely for each value of i; that is, for each value of i, the variable j takes on the value 1, then 2, then 3, then 4. Note the indentation in the program: each line within the outer while is indented the same amount, and each line within the inner while is indented a further amount.

Listing 3.3: Nesting one while inside another while

```
1 /**
2 * Program with one while inside another while .
3 * The program prints i, j, and i*j
4 * where i varies from 1 to 4 and
5 * where j varies from 1 to 4
6 */7 public class NestedWhiles
8 {
9 public static void main (String [] args)
10 \qquad \qquad11 int i, j;
12 System.out.println("\ti\tj\ti*j");
13 // i takes on values 1, 2, 3, 414 i = 1;
15 while (i < 5) {
16 j = 1;
17 // j takes on values 1,2,3,4
18 while (j < 5) {
19 System . out . println (\sqrt{t} + i + \sqrt{t} + j + \sqrt{t} + (i * j));
20 j = j + 1;21 }
22 i = i + 1;23 }
24 System . out . println (" program ended ") ;
```
# 3.2. WHILE 75

# 25 }

26 }

| -3 BlueJ: Terminal Window - July 13 2015 |   |   |     |  |
|------------------------------------------|---|---|-----|--|
| Options                                  |   |   |     |  |
|                                          | i | j | i*j |  |
|                                          | 1 | 1 | 1   |  |
|                                          | 1 | 2 | 2   |  |
|                                          | 1 | 3 | 3   |  |
|                                          | 1 | 4 | 4   |  |
|                                          | 2 | 1 | 2   |  |
|                                          | 2 | 2 | 4   |  |
|                                          | 2 | 3 | 6   |  |
|                                          | 2 | 4 | 8   |  |
|                                          | 3 | 1 | 3   |  |
|                                          | 3 | 2 | 6   |  |
|                                          | 3 | 3 | 9   |  |
|                                          | 3 | 4 | 12  |  |
|                                          | 4 | 1 | 4   |  |
|                                          | 4 | 2 | 8   |  |
|                                          | 4 | 3 | 12  |  |
|                                          | 4 | 4 | 16  |  |
| program ended                            |   |   |     |  |

Figure 3.2: Output from NestedWhiles

#### Exercises

- 1. What happens when a user enters the value 0 when DisplayDigits is executed?
- 2. What happens when a user enters a negative value when DisplayDigits is executed?
- 3. What happens when a user enters something that is not an integer when DisplayDigits is executed?
- 4. Write a program that will sum the digits of a number. For example if the number is 124, then the sum of its digits is  $7 = 1+2+4$ .
- 5. Write a program that obtains integers from the user and displays their total. The program keeps getting integers until the user enters a value less than zero or greater than 100.
- 6. Write a program that will sum the integers from -100 to 100. Note the answer you expect is a sum equal to 0.
- 7. Write a program that converts from Celsius to Fahrenheit for Celsius values starting at  $-40$  and going up  $+40$  in increments of 1.
- 8. Write a program that converts from Fahrenheit to Celsius for Fahrenheit values starting at -40 and going up  $+40$  in increments of 1.
- 9. Write a program to convert from Euro Dollars to US Dollars for Euros ranging from 100 to 1,000 in steps of 100. Prompt the user for the exchange rate for converting Euros to US dollars. At the time of writing the exchange rate was 1.12; that is, 1 Euro was worth 1.12 US dollars.
- 10. Consider the calculation of n factorial defined as:

 $n! = 1 \times 2 \times 3 \times ... \times n$  where  $n > 0$ 

Use a while to calculate  $n!$  Prompt the user for the value of  $n$ .

- 11. How many times is the print statement in Listing 3.3 (line 19) executed?
- 12. Modify the program in Listing 3.3 so that i and j vary from 1 to 10.

3.2. WHILE 77

#### Autoincrement

Because statements that increment a variable's value, such as  $i = i + 1$ ; are so common Java has a special unary operator  $++$  for this. The statement  $i$ ++; has the same effect as the above assignment statement.  $++$  is a unary operator (takes one operand). The operand can be before or after the ++. The difference relates to when the increment occurs which is only relevant in more complex expressions.

Java has a similar operator, - -, which has the effect of decrementing the value of a variable, and so the following two statements are equivalent:

```
count = count - 1;count--;
```
# Exercises

- 13. Modify the program in Listing 3.3 to use the ++ operator.
- 14. Use nested whiles to print a  $4 \times 4$  times-table. The times-table should appear as follows

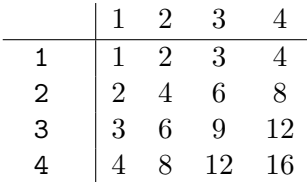

# 3.3 if

The structure of an if statement is shown below. The else and statement-2 are optional - we say the if statement has an optional else clause. Statement-1 is sometimes referred to as the then clause.

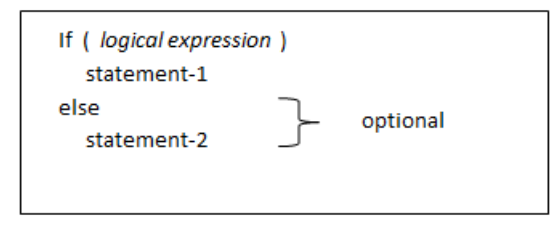

When the JVM executes an if statement, the JVM will first evaluate the logical expression. If the expression is true then statement-1 is executed; if the expression is false then statement-2, if present, is executed. The if statement conditionally executes either statement-1 or statement-2. The JVM process can be visualized as:

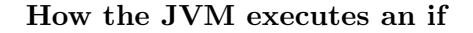

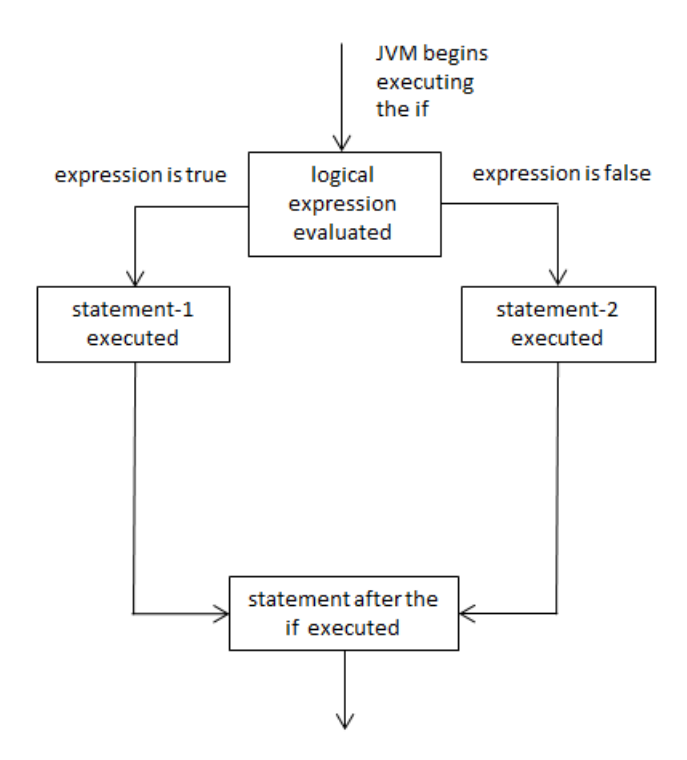

### 3.3. IF  $79$

## Example 1

Suppose one needs to display one of two possible messages. To do this we can use an if with a then clause and an else clause. Consider the following program that displays one of two messages depending on the value of the expression **number**  $> 0$ . In lines 9 and 10 the user is prompted for a number; in line 14 the if determines to print "positive" or "not positive" according to the value of number > 0. Note that compound statements are used even though it was not necessary - some programmers always code compound statements. The output of a run where the user supplied the value 123 follows.

Listing 3.4: Using an if statement

```
1 import java . util . Scanner ;
2 public class PositiveOrNot
3 {
4 public static void main ( String [] args )
5 {
6 // Use a scanner object for keyboard input
7 Scanner keyboard = new Scanner (System.in);
8 // Prompt the user for a number
9 System . out . println (" Enter a number "
10 +"and then press Enter: ");
11 int number = keyboard.nextInt();
12 System . out . print ("the number "+ number +" is
           ");
13 // Display a message if number is positive
            or not
14 if ( number > 0) {
15 System.out.println ("positive");
16 }
17 else {
18 System.out.println ("not positive");
19 }
20 }
21 }
```

| - BlueJ: Terminal Window - July 13 2015 |                                      |  |  |  |
|-----------------------------------------|--------------------------------------|--|--|--|
|                                         | Options                              |  |  |  |
|                                         | Enter a number and then press Enter: |  |  |  |
|                                         | 123                                  |  |  |  |
|                                         | the number 123 is positive           |  |  |  |
|                                         |                                      |  |  |  |

Using an if statement.

### 3.3. IF 81

# Exercises

- 15. Write a program that obtains a number from the user and displays whether the number is an even number or an odd number. Note the expression number % 2 equals 0 if number is even and 1 if number is odd.
- 16. Write a program that obtains two numbers from the user and displays the larger of the two numbers.

#### Nesting statements

The syntax of the if statement provides for the conditional execution of any Java statement, including other if statements, whiles, etc.

## Example 2

Suppose we need to handle monetary transactions and the program operates in a country where there are no pennies in circulation. In this case cash transactions will be rounded to the nearest nickel; electronic transactions are for the exact amount but there is a surcharge of 25 cents.

Consider the program in Listing 3.5 where the user is prompted to supply two things: the nature of the transaction (cash vs debit card) and the amount of the transaction. In the section on doubles we discussed the use of an integer data type for monetary transactions, and so the amount of a transaction is in pennies. In line 12 int variables are defined to hold the amount. In line 14 the user is prompted for the type and cost of a purchase.

The structure of the code involves the use of nested if statements. The outer if (lines 19 to 26) determines if payment is by cash or debit card. The then clause (lines 20-24) handles a cash payment and the else clause (lines 25-26) handles a debit card payment. For the case of a cash payment there is an inner if (lines 20 to 23) nested inside the then clause that rounds the cost up or down to the nearest nickel. The else clause of the outer adds the additional charge for using a debit card.

Following the listing is sample output showing the result for a cash transaction for \$121.21.

Listing 3.5: Using an if statement

```
1 import java . util . Scanner ;
2 / **3 * Determine value of payment to be received from
      customer
4 * based on whether or not it is cash payment .
5 * Cash payments are rounded off to the nearest
      nickel and
6 * debit card payments have a surcharge of 25 cents .
7 */
8 public class RoundCostUpDown
```

```
3.3. IF 83
```

```
9 {
10 public static void main (String [] args)
11 {
12 int originalCost, actualCost;
13 String typePayment;
14 System . out . println (" Enter type of payment
           and "
15 + "value of purchase in pennies: ");
16 Scanner kb = new Scanner (System.in);
17 typePayment = kb.next();
18 originalCost = kb.nextInt();
19 if (typePayment.equals ("cash")) {
20 if ( originalCost % 5 < 3)
21 actualCost = originalCost -
                  originalCost %5;
22 else
23 actualCost = originalCost + (5 -
                  originalCost %5) ;
24 }
25 else
26 actualCost = originalCost + 25;
27 System . out . println ( originalCost +"
           "+ actualCost ) ;
28 }
29 }
```
Using nested if statements.

```
-3 BlueJ: Terminal Window - July 13 2015
Options
Enter type of payment and value of purchase in pennies:
cash 12121
originalCost= 12121
actualCost = 12120
```
#### Example 3

Sometimes the information we need to implement in a Java program is given by a table structure. For instance suppose we have the following table that is to be used to determine the appropriate numeric grade to be given for a specific letter grade. Consider the table:

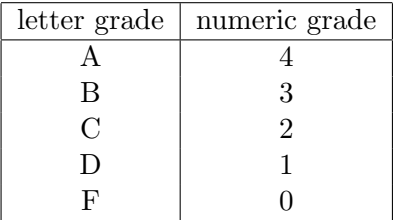

If a person is given a letter grade, its a simple matter for that person to find the grade in the letter grade column and look across to determine the numeric grade. However, it may not be obvious how to do this in a Java program. We will consider 3 different ways this might be coded, the last of which we would say is the preferred approach.

A first approach is to code an if statement for each line of the table where the logical expression relates to the letter grade value in the line. For instance the statement

```
if (letterGrade.equals("A"))
    numericGrade = 4.0;
```
will assign numericGrade the value 4.0 when the letter grade is "A". A program needs similar statements for the other letter grades. For example at most one of the following logical expressions will evaluate to true:

- if (letterGrade.equals("A")) numericGrade = 4.0; if (letterGrade.equals("B"))
	- numericGrade = 3.0;
- if (letterGrade.equals("C")) numericGrade = 2.0;

If you examine the program in Listing 3.6 you will see the variable numericGrade initialized to 0.0 and so there are just 4 if statements to catch  ${}^{\circ}$ A",  ${}^{\circ}$ B", "C" and "F".

3.3. IF 85

```
Listing 3.6: Using an if statement
1 import java . util . Scanner ;
2 / **3 * Determine a numeric equivalent to a letter grade .
4 * Note the standard indentation of extra spaces .
5 */6 public class LetterGradeToNumericGrade1
7 {
8 public static void main (String [] args)
9 {
10 String letterGrade;
11 // default value for numericGrade
12 // corresponds to "F"
13 double numericGrade=0.0;
14 System . out . println (" Please enter letter
            grade :") ;
15 Scanner kb = new Scanner (System.in);
16 letterGrade = kb.next();
17 if (letterGrade.equals ("A"))
18 numericGrade = 4.0;
19 if (letterGrade.equals ("B"))
20 numericGrade = 3.0;
21 if (letterGrade.equals ("C"))
22 numericGrade = 2.0;
23 if (letterGrade.equals ("D"))
24 numericGrade = 1.0;
25 System . out . println ( letterGrade +" is
            equivalent to "+numericGrade);
26 }
27 }
```
When this first version executes every logical expression is evaluated. This can be avoided to some degree if we use nested ifs - we can avoid some unnecessary evaluations.

Consider the program in Listing 3.7. When you review this program note the nesting of the ifs - each else clause contains an if. Only a minimum number of logical expressions are evaluated. For instance if the letter grade is "B" only two logical expressions are evaluated.

```
Listing 3.7: Using an if statement
```

```
1 import java . util . Scanner ;
2 / **3 * Determine a numeric equivalent to a letter grade .
4 * Note the standard indentation of extra spaces
5 * for nested if statements .
6 */7 public class LetterGradeToNumericGrade2
8 {
9 public static void main ( String [] args )
10 {
11 String letterGrade ;
12 double numericGrade ;
13 System . out . println (" Please enter letter
          grade :") ;
14 Scanner kb = new Scanner (System.in);
15 letterGrade = kb.next();
16 if (letterGrade.equals ("A"))
17 numericGrade = 4.0;
18 else
19 if (letterGrade.equals ("B"))
20 numericGrade = 3.0;
21 else
22 if (letterGrade.equals ("C"))
23 numericGrade = 2.0;
24 else
25 if (letterGrade.equals ("D"))
26 numericGrade = 1.0;
27 else
28 numericGrade = 0.0;
29 System . out . println ( letterGrade +" is
          equivalent to "+numericGrade);
30 }
31 }
```
The indentation you see in the above program is the standard way to show one control structure embedded in another control structure.

However, when there are nested ifs and when the logical expressions differ only in the value being tested: " $A$ ", " $B$ ", ..., a Java programmer can change

3.3. IF  $87$ 

the indentation. Each of the cases being tested for are essentially the same and to stress that, a programmer would alter the indentation to that shown below in Listing 3.8. Then, the nested  $if$ s are be referred to as an if else-if structure.

Listing 3.8: Using an if statement

```
1 import java . util . Scanner ;
2 / **3 * Determine a numeric equivalent to a letter grade .
4 * Note how " else if" appears on one line
5 * and how they are aligned .
6 */
7 public class IfElseIfIndentation
8 {
9 public static void main ( String [] args )
10 {
11 String letterGrade ;
12 double numericGrade ;
13 System . out . println (" Please enter letter
            grade :") ;
14 Scanner kb = new Scanner (System.in);
15 letterGrade = kb.next();
16 if (letterGrade.equals ("A"))
17 numericGrade = 4.0;
18 else if (letterGrade.equals ("B"))
19 numericGrade = 3.0;
20 else if (letterGrade.equals ("C"))
21 numericGrade = 2.0;
22 else if (letterGrade.equals ("D"))
23 numericGrade = 1.0;
24 else
25 numericGrade = 0.0;
26 System . out . println ( letterGrade +" is
            equivalent to "+numericGrade);
27 }
28 }
```
Later on in the section on the **switch** statement we will see yet another way to determine the pertinent line of the grade table.

#### Exercises

17. Consider how a numeric grade could be translated into a letter grade, as defined in this table:

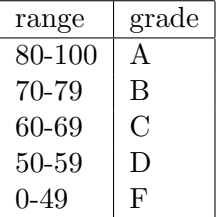

Given a mark, its a simple matter to figure out which range it falls into and determine the corresponding grade. Write a program which obtains a numeric value and translates that into a letter grade. Consider using statements of the form:  $if$  (mark > ...)

- 18. Modify your program for the above question so that it validates the mark obtained from the user to ensure the value is in the range [0, 100].
- 19. Write a program that obtains 10 numbers from the user and then displays the largest of these numbers. Control the input using a while and nest an if inside the while.

# 3.4 for

The for statement is commonly used where there is a need for a statement to be executed a specific number of times. This type of looping construct is sometimes called a counted loop. The syntax of the for statement we consider here is

# for ( initialization; logical expression; increment ) statement

Contrasting the for syntax to the while syntax:

- 1. The keyword beginning the statement is for
- 2. Instead of a single logical expression inside parentheses there are three components separated by semi-colons.
	- (a) An initialization section
	- (b) A logical expression (just as the while has)
	- (c) An increment section

# JVM and the for

The JVM executes a for as shown:

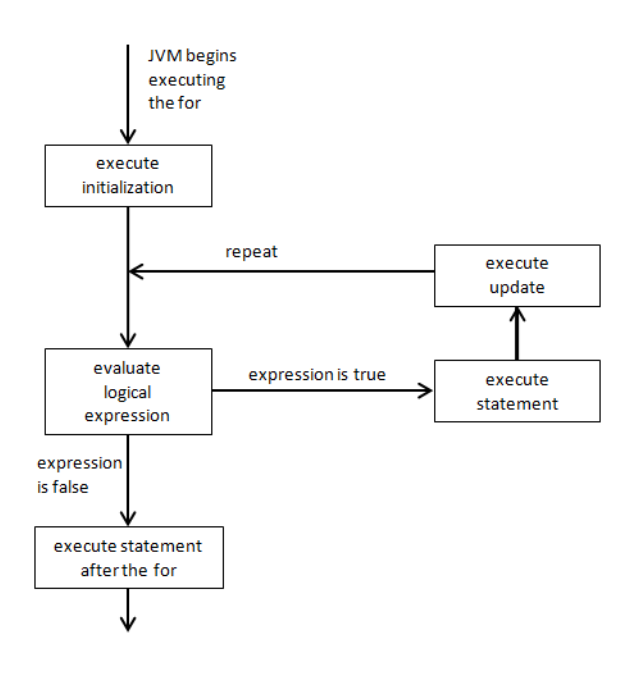

The for is heavily used in Java programming. We will use several examples to show its application.

#### Example 1

Below we use a for to manage a loop that displays the numbers from 0 to 9. You should compare this to Numbers0To9 in Section 3.2.

Listing 3.9: Using for

```
1 /**
2 * Display numbers 0 to 9 using a for
3 */4 public class Numbers0To9WithFor
5 {
6 public static void main ( String [] args )
7 {
8 System . out . println (" Numbers ") ;
9 for (int count=0; count < 10; count++ )
10 System.out.println(count);
11 System . out . println (" ******* ") ;
12 }
13 }
```
Comparing the above program to Numbers0To9 in section 3.2 we note:

- 1. The initialization component declares and initializes the variable count. Because it is declared inside the for, this variable count is known only here inside the for. This is known as its scope.
- 2. The second component is the logical expression the loop executes as long as this evaluates to true
- 3. The update component is an autoincrement for count.

Notice how the lines that comprise the for statement are indented to enhance readability. This program displays the values 0, 1, ... 9 and so it should be evident that count takes on values  $0, 1, \ldots, 9$ , and that the for executes 9 times.

The for statement is the preferred programming idiom for a counted loop.

#### Example 2

A common situation where a counted loop arises in the processing of strings. A string of text comprises individual characters. The String method length() returns the length of a string, and the  $\text{char}At(...)$  is used to access individual characters. The argument provided to  $\text{char}At(...)$  is the index of a character within the string - the index of the first character is 0, and the index of the last character is  $\text{length}()$ -1. Consider the following program that displays the characters comprising a string one-by-one. To do this, the program has a for loop (lines 14-17) that executes once for each character in the string.

Listing 3.10: Display characters in a string one-by-one.

```
1 /**
2 * Displays a text string character -by - character .
3 * Get individual characters using the charAt (\ldots)method
4 */
5 public class GetIndividualCharacters
6 {
7 public static void main ( String [] args ) {
8 // a string of characters
9 String text = " abc123 ";
10 // the length (number of characters) of the
            string
11 int textLength = text.length();
12 System . out . println (" text string is: "+ text ) ;
13 System . out . println ("now , each character
            one -by - one") ;
14 for (int i=0; i<textLength; i++){
15 char c = text.charAt(i);
16 System.out.println(c);
17 }
18 }
19 }
```
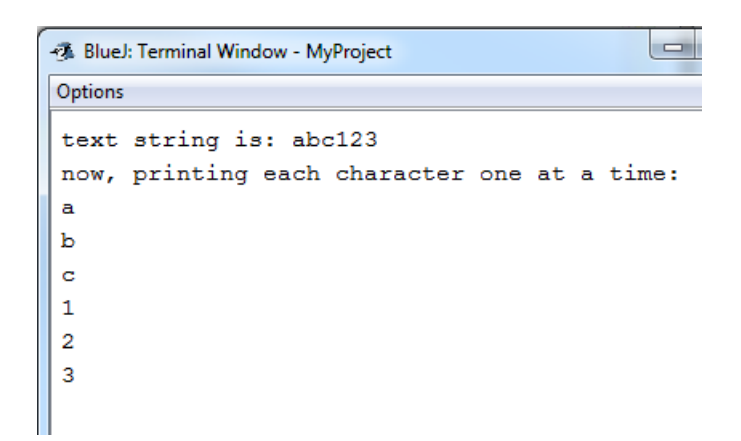

Table 3.1: Process individual characters of a string

#### Nested statements

The for statement contains a statement to be repeated. This statement can be any Java statement. Consider the following example where an if statement appears inside a for statement.

#### Example 3

This program examines a line of text and counts the number of times  $a^{\prime}$ appears. The program uses the String method length() to obtain the length of a text string and the method  $\text{char}At(\ldots)$  to obtain an individual character within a text string. The program has a for loop (lines 17-20) that executes once for each character in the text string; the for contains an if where the current character is compared to  $'a'$ .

Listing 3.11: Counting lower case alphabetic characters

```
1 import java . util . Scanner ;
2 / **3 * Count the number of lowercase 'a's
4 * in a line provided by the user .
5 */6 public class CountLetters
7 {
8 public static void main (String [] args)
9 {
10 String text;
11 System.out.println ("Enter text: ");
12 Scanner kb = new Scanner (System.in);
13 text = kb.nextLine();
14 int count = 0;
15 for (int i=0; i<text.length(); i++){
16 if (text.\text{chart}(i) == 'a')17 count ++;
18 }
19 System . out . println ("The line contains
           "+ count
20 + " a\'s");
21 }
22 }
```
## Example 4

The program in Listing 3.12 below displays the product i\*j for i and j where both i and j take on values 1 through 4. The output produced is the same as Example 3 in the section on the while statement.

The outer for (lines 10-13) executes 4 times, the first time with i as 1 and the next time with  $\mathbf{i}$  as 2, then 3, and then 4. The inner for (lines 11-12) is executed entirely for each value of i; that is, for each value of i, the variable j takes on the value 1, then 2, then 3, then 4.

Note the indentation in the program: each line within the outer for is indented the same amount, and each line within the inner for is indented a further amount.

Listing 3.12: Using nested for statements

```
1 /**
2 * Print values of i, j , and i*j where
3 * i varies from 1 to 4 in increments of 1, and
4 * where j varies from 1 to 4 in increments of 1.
5 */6 public class NestedFor
7 {
8 public static void main (String [] args) {
9 System.out.println("\ti\tj\ti*j");
10 for (int i=1; i<=4; i++) {
11 for (int j=1; j<=4; j++)12 System.out.println (\sqrt[k]{t} + i + \sqrt[k]{t} + j + \sqrt[k]{t} + (i * j));
13 }
14 System.out.println ("program ended");
15 }
16 }
```

| Options       |                |                |                |
|---------------|----------------|----------------|----------------|
|               | i              | j              | i*j            |
|               | $\mathbf{1}$   | $\mathbf{1}$   | $\mathbf{1}$   |
|               | $\mathbf 1$    | $\overline{2}$ | $\overline{2}$ |
|               | $\mathbf{1}$   | 3              | 3              |
|               | $\mathbf 1$    | 4              | $\overline{4}$ |
|               | $\overline{2}$ | $\mathbf 1$    | $\overline{2}$ |
|               | $\overline{2}$ | $\overline{2}$ | $\overline{4}$ |
|               | $\overline{c}$ | 3              | 6              |
|               | $\overline{c}$ | $\overline{4}$ | 8              |
|               | $\overline{3}$ | $\mathbf{1}$   | 3              |
|               | $\overline{3}$ | $\overline{c}$ | $\overline{6}$ |
|               | $\overline{3}$ | 3              | 9              |
|               | $\overline{3}$ | $\overline{4}$ | 12             |
|               | 4              | $\mathbf{1}$   | $\overline{4}$ |
|               | 4              | $\overline{2}$ | 8              |
|               | 4              | 3              | 12             |
|               | 4              | 4              | 16             |
| program ended |                |                |                |

Table 3.2: Display i, j, and i\*j

#### Example 5

In this example we create a  $5 \times 5$  times table. This table comprises rows and columns where the entry at the intersection the  $i^{th}$  row and  $j^{th}$  column is the product of i and j,  $i * j$ :

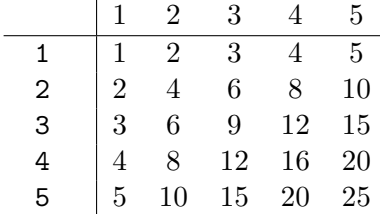

We develop this example in two steps. In the first step we simply produce the values that will appear as entries in the times table, and in the second step we will see it properly formatted with column and row headings.

#### . . . Step 1, products for the times table

This version produces all the values for the first row, then for the second row, etc. This will require an *outer* for controlling the row number and an inner for controlling the column number:

```
for (int i=1; i \le 5; i++) {
    for (int j=1; j<=5; j++) {
         System.out.print(i * j);...
```
In the above the *outer for* uses the variable  $i$  to ensure the loop controlling rows executes 5 times, and the *inner for* uses the variable  $j$  to ensure this loop executes 5 times, once for each column. As the inner loop is executed completely for each value of  $i$ , the print statement in the *inner loop* executes a total of  $5\times5 = 25$  times. Now, consider the following program where nested fors are used to produce values for the times table.

```
Listing 3.13: Step 1 products for the times table.
```

```
1 / **2 * Produce values for a 5x5 times table using
     nested for statements
3 */4 public class TimesTableStep1
5 {
6 public static void main ( String [] args )
7 {
8 // variable i represents row i
9 for (int i=1; i <= 5; i ++) {
10 // variable j represents row j
11 for (int j=1; j \le 5; j++) {
12 // multiply i and j
13 // print (... ) keeps all values for
                 i on same line
14 System.out.print ("\t'++i * j);15 }
16 System.out.println();
17 }
18 }
19 }
```

| <b>2 BlueJ: Terminal Window - MyProject</b> |    |    |    |    |  |
|---------------------------------------------|----|----|----|----|--|
| Options                                     |    |    |    |    |  |
|                                             |    | з  | 4  | 5  |  |
| 2                                           |    | 6  | 8  | 10 |  |
| з                                           | Б  | 9  | 12 | 15 |  |
|                                             | я  | 12 | 16 | 20 |  |
| 5                                           | 10 | 15 | 20 | 25 |  |

Table 3.3: Generating products.

#### . . . Step 2, formatting the times table

The completed program and its output are shown next. To reasonably format the times table we have added a title for the output (line 10), column headings (lines 12-14). Then, for each row of the table, a row heading is printed (line 19). Note the mixed use of the print() and println() methods.

Listing 3.14: Step 2 formatted times table.

```
1 / **2 * 5x5 times table with column and row headings
3 * using nested for statements
4 */
5 public class TimesTableWithFors
6 {
7 public static void main ( String [] args )
8 {
9 // heading and column headings
10 System.out.println ("\n\t5x5 Times Table");
11 System.out.println();
12 for (int i=1; i<=5; i++)13 System.out.print ("\t\t"+i);
14 System.out.println();
15
16 // Compute and print rows of times table
17 for (int i=1; i<=5; i++)18 // row heading and row contents
19 System.out.print(i);
20 for (int j=1; j<=5; j++)21 System.out.print (\sqrt[n]{t^n + i * j});
22 System . out . println () ;
23 }
24 }
25 }
```

|                 | <b><i>&amp;</i></b> BlueJ: Terminal Window - MyProject |   |                |    |    |    |
|-----------------|--------------------------------------------------------|---|----------------|----|----|----|
|                 | Options                                                |   |                |    |    |    |
| 5x5 Times Table |                                                        |   |                |    |    |    |
|                 |                                                        | 1 | 2              | 3  | 4  | 5  |
|                 |                                                        |   | $\overline{2}$ | 3  | 4  | 5  |
|                 | 2                                                      | 2 | 4              | 6  | 8  | 10 |
|                 | 3                                                      | 3 | 6              | 9  | 12 | 15 |
|                 | 4                                                      | 4 | 8              | 12 | 16 | 20 |
|                 | 5                                                      | 5 | 10             | 15 | 20 | 25 |
|                 |                                                        |   |                |    |    |    |

Table 3.4: Formatting the times table

#### Exercises

- 20. Modify the program in Example 1 to display the value of count in line 11 outside the scope of the for. Does your program compile? What message do you get from the compiler?
- 21. Consider Example 1 again. The variable count is defined in the for statement and so the scope of count is the for statement. Modify the example properly in order to display the value of count in the print statement (line 11). To do this you must declare count before the for statement, as in:

```
int count ;
for (count=0; count < 10; count++)
    ...
```
- 22. Write a program that prompts the user for 10 values, and then displays the sum, the average, the minimum, and the maximum of those 10 values.
- 23. Write a program that converts from Celsius to Fahrenheit for Celsius values starting at  $-40$  and going up  $+40$  in increments of 1.
- 24. Write a program that converts from Fahrenheit to Celsius for Fahrenheit values starting at -40 and going up  $+100$  in increments of 1.
- 25. Write a program to convert from Euro Dollars to US Dollars for Euros ranging from 100 to 1,000 in steps of 100. Prompt the user for the exchange rate for converting Euros to US dollars. At the time of writing the exchange rate was 1.12; that is, 1 Euro was worth 1.12 US dollars.
- 26. Write a program that will sum the digits of a number. For example if the number is 124, then the sum of its digits is  $7 = 1+2+4$
- 27. Write a program that prompts the user for an identification number (e.g. student number, credit card number, etc.). The program must then display each digit of the number.
- 28. Consider the calculation of n factorial defined as:

 $n! = 1 \times 2 \times 2 \times ... \times n$  where  $n > 0$ 

Write a program that will list in table form, the value of  $n$  and  $n!$ for  $n = 1, 2, 3, 4, 5, 6, 7, 8, 9, 10$ . Display n and n! The output will look similar to:

> $n \quad n!$ 1 1 2 2 3 6 4 24 . . .

- 29. The fibonacci sequence is the following integer sequence:  $0, 1, 1, 2, 3, 5, 8, 13, 21, 34, \ldots$ We can define them more generally as:  $F_n = F_{n-1} + F_{n-2}$  for  $n > 1$ where  $F_1 = 1$  and  $F_0 = 0$ Write a program that prompts the user for n and then displays  $F_n$ .
- 30. Consider the formula where the value of  $f$  depends on  $x$ :  $f(x) = 3 + 5x - 7x^2 + 3x^3 + 6x^4$ For computational purposes we can re-express the formula as:  $f(x) = 3 + x(5 + x(-7 + x(3 + 6x)))$ which reduces the total number of calculations. Write a program to evaluate  $f(x)$  for  $x = 0, 1, 2, 3, ...$  10
- 31. Modify the Times Table example so that it produces an  $n \times n$  times table. Prompt the user for the value of n.
- 32. Write a program that reads an integer value and then displays that number of asterisks. For instance, if the value read is 11 then the output is: \*\*\*\*\*\*\*\*\*\*
- 33. Write a program that reads an integer value representing the number of students majoring in Mathematics and then another value representing the number of students majoring in Statistics. The program then displays two lines of asterisks to illustrate the number of students majoring in those subject areas. For example if the values were 11 and 15 the output would be:<br>Mathematics \*\*\*\*\*\*\*\*\*\*\*\*

```
Mathematics
Statistics ****************
```
- 3.4. FOR 103
	- 34. Modify the previous program so that it reads 5 pairs of values, where each pair comprises a major (a text string) and the number of students in that major (an integer). For example if the input was

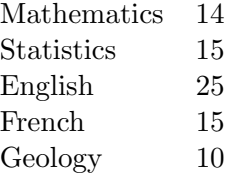

the output would be:

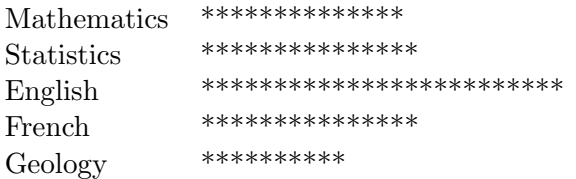

# $3.5$  do ... while

The do ... while statement is useful when it is known the loop body must execute at least once. The syntax of the **do** ... while statement is

do statement while ( logical expression ) ;

# JVM and the do ... while

The JVM executes a do ... while as shown:

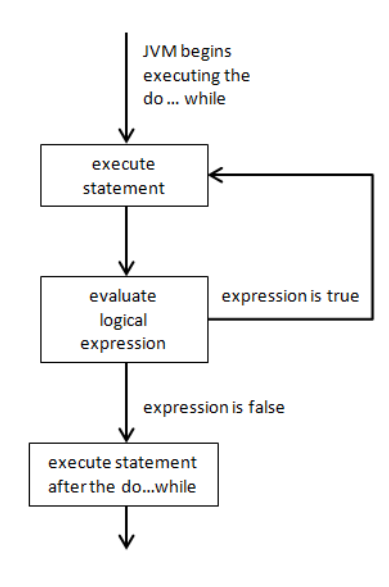

In words we express the process followed by the JVM as:

- 1. execute the statement
- 2. evaluate the logical expression
- 3. if the expression is true then go back to step 1, otherwise carry on with the statement following the do ... while

When one compares this control structure to other Java control structures (compound, if, for, and switch statements) there is one difference that stands out: the semi-colon at the end. This semi-colon is necessary - if you remove it the compiler will not recognize your **do** ... while and the program will not be executable.

#### Example 1

Let us consider a simple program to display the numbers from 0 to 9 using a do ... while. Lines 11 and 12 form the compound statement that is executed repeatedly. The process of executing the do ... while is straightforward:

- 1. execute lines 11 and 12
	- (a) display a number
	- (b) increment the value of count
- 2. evaluate count  $\lt 10$  in line 14, and if the expression is true then repeat these steps starting at step 1.

Note the semi-colon at the end of line 14.

Listing 3.15: Display numbers  $0 \ldots 9$ .

```
1 /**
2 * Display the numbers from 0 to 9.
3 */4 public class Numbers0To9UsingDoWhile
5 {
6 public static void main ( String [] args )
7 {
8 int count = 0;
9 System . out . println (" Numbers ") ;
10 do{
11 System.out.println(count);
12 count = count + 1;
13 }
14 while ( count < 10 ) ;
15 System.out.println ("*******");
16 }
17 }
```
#### Example 2

Consider a program someone can use to develop their addition skills. The program should behave as follows:

- 1. Give the user two numbers to add.
- 2. Evaluate the user's answer.
- 3. Prompt the user whether or not to repeat.
- 4. Go back to step 1 if the user wants to try another addition.

As well as including a do . . . while this program makes use of three Java classes: Random (Chapter 4.1), Scanner (Chapter 4.3), and String (Section 2.5). Consider these points:

- 1. (line 14) The variable generator references an instance created from the Random class. The Random class has many methods that can be used to generate random values; in lines 20 and 21 there is the expression generator.nextInt(10)+1 to obtain random values between 1 and 10.
- 2. The variable kb defined in line 13 references an instance of the Scanner class and is used to manage input from the standard input device, the keyboard.
- 3. The String variable response defined in line 15 is used to hold the user's response to the prompt "To try again enter Y". The program uses two methods from the String class: toLowerCase() and equals(...).
	- (a) (line 31) toLowerCase() converts the user's response to all lower case characters
	- (b) (line 33) equals  $("y")$  is used to compare the user's response in lower case to the lower case "y" and evaluates to true if the user's response had been "Y" or "y". If true then execution resumes at line 20, otherwise execution of the **do** ... while terminates and execution resumes at line 34.

3.5. DO ... WHILE 107

```
Listing 3.16: Developing addition skills.
```

```
1 import java . util . Scanner ;
2 import java . util . Random ;
3 / **4 * Give the user two random integers to add.
5 * Inform user if their answer is correct .
6 * Prompt the user to try again .
7 * The user always attempts one addition .
8 */
9 public class Additions
10 \quad f
11 public static void main (String [] args)
12 {
13 Scanner kb = new Scanner (System.in);
14 Random generator = new Random ();
15 String response ;
16 System . out . println (" Welcome . "
17 +"Try some additions:");
18 do
19 {
20 int n1 = generator.nextInt(10)+1;
21 int n2 = generator . nextInt (10) + 1;
22 System.out.println(n1 + " + " + n2 + " = ?");
23 int answer = kb.nextInt();
24 if (answer == n1+n2)
               System . out . println (" Correct !") ;
25 else System . out . println (
26 The Sorry that is not correct "
27 +"... the sum is +(n1+n2));
28 System . out . println (
29 To try again enter Y: ");
30 response = kb.next();
31 response = response . toLowerCase () ;
32 }
33 while ( response . equals ("y") ) ;
34 System . out . println (" Goodbye ") ;
35 }
36 }
```
#### Exercises

- 35. Modify Example 1 so the program will display the sum of the numbers from 0 to 9.
- 36. Modify Example 2 so the user gets a report when the program ends: the number of correct and the number of incorrect answers.
- 37. Write a program that chooses a random number between 1 and 100, and then asks the user to guess what the number is. If a user guesses the number the program informs the user and stops, otherwise the program informs the user if they too high or too low, and the user is prompted to guess again. Use a do . . . while to control the iteration.
- 38. One can simulate the tossing (rolling) of a six-sided die through the use of the Random class. In many games two dice are thrown and the player's turn depends on the total value of the two dice. The following code instantiates two dice that can be used in a game:

```
Random die1 = new Random ();
Random die2 = new Random();
```
Now, if we want to roll the two dice and know the total thrown we could use:

```
int toss1 = die1.nextInt(6) +1;
int toss2 = die2.nextInt(6) +1;
total = toss1 + toss2;
```
In some games a player rolls the dice at least once. Suppose we want to simulate a player rolling the dice until "snake eyes" are thrown. Snake eyes is the term used to describe a throw where two one's appear. Write a program that uses a  $d_0$ ... while to simulate the rolling of two dice. The program must list the totals thrown until "snake-eyes" appear.
3.6. SWITCH 109

## 3.6 switch

The switch statement is a decision structure where one choice, of possibly many, different choices are made. The general structure of the switch statement is

> switch ( expression ) { case value $_1$  : statement list $_1$ case value $_2$ : statement list $_2$ case value<sub>3</sub> : statement list<sub>3</sub> . . . default : default statement list }

## JVM and the switch

The JVM executes a switch as shown:

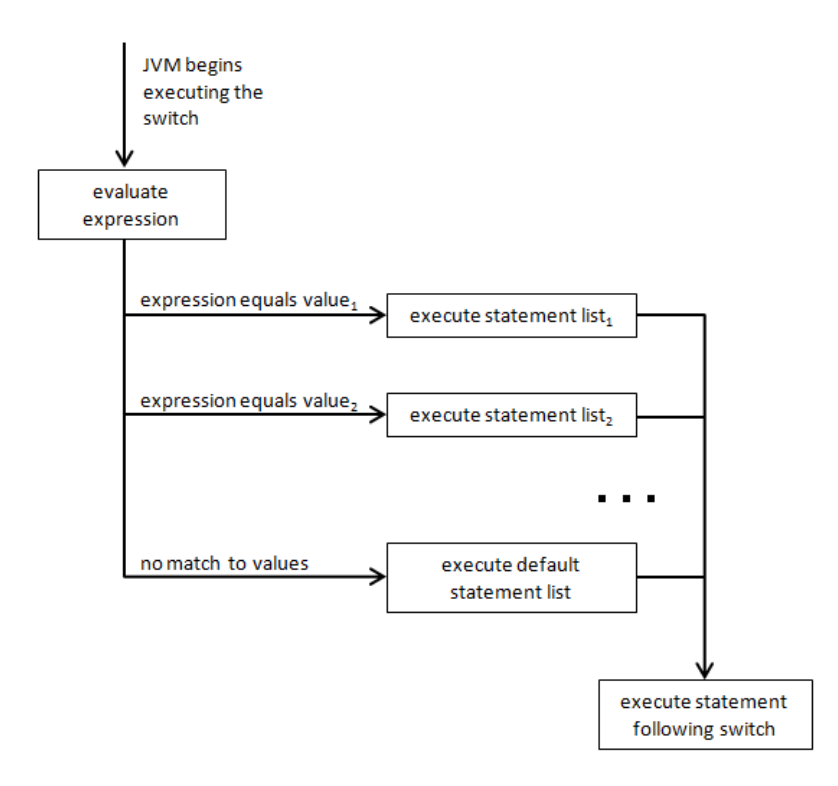

The switch statement contains a number of case groups where each group contains a list of statements. The switch statement has an expression which is used to determine where execution continues: If the value of the expression matches a value for a case group, then execution continues with the case group's statement list. If the expression does not match any of the specified values then the default statement list is executed, if one exists.

Each statement list has a well-defined starting point. The statements of a statement list are executed one-by-one until the JVM encounters a break statement. When a break is executed, the execution of the switch terminates and the statement following the switch is executed next (normal sequential execution of statements resumes). If a statement list does not have a break statement then the the next statement list will execute, and so on until either a break is encountered or the end of the switch is reached.

The default case group is optional: If the switch expression's value does not match a case value and if there is no default case group then the switch statement terminates - and the statement following the switch is executed next.

Normal usage of the switch is that each case group has a statement list and the last statement of the group is a break. However, there are times when it is useful for a statement group to be empty, and there are times when it is useful for a statement group to not have a break statement.

Note that when all statement lists end with a break statement it is possible to replace a switch statement with nested if statements where the logical expressions are of the form

expression.equals(value) for String expressions, and expression == value for other types.

The expression and matching values can only be of certain data types that include: char, byte, short, int, and the String type. Other included types are enumeration types and the wrapper classes: Character, Byte, Short, Integer.

#### 3.6. SWITCH 111

#### Example 1

Previously we considered translating a letter grade to a numeric grade using an if. In the program below each case group represents a line from the table:

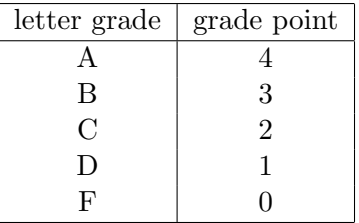

In this program a letter grade is obtained from the user. When the switch executes the expression grade is evaluated and compared to each case value. If the value of grade matches a value in some case, then the statement list for that case is executed. If the value of grade is not an "A", "B", "C" or "D" the program assumes it must be "F" and so the default case is executed and 0.0 is assigned to nGrade.

Listing 3.17: Translate grade to its numeric value.

```
1 import java . util . Scanner ;
2 / **3 * Letter grade translated to a numeric grade .
4 \times/
5 public class LetterGradeToNumericGradeWithSwitch
6 {
7 public static void main ( String [] args )
8 {
9 String grade ;
10 double nGrade;
11 System . out . println (" Enter letter grade :") ;
12 Scanner kb = new Scanner (System.in);
13 grade = kb.next();
14 switch (grade) {
15 case "A": nGrade = 4.0;
16 break;
17 case "B": nGrade = 3.0;
18 break;
19 case "C": nGrade = 2.0;
20 break;
```

```
21 case "D": nGrade = 1.0;
22 break;
23 default: nGrade = 0.0;
24 }
25 System.out.println (grade +" --> "+nGrade);
26 }
27 }
```
If this program did not have any break statements then every grade would be assigned the same numeric value: 0.0. Consider this code:

```
grade = kb.next();
switch (grade) {
    case "A": nGrade = 4.0;
    case "B": nGrade = 3.0;
    case "C": nGrade = 2.0;
    case "D": nGrade = 1.0;
    default: nGrade = 0.0;}
System.out.println(grade+" --> "+nGrade);
```
Now suppose grade has the value "A" then every assignment statement executes and the last one executed is nGrade = 0.0 so the numeric grade assigned is 0.0.

#### 3.6. SWITCH 113

#### Exercises

- 39. Write a program that prompts the user for a date in the yyyy mm dd format and then prints the date in the form month name dd, yyyy. For example, if the user provides 2000 01 01 then the program displays January 1, 2000.
- 40. Write a program where the user provides the name of a month and the program displays the number of days in that month. We will ignore the fact that February sometimes has 29 days (in a leap year). In a sense Java lets you combine cases by allowing empty statement lists. For example, April, June, September, and November each have 30 days and so you can write code such as:

```
case "April":
    case "June":
    case "September":
    case "November":
        numDavis = 30;break;
If the switch expression evaluates to any of
    "April", "June", "September", "November"
then numDays = 30 will be executed.
```
41. Suppose we need a program that accepts a month followed by a day and then reports the number of days left in the year. Again, we shall ignore the concept of leap year. For example, suppose the user entered:

October 30

As October has 31 days, November has 30 days, and December has 31 days, the number of days left is  $(31 - 30) + 30 + 31 = 62$ .

Incorporate the following type of switch where each statement group simply increments a variable and where there are no **break** statements (so statement lists are executed from the selected case until the end of the switch). Note the use of the combined assignment operator  $+=$ .

```
int numberOfDays = 0;
switch (month) {
    case " January ": numberOfDays += 31;
    case " February ": numberOfDays += 28;
    case "March": numberOfDays += 31;
    ...
   }
```
## Chapter 4

# Classes in the Java Class Libraries

## 4.1 Random

The Random provides a capability to generate pseudorandom values. The term pseudorandom is used because the stream of values we can get are generated algorithmically - if one knows the initial value used and the algorithm, we can predict the sequence of random values. The interested reader who wants to learn more about random number generation should consult the book The Art of Computer Programming Volume 2 [6]. In what follows we will use the word random but do remember the values obtained are pseudorandom.

The Random class provides methods the programmer can use to generate random values that include boolean, integer, and double types. The Math class also has a method random() that can be used to generate random double values between 0.0 (inclusive) and 1.0.

In order to generate random values a program must instantiate an object from the Random class. There are two constructors for this purpose: one that takes an argument (a seed or initial value) and one that does not (the no-arg constructor). The advantage to using a seed is that the stream of values is always the same and this can assist in debugging code. One cannot predict the values to be obtained if the no-arg constructor is used since it bases its' seed on the system time.

#### Example 1

We begin with a simple example to simulate rolling a six-sided die. Traditionally the values of the sides are 1, 2, 3, 4, 5, 6. Random has a method  $nextInt(...)$  that returns an int value between 0 and the argument provided. So, if g is a Random object, then to obtain random values as if one is rolling a six-sided die one uses: g.nextInt(6)+1. The following program simulates tossing a die 10 times.

Listing 4.1: Translate grade to its numeric value.

```
1 import java . util . Random ;
2 / **3 * Display 10 rolls of a 6 - sided die.
4 */
5 public class RollDie
6 {
7 public static void main ( String [] args )
8 {
9 System.out.print ("\n\n10 rolls: ");10 Random g = new Random ();
11 for (int i=0; i<10; i++)
12 System.out.print (g.nextInt (6) +1+" ");
13 }
14 }
```
Four sample runs of RollDie.java:

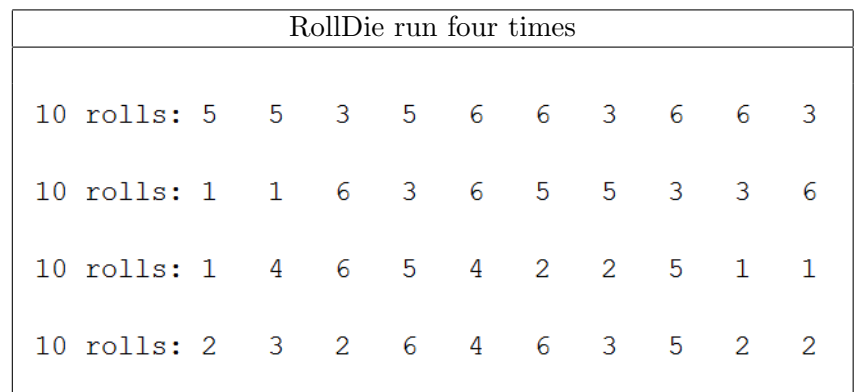

#### 4.1. RANDOM 117

#### Example 2

Consider the tossing of a coin where one side of the coin is considered a head and the other a tail. There are many approaches one could use, for example:

- 1. nextInt(2) generates 0 and 1
- 2. nextRandom() generates true and false
- 3. nextInt() generates integers approximately half are negative, the other half positive (or half are even and half are odd.

The next program simulates tossing a coin 100 times and tabulating the number of occurrences for the two outcomes. In the long run we expect the number of heads and the number of tails to be equal, but that's not likely to occur on a single run.

Listing 4.2: Translate grade to its numeric value.

```
1 import java . util . Random ;
2 / **3 * Toss a coin 100 times and tabulate the
4 * number of heads and the number of tails .
5 */6 public class TossCoin
7 {
8 public static void main (String [] args)
9 {
10 int heads = 0;
11 System.out.print ("\n100 tosses: ");
12 Random g = new Random ();
13 for (int i=0; i<100; i++)
14 if(g.nextBoolean())heads++;
15 System.out.println ("\nHeads: "+heads
16 +"\nTails: "+(100-heads));
17 }
18 }
```
A result from running TossCoin.java:

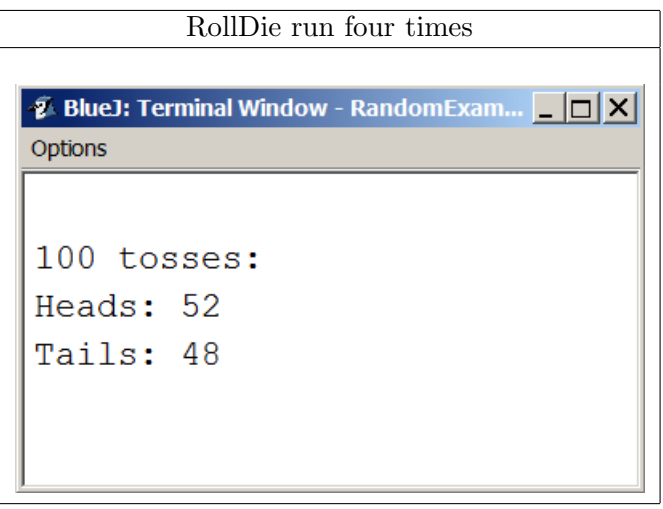

#### 4.1. RANDOM 119

#### Exercises

1. Modify Example 1 using a seed value when instantiating g. For example the line

Random  $g = new Random()$ can be replaced by

Random  $g = new Random(101)$ 

Run the program twice and notice the sequence of random numbers is the same both times. Using a seed can be useful if you are having difficulty debugging your program.

2. In the game of craps there are names given to various outcomes of rolling two dice. For example:

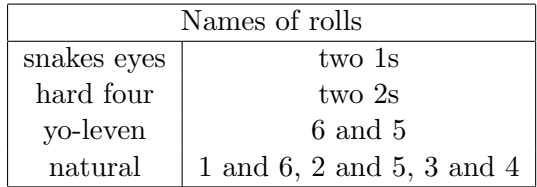

Write a program that will simulate throwing 2 dice until snake eyes occurs. The program must list each throw including the snake eyes.

- 3. In the standard game of Pig players take turns rolling a single die. In a turn a player repeatedly rolls a die according to:
	- If a player rolls a 1, the player scores nothing for that turn and it becomes the next player's turn.
	- If a player rolls any other number, that number is added to the player's turn total and the player's turn continues.
	- If a player chooses to "hold", the player's turn total is added to the player's total score, and it becomes the next player's turn.

Write a program to simulate the rolling of a single die until a 1 turns up. Your program must list each roll.

4. Consider the game of Pig again. Write a program to simulate a player's turn where the player's strategy is to continue rolling as long as the turn score is less than 25. That is, the player holds if the turn score is 25 or better. Of course, if a 1 is rolled, the player gets a turn score of 0. Your program must list each roll and at the end of the turn display the turn total.

## 4.2 Character

The Character class has many static methods that can be used. Because the methods are static the programmer does not instantiate an object. Instead, when using one of these class methods it must be prefixed with Character., for example Character.toLowerCase(ch). The following table lists some common static methods of the Character class:

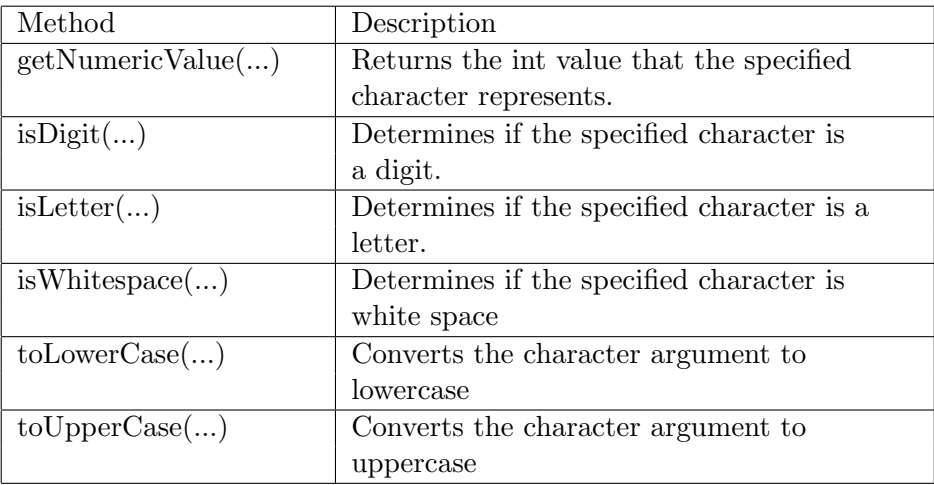

Three examples follow

- 1. Detecting the type of character
- 2. Getting the numerical value of a numeric character
- 3. Validating input

#### 4.2. CHARACTER 121

#### Example 1

If the data you have is a string then the String method charAt $(\dots)$  can be used to access a character at a specific index. When used in conjunction with a for statement the characters of a string can be accessed one-by-one. In the following program we access the characters of a string one-by-one and determine the type of each character using the Character methods isDigit() and isLetter().

Listing 4.3: Types of characters.

```
1 import java . util . Scanner ;
2 / **3 * A string provided by the user is examined
4 * character by character to determine its type .
5 */6 public class CharacterTypes
7 {
8 public static void main (String [] args)
9 {
10 Scanner kb = new Scanner (System.in);
11 System.out.print ("Enter a line: ");
12 String line = kb.nextLine();
13 // characters are examined one -by -one
14 for (int i = 0; i < line.length (); i++) {
15 char c = line.charAt(i);
16 if (Character. isLetter (c))
17 System.out.println(i+"\t"+c
18 +"\t\tletter");
19 else if (Character. isDigit (c))
20 System.out.println(i+"\t"+c
21 + "\t\tdigit");
22 else
23 System.out.println(i+"\t"+c
24 +"\t\tother");
25 }
26 }
27 }
```
Below is the output from CharacterTypes.java for when the user provides the string "A\$12"

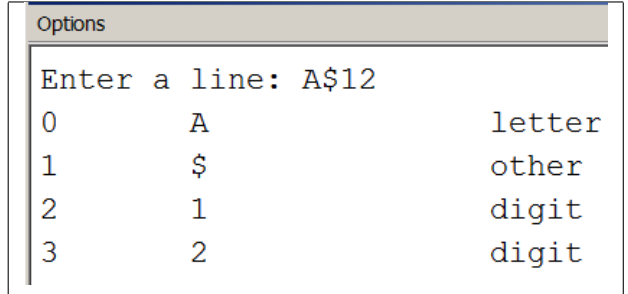

#### 4.2. CHARACTER 123

#### Example 2

The Character method getNumericValue() can be used to obtain the decimal value of a character. This program examines the text provided by the user and sums the numeric values of the characters that are digits.

Listing 4.4: Types of characters.

```
1 import java . util . Scanner ;
2 / **3 * The sum of numeric characters is calculated .
4 */
5 public class SumNumericValues
6 {
7 public static void main ( String [] args ) {
8 Scanner kb = new Scanner (System.in);
9 System.out.print ("\nEnter a line: ");
10 String line = kb.nextLine();
11 int sum = 0;
12 // characters are examined one -by -one
13 for (int i = 0; i < line.length (); i++) {
14 char c = line.charAt(i);
15 if (Character . isDigit (c)) {
16 sum += Character.getNumericValue(c);
17 }
18 }
19 System . out . println ("sum = \t"+ sum ) ;
20 }
21 }
```
Below is the output from SumNumericValues.java for when the user provides the string "1A 4c!6" which contains the numeric characters 1, 4, 6.

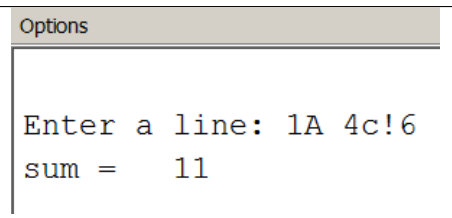

#### Example 3

In many situations a user's input must be validated. Suppose a user is prompted for a student number that must comprise only digits. If the user enters invalid characters, and the program were to use the Scanner method nextInt(), then the program would crash. Instead the programmer must use the Scanner method next() and then analyze the characters to determine if the user entered a correctly formatted value.

Consider the following code that utilizes the Character method  $\texttt{isDigit}(\dots)$ to determine if a user has entered a numeric string (a valid student number).

Listing 4.5: Validation of input.

```
1 import java . util . Scanner ;
2 / **3 * A string provided by the user is examined
4 * to determine whether or not it is numeric .
5 */6 public class ValidateStudentNumber
7 {
8 public static void main (String [] args)
9 {
10 Scanner kb = new Scanner (System.in);
11 System.out.println ("Enter a number: ");
12 String number = kb.next();
13 // characters are examined one -by -one
14 boolean valid = true;
15 for (int i = 0; i < number.length(); i++){
16 char c = number.charAt(i);
17 if ('\; Character.isDigit(c)) valid =
                false ;
18 }
19 if (valid) System.out.println ("Valid");
20 else System.out.println ("Invalid");
21 }
22 }
```
#### 4.2. CHARACTER 125

Below is the output from ValidateStudentNumber.java for two runs of the program.

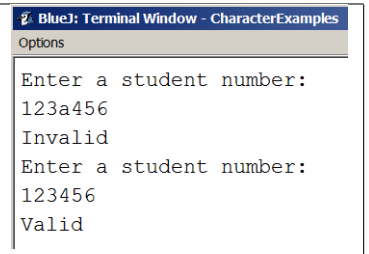

#### Exercises

5. Java allows char values to be used directly in arithmetic expressions. Modify Example 2 to just add the character instead of its numerical value using a statement such as

```
sum + = c;
instead of
sum += Character.getNumericValue(c);
The sum in this case is the sum of the internal representations of those
characters.
```
- 6. Modify Example 3 so it stops examining characters if it encounters a non-numeric character. Consider using a for that begins: for (int i=0; valid && i<number.length(); i++)
- 7. Write a program to validate a phone number where the number is expected to be a string of 10 digits. For example if the user entered 2343214567 the number would be valid, but if the user entered ADG3214567 the number would be invalid.
- 8. The standard US zip code is five digits. Write a program that prompts the user for a zip code and then determines if it is valid or not. To be valid the code must be five characters in length and all characters must be digits.
- 9. In 1983 the US Postal Service extended zip codes (ZIP+4) to include the five digits of the ZIP code, a hyphen, and four more digits that determine a more specific location within a given ZIP code. Write a program to validate a zip code entered by the user where the user might have entered a standard zip code (5 characters) or a zip+4 code

(10 characters including the dash separating the first 5 digits from the last 4 digits).

- 10. Sweden has a personal identity number (*personnummer*) that is issued by the Swedish Tax Agency. This identity number has 10 digits with a hyphen between the  $6^{th}$  and  $7^{th}$  digits, and is such that the  $10^{th}$  digit is a check digit. The check digit is calculated using the first 9 digits. A weighted sum of products is calculated as  $\sum (digit_i \times weight_i)$  where the weights are  $2, 1, 2, 1, 2, 1, 2, 1, 2$ . However if a product is more than 9 it is replaced by the sum of its digits. The check digit must be equal to 10 minus the last digit (but note that if the last digit of the sum is zero, the check digit is 0). Write a program to verify the user has entered a valid personnummer:
	- $\bullet~$  10 digits with a dash between the  $6^{th}$  and  $7_{th}$  digits, and
	- the check digit is correctly based on the first 9 digits.

For example consider the personnummer 811228-9874. To verify the check digit (the last digit, the 4) is correct we need to follow the above procedure. The sum of the weighted products is:  $(8\times2)+(1\times1)+(1\times2)+(2\times1)+(2\times2)+(8\times1)+(9\times2)+(8\times1)+(7\times2)$ 

which are:  $(16) + 1 + 2 + 2 + 4 + 8 + (18) + 8 + (14)$ and modifying where the product  $> 9$ :  $(1+6) + 1 + 2 + 2 + 4 + 8 + (1+8) + 8 + (1+4)$ we have:  $7 + 1 + 2 + 2 + 4 + 8 + 9 + 8 + 5 = 46$ And finally  $10 - 6 = 4$ . So, the personnummer above is valid.

### 4.3 Scanner

Previously we used a Scanner object to obtain data from the user via the standard input device, the keyboard. The input is considered to be a sequence of tokens where tokens are strings separated by delimiters which by default are whitespace. To Java, whitespace includes spaces, tabs, newline, and a few other characters. A Scanner object is said to parse the input stream making tokens available.

A programmer can specify exactly what constitutes a token. Consider that a program could be reading a file where tokens are separated by commas (e.g. a CSV file that is easily generated from Excel). The interested reader is referred to the Java documentation for more information on how to specify delimiter patterns. For our purposes we use the defaults for a scanner object and so tokens are strings where the strings are delimited by whitespace.

In this text we cover three usages for the Scanner class:

- As discussed earlier for handling input from standard input: System.in.
- Obtaining tokens from a string.
- Obtaining tokens from a file.

To use the methods in the Scanner class we must instantiate a Scanner, for example:

- Scanner s = new Scanner("System.in");
- Scanner s = new Scanner(s); //s is of type String
- Scanner  $s = new Scanner(f)$ ; //f is of type File

The Scanner class is in the java.util package and so programs need to include:

import java.util.Scanner;

We will illustrate the use of a scanner object for reading a file and another for scanning a string.

#### Declaring a Scanner for a text file

Recall that each class we create in BlueJ is stored as a file with the .java extension, and the compilation process creates another file with the .class extension. In a BlueJ project there is another file you will have noticed called Readme.txt. The .java files and the .txt file are both text files whereas the class file is a binary file. Text files are human-readable but a class file contains Java bytecode and to view and make sense of its contents would be quite difficult.

To read a text file we can declare a Scanner object which is associated with that file. Let us consider only files that are in our project. When the file is contained in our project we only need to name it as a string, as in:

```
Scanner f = new Scanner(new File("Readme.txt"));
```
Consider the following table of Scanner methods. We will use a number of these in the examples that follow.

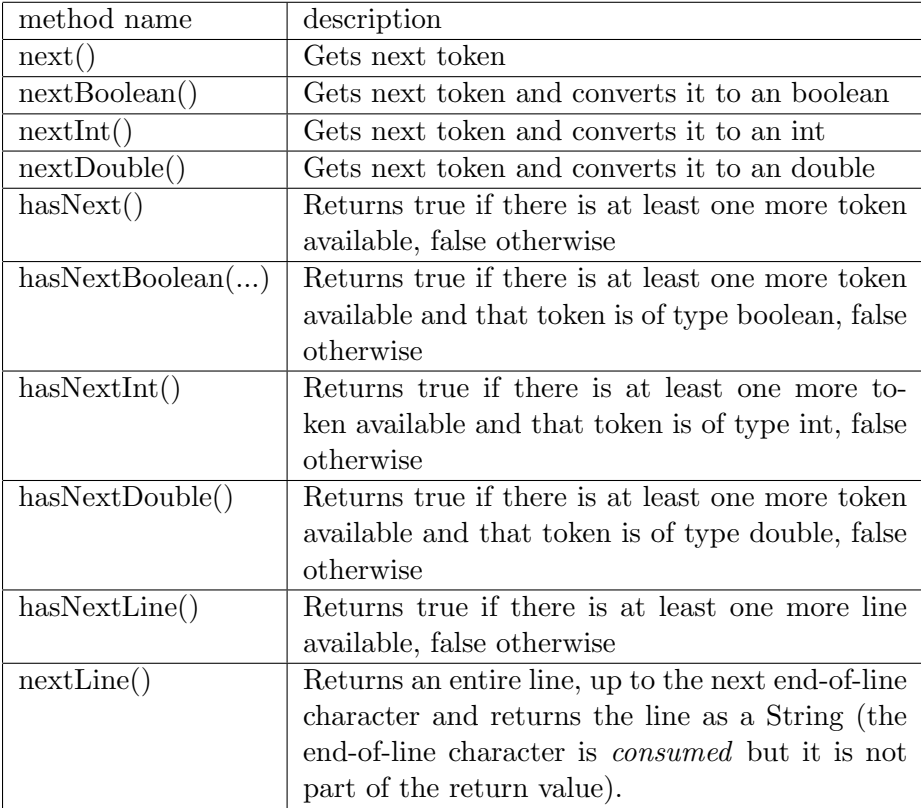

#### 4.3. SCANNER 129

Note that the above methods can result in errors that cause a program to fail. For instance, if a program uses nextInt(), but the next token is a character string, then an exception will occur. If a program executes next(), but the input stream is empty, then an exception will occur.

#### Example 1. Reading Readme.txt

Consider the following program the reads the file Readme.txt and displays its lines including line numbers. Note the program has three import statements to direct the compiler to definitions for Scanner, File and FileNotFoundException.

The File class itself is quite complex but for our purposes we are just naming the file and instantiating a File object. Errors can arise when a program processes a file - the obvious one is trying to read a file that does not exist. The Java file FileNotFoundException is associated with that condition. Note the program also contains a throws clause - Java requires this and for our purposes here we are declaring that we know this situation might arise.

Two Scanner methods used here are:

- 1. hasNext() which returns true or false according to whether or not there are more tokens to be retrieved.
- 2. nextLine() which retrieves the next line (of course this may retrieve several tokens embedded in one string).

Listing 4.6: Displaying contents of Readme.txt.

```
1 import java . util . Scanner ;
2 import java.io. File;
3 import java . io . FileNotFoundException ;
4 /**
5 * Display contents of Readme .txt with line numbers
6 */7 public class DisplayReadme
8 {
9 public static void main (String [] args)
10 throws FileNotFoundException
11 {
12 Scanner f = new Scanner (
13 new File ("Readme.txt"));
14 int i=1;
15 System . out . println (
16 " <<<< File Readme.txt >>>>");
17 while (f \cdot \text{hasNext}() ) {
18 String line = f.nextLine();
19 System.out.println ((i++)+" "+line);
20 }
21 System . out . println (
22 " <<<< end of listing >>>>");
23 }
24 }
```
When BlueJ creates Readme.txt it initializes the file with default contents. The programmer can edit this file to store relevant information about the project. If the file has not been edited then it has certain contents by default which are:

#### 4.3. SCANNER 131

#### Options

```
<<<< File Readme.txt >>>>
2 This is the project README file. Here, you should describe your project.
3 Tell the reader (someone who does not know anything about this project)
4 all he/she needs to know. The comments should usually include at least:
6<sup>1</sup>7 PROJECT TITLE:
8 PURPOSE OF PROJECT:
9 VERSION or DATE:
10 HOW TO START THIS PROJECT:
\vert 11 AUTHORS:
12 USER INSTRUCTIONS:
<<<< end of listing >>>>
```
#### Example 2. Scanning a string

You can define a Scanner object to process a string with Scanner methods. The method hasNext() returns  $true$  if there is another token in the string, and the method next() will return the next token in the string. Consider the following program that scans a string obtaining its tokens one-by-one.

Listing 4.7: Display tokens in a string.

```
1 import java . util . Scanner ;
2 / **3 * Display tokens in a string
4 */
5 public class ScanString
6 {
7 public static void main ( String [] args )
8 {
9 String sample = "one two \tthree";
10 Scanner s = new Scanner (sample);
11 System.out.println(<br>
12 \frac{y}{5000} \frac{y}{5000} \frac{z}{500} \frac{z}{500} \frac{z}{500} \frac{z}{500} \frac{z}{500} \frac{z}{500}" << << " + sample + " >> > >");
13 while (s.hasNext()){
14 String token = s.next();
15 System.out.println(token);
16 }
17 System . out . println (
18 " <<<< end of tokens >>>>");
19 }
20 }
```
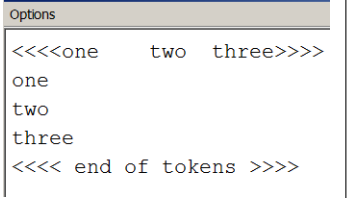

#### 4.3. SCANNER 133

#### Exercises

- 11. Modify Example 1 to use next() instead of nextLine(). Display each token on a separate line.
- 12. Modify Example 2 to get the value for the variable sample from the user.
- 13. Write a program that prompts the user for 10 boolean values. Display the number of true values entered by the user.

## 4.4 Math

The class Math contains fields for  $\pi$  and  $e$  and methods for performing basic numeric operations including exponential, logarithm, square root, and trigonometric functions.

The methods in the Math class are static methods and so one does not instantiate an instance. To use a method you must prefix the method name by Math.. For example to get the absolute value of an  $int x$  the programmer just codes

int  $y = Math.abs(x)$ ; or to determine the circumference of a circle of radius r: double circumference =  $2.0 * Math.PI * r$ .

Next we list a number of the Math method and then we present an example.

### 4.4. MATH 135

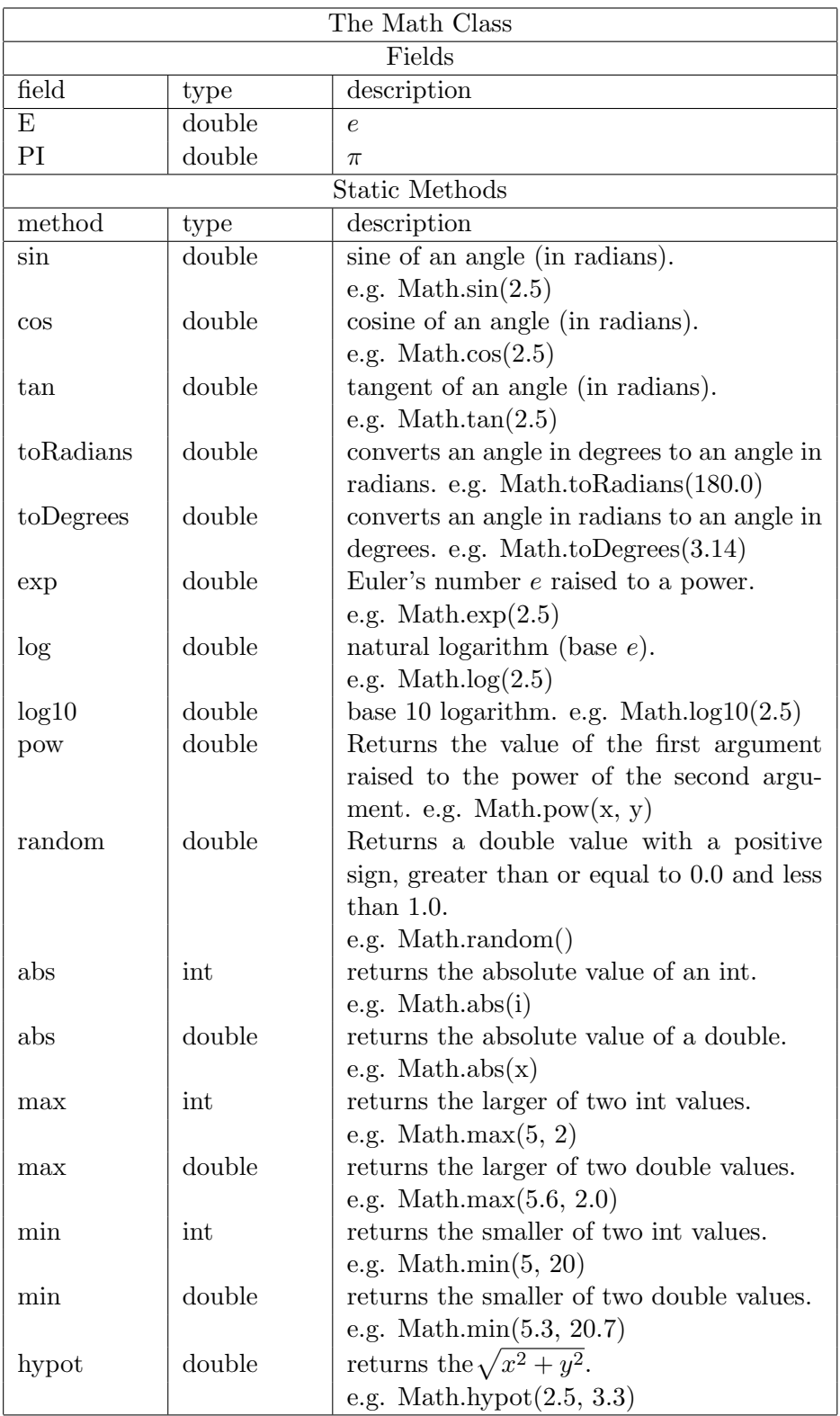

#### Example 1

The following program prompts the user for three int values and reports the largest of the three.

Listing 4.8: Use Math.max() to find largest of 3 values.

```
1 import java . util . Scanner ;
2 / **3 * Prompt for 3 int values and report the largest
4 */
5 public class FindMax
6 {
7 public static void main ( String [] args ) {
8 Scanner kb = new Scanner (System.in);
9 System . out . println (
10 "Please enter 3 int values");
11 int i = kb.nextInt();12 int j = kb.nextInt();
13 int k = kb.nextInt();
14 int mx = Math.max(i, Math.max(j,k));
15 System.out.println ("largest is "+mx);
16 }
17 }
```
#### Exercises

- 14. Write a program that accepts int values until the user enters a zero. The program must display the smallest value greater than zero.
- 15. Write a program that obtains the radius of a circle from the user and calculates the area of the circle.
- 16. Write a program that obtains the radius of a sphere from the user and calculates the volume of the sphere.
- 17. Write a program that obtains the x and y values of a right-angled triangle from the user and calculates the length of the hypotenuse.

#### 4.5. INTEGER 137

## 4.5 Integer

The Integer class has many static fields and methods that can be used. Because these are static the programmer does not instantiate an object. Instead, when using one of these class fields or methods it must be prefixed with Integer., for example Integer.MAX\_VALUE. The following lists some common static fields and methods of the Integer class:

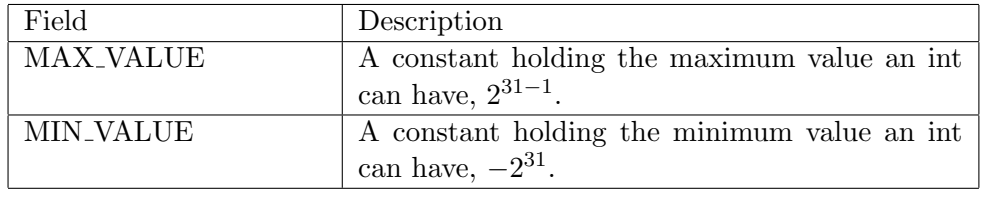

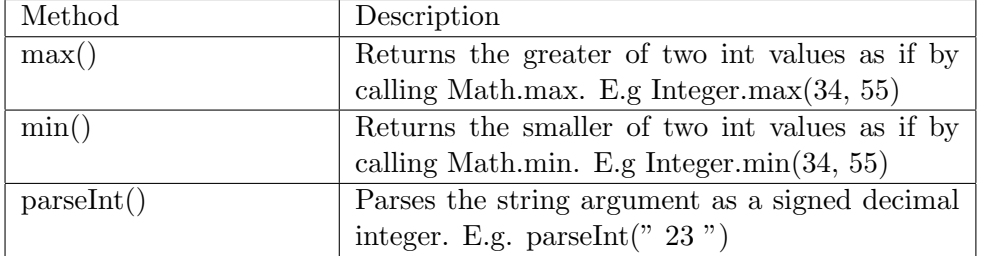

An example follows that demonstrates how to extract an integer value embedded in a string.

#### Example 1

Suppose input values to a program are provided in a CSV style. CSV stands for comma-separated-values and is a format that has been used in computing systems for moving data from one system to another system. Suppose the data is available in the following manner: each line has an item name, a comma, and a quantity, with no embedded spaces. For example:

```
item,quantity
monitor,45
laptop,55
tablet,50
desktop,40
```
Using a Scanner object a program could use the Scanner method nextLine() to get a line having three things: an item name, a comma, and an integer. The program can find the location of the comma and know that what follows in the string is a quantity. The quantity can be converted to an integer using the parseInt() method. The program below is designed to obtain 4 lines of such information from a user.

4.5. INTEGER 139

```
Listing 4.9: Using parseInt() to get a decimal value.
```

```
1 import java . util . Scanner ;
2 / **3 * Four lines are read where each line contains
4 * an item name , a comma , and a quantity
5 * with no embedded spaces .
6 */7 public class TotalQuantity
8 {
9 public static void main (String [] args)
10 {
11 Scanner kb = new Scanner (System.in);
12 int totalQty = 0;
13 for (int i = 0; i < 4; i++){
14 System.out.print ("Enter next line: ");
15 String line = kb.nextLine();
16 int commaAt = line.indexOf (","');
17 String qtyAsString =
               line . substring ( commaAt +1) ;
18 int qty = Integer.parseInt (qtyAsString);
19 totalQty += qty;
20 }
21 System.out.println ("total = "+totalQty);
22 }
23 }
```
When the program is run with the 4 lines mentioned above we have the output:

```
Options
Enter next line: monitor, 45
Enter next line: laptop, 55
Enter next line: desktop, 22
Enter next line: tablet, 55
total = 177
```
#### Exercises

- 18. Modify Example 1 to find the item for which the quantity on hand is the largest.
- 19. Write a program that accepts one line that holds an unknown number of integers in a CSV format. The program must print each value on a separate line and then display the largest and smallest of the values.

## Chapter 5

# ArrayLists

There are several techniques for handling collections of data. In this chapter we introduce the ArrayList. An ArrayList can be visualized as a linear list of objects at index positions  $0, 1, \ldots$ .

The ArrayList is a data structure that grows and shrinks gracefully as objects are added and removed. This is a distinct contrast to the array structure covered in the next chapter (with an array once you have defined its size the size cannot be changed).

An ArrayList holds a collection of objects whereas arrays can be collections of either a primitive data type or objects. If you wanted to use an ArrayList to hold data of a primitive data type you would need to use a wrapper class (e.g. Integer, Double, Boolean, Character) where wrapper objects contain data of a primitive data type. At this point in your study of Java you have at least used strings that are instances of String (objects of type String), and so our examples will deal with ArrayLists of type String.

We illustrate ArrayLists using these examples:

- 1. Basic operations on an ArrayList
- 2. Preventing duplicate entries in an ArrayList
- 3. Creating an ArrayList from an array
- 4. A non-typesafe ArrayList.

| Method            | Description plus examples using:                        |
|-------------------|---------------------------------------------------------|
|                   | $ArrayList[String] \text{people} = new Arraylist()$     |
| $add(\dots)$      | Can be used to either                                   |
|                   | a) append a given element to the end of a list, or,     |
|                   | b) if a position is specified insert the given element  |
|                   | at the specified position (following elements are       |
|                   | shifted <i>down</i> ).                                  |
|                   | people.add("Jaime");                                    |
|                   | $\text{people.add}(4, "Jaime")$ ;                       |
| clear()           | Removes all elements from a list.                       |
|                   | people.closear();                                       |
| $contains(\dots)$ | Returns true if this list contains the specified        |
|                   | element.                                                |
|                   | boolean found = $people.add("Jaime");$                  |
| $get(\dots)$      | Returns the element at a specified position in this     |
|                   | list.                                                   |
|                   | String person = people.get $(4)$ ;                      |
| $indexOf(\ldots)$ | Returns the index of the first occurrence of the        |
|                   | specified element in this list, or -1 if this list does |
|                   | not contain the element.                                |
|                   | int pos = people.index $\text{Of("Jaime");}$            |
| isEmpty()         | Returns true if the list has no elements.               |
|                   | boolean empty = people.is $Empty()$ ;                   |
| $remove(\dots)$   | Can be used to remove either                            |
|                   | a) the element at a specified position in this list, or |
|                   | b) the first element matching a given object;           |
|                   | returns the deleted element and shifts other elements   |
|                   | up.                                                     |
|                   | String removed = people.remove $(4)$ ;                  |
|                   | String removed = people.remove("Jaime");                |
| $set(\ldots)$     | Replaces an element with another element; returns       |
|                   | the previous element.                                   |
|                   | String previous = people.set $(4, "Jaime");$            |
| size()            | Returns the number of elements in this list.            |
|                   | int numElts = people.size();                            |

Below we list some important methods that are defined for ArrayList.

## The enhanced for

There is a variation on the for called the *enhanced* for that can be used when a program iterates from the first element through to the last element of an ArrayList and does not change any values. Using collection to represent the ArrayList and type to represent the type of elements in the collection, the syntax is

```
for ( type variable : collection )
        statement
A for statement to iterate through an ArrayList names of Strings is:
    for (String s : names)
           System.out.print(s+"");
```
## Example 1

It is considered a good programming practice to specify the data type for the elements of an ArrayList. The way to express this is to declare the type inside a pair of angle brackets:  $\langle \rangle$ . By specifying this a program cannot accidentally add a different type of object to the ArrayList. We say this makes the ArrayList typesafe. In this example we use the basic add() and remove() methods to add 4 elements and remove 1 element, and then we use an enhanced for to display the elements one by one.

Listing 5.1: Basic operations on an ArrayList.

```
1 import java . util . ArrayList ;
2 /**
3 * Create an ArrayList from an array of strings
4 */
5 public class BasicOperationsOnArrayList
6 {
7 public static void main ( String [] args ) {
8 // new , empty ArrayList of people
9 ArrayList <String > people=new ArrayList ();
10 // add some names
11 people.add ("Joe");
12 people.add ("Jasper");
13 people.add ("Dick");
14 people . add (" Abigail ") ;
```

```
15 // remove a name
16 people.remove ("Dick");
17 // display the names in people
18 for (String p: people)
19 System.out.print (p+" ");
20 }
21 }
```
The output, of course, does not include "Dick":

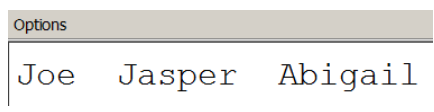
## Example 2

The contains() method returns true when a given element exists in an ArrayList. The program below uses contains() and prevents duplicate elements. The user is prompted for names to add to the list - the process stops when the user enters the word stop.

Listing 5.2: Prevent duplicate elements.

```
1 import java . util . Scanner ;
2 import java . util . ArrayList ;
3 / **4 * Prevent duplicate elements in ArrayList
5 */6 public class PreventDuplicatesInArrayList
7 {
8 public static void main (String [] args) {
9 ArrayList <String > people=new ArrayList ();
10 // add some names
11 Scanner kb = new Scanner (System.in);
12 System . out . println (" enter names followed "
13 +" by the word stop: ");
14 String name = kb.next();
15 while (!name.equals ("stop")) {
16 if (! people. contains (name))
17 people.add (name);
18 name = kb.next();
19 }
20 // display the names in people
21 for (String p: people)
22 System.out.print (p+'' -'');
23 }
24 }
```
The following shows the prompt to the user, the user's response: Joe Joe Jasper Abigail Abigail Jasper stop and the output generated:

```
enter names followed by the word stop:
Joe Joe Jasper Abigail Abigail Jasper stop
Joe
     Jasper
             Abigail
```
## Example 3

This example is included to show how ArrayLists are specified in some legacy code. When ArrayLists were added to the Java language they were not typesafe - the declaration of an ArrayList did not include a type specification, for example:

```
ArrayList name = new ArrayList();
```
This declaration has no angle brackets and so no type specification, and so its possible to add any kind of object to the ArrayList. Currently, the recommended practice is always to include a type in the declaration so the program is more robust - certain errors at runtime cannot occur. This example is included only for demonstration purposes and is not recommended practice. The output follows the code listing.

Listing 5.3: Do not declare an ArrayList this way.

```
1 import java . util . ArrayList ;
2 import java . util . Scanner ;
3 import java . util . Random ;
4 /**
5 * Declaring an ArrayList that is not typesafe .
6 * Not a recommended practice , but something
7 * you might see in legacy code .
8 */
9 public class OldStyleArrayList
10 {
11 public static void main (String [] args) {
12 // No type specification for people
13 // Hence , any old object will do
14 ArrayList people=new ArrayList ();
15 // Add some elements
16 people.add ("Abigail");
17 people.add ("Jim");
18 // these two adds are for demonstration
19 people.add (System.out);
```
Options

```
20 people.add (new Random () ;
21 // display the people
22 for (Object p: people)
23 System.out.println(p);
24 }
25 }
```
The output below shows two String objects, a System.out object, and a Scanner object - all of which were added to the ArrayList.

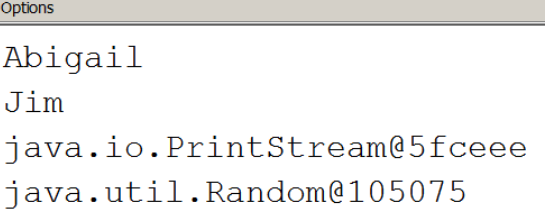

## Exercises

1. There is a class called Collections which can be used in a program if one includes the import statement:

```
import java.util.Collections;
```
The ArrayList is part of the Java Collections framework and there is a method  $sort(...)$  in Collections that can be used to sort an ArrayList. For instance, to sort the ArrayList named people you use the statement:

Collections.sort(people);

Modify Example 2 so that the list of names appears in alphabetical order.

- 2. Write a program to analyze text. Each word (token) found is stored in an ArrayList. Your program must read the file Readme.txt. Dispaly the list of words.
- 3. Modify the previous program so that duplicate words are not stored in the ArrayList.
- 4. Determine the punctuation used in Readme.txt. Remove all punctuation from the tokens and store the words in lowercase in the ArrayList.

5. Modify Example 3 to make the ArrayList people typesafe. What happens now when you compile the program?

## Chapter 6

# One-Dimensional Arrays

There are many situations where we deal with a collection of information. Some examples are:

- 1. names of students in a class
- 2. courses offered by a department
- 3. temperatures for the last month
- 4. employees in a company

The above cases all have one thing in common: in each case there can be more than one value. For instance, there would be several students in a class and for each student there is a name, for example: "John", "Mary", "Lee", etc. In Java, one way of handling a collection like this is to use a data structure called an array. The array is declared similar to other variables and then an integer (called an index) is used to refer to its elements individually. So, studentName can be the name of the collection and studentName[0], studentName[1], studentName[2], etc. is the way we refer to elements of the collection. As we will eventually see there are other ways of handling these sorts of things - arrays are just one technique a programmer can draw upon. To declare an array of names where each element of the array can be a String value we use:

#### String[] studentName;

The square braces [] are used to indicate a one-dimensional array. Its called one-dimensional because one index value is used to refer to an individual element of the array. In Java index values begin at 0 and go up to the length of the array -1. We can declare arrays of any type, for example:

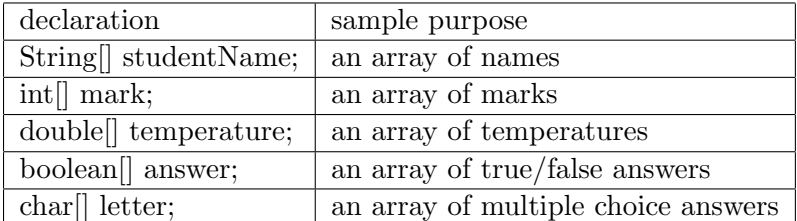

The above are examples of how to declare an array. Before the array can be used the programmer must also declare its size. Once the programmer declares the size it cannot be made larger - this is one of the drawbacks to using arrays and why sometimes another technique will be chosen. To declare an array that can hold, say, 100 names we use:

```
String[] studentName;
studentName = new String[100];
```
or, we can combine the above into one line:

```
String[] studentName = new String[100];
```
or, if an int variable holds the length we can write:

```
int arraylength = 100;
String[] studentName = new String[arraylength];
```
Every array has an int field named length that is a part of it; the value stored is the length of the array. So, for studentName above the value stored in studentName.length is 100. This field is very useful; for instance if we need to display all the names in studentName we can use the code:

```
for (int i=0; i<studentName.length; i++)
   System.out.println(studentName[i]);
```
The length field is immutable which means it cannot be altered once it is set. This means that once you have declared an array to be a certain length you cannot change its length.

## 6.1 Initializing arrays

Because arrays can have multiple values there is a different syntax used when its necessary to set initial values. For instance, suppose we need an array to hold the number of days in each month. We can declare and initialize as:

```
int [] daysInMonth =
   {31 ,28 ,31 ,30 ,31 ,30 ,31 ,31 ,30 ,31 ,30 ,31};
```
The Java syntax for initializing an array is to enclose a comma-separated list of values between the pair { }. Initializing arrays this way also sets the length of the array. The value of daysInMonth.length is 12.

#### Example 1

Consider the following program where daysInMonth is initialized and displayed.

Listing 6.1: Initializing and displaying an array.

```
1 /**
2 * Display number of days in each month
3 */4 public class MonthLengths
5 {
6 public static void main ( String [] args ) {
7 int [] daysInMonth =
8 {31 ,28 ,31 ,30 ,31 ,30 ,31 ,31 ,30 ,31 ,30 ,31};
9 System . out . println (" Days for each of "
10 + daysInMonth.length +" months ");
11 for (int i = 0; i < daysInMonth.length; i++)12 System.out.print (daysInMonth [i]+" ");
13 }
14 }
```
The output:

Options

Days for each of 12 months 31 28 31 31 30 31 30 31 30 30 31 31

## 6.2 Storage of arrays and copying arrays

Arrays are objects in Java and so the memory location for the array variable contains a reference to the actual storage locations holding the array's values. For instance the memory allocations for an array can be visualized as:

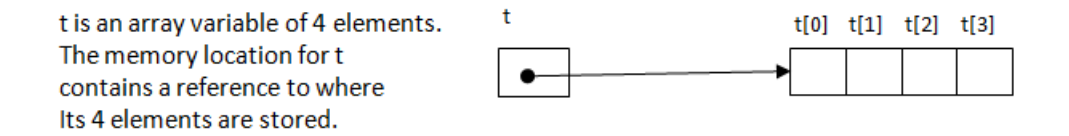

Now suppose we need to make a copy of the array. If we just use:

 $s = t$ ; //s and t are arrays of same type what we end up with is two storage locations for **s** and **t** that reference the same 4 elements. We haven't created a copy, rather we have two array variables that reference the same 4 elements:

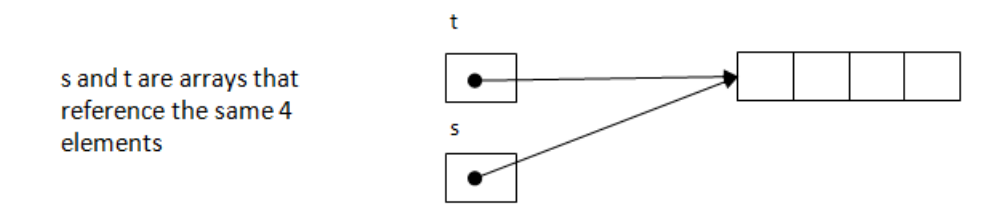

If we need a real copy of the array t then we require a loop to accomplish this:

```
// s and t are of the same type
for (int i=0; i<t.length; i++) s[i] = t[i];
```
You can re-instantiate an array variable. New locations are assigned to the array (see below) and the old ones are reclaimed for reuse according to an internal Java garbage collection procedure.

## public interface Comparable < T >

This interface imposes a total ordering on the objects of each class that implements it. This ordering is referred to as the class's natural ordering, and the class's compareTo method is referred to as its natural comparison method.

Lists (and arrays) of objects that implement this interface can be sorted automatically by Collections.sort (and Arrays.sort).

All Known Implementing Classes: ... String, ...

## **Method Detail**

Compares this object with the specified object, o, for order. int compareTo (T o) Returns a negative integer, zero, or a positive integer as this object is less than, equal to, or greater than the specified object.

#### 6.3 The enhanced for

There is a variation on the for called the *enhanced* for that can be used when a program iterates from the first element through to the last element of an array and does not change any values. The syntax is

> for ( type variable : array ) statement

The for statement in the previous example can be rewritten:

```
for (int days : daysInMonth )
        System.out.print (days+" ");
```
#### Example 2

Consider the following program where temperature is assigned values obtained from a user and then the average temperature is displayed. The assignments must be done using a for whereas the calculation of the sum can be done with a enhanced for.

Listing 6.2: Initializing an array from input.

```
1 import java . util . Scanner ;
2 / **3 * Display average of 7 values
4 */
5 public class AverageTemperature
6 {
7 public static void main ( String [] args ) {
8 Scanner kb = new Scanner (System.in);
9 double [] temperature = new double [7];
10 System . out . println (" Enter 7 temperatures :") ;
11 for (int i=0; i<7; i++)
12 temperature [i] = kb.nextDouble ();
13 double sum = 0.0;
14 for (double t: temperature) sum +=t;
15 System.out.println ("average= "+sum/7.0);
16 }
17 }
```
#### When to use the enhanced for

The *enhanced* for helps to express a programming idiom succinctly as no loop counter is required. However, there are many cases where the enhanced for cannot be used:

- 1. iterate backwards through the array elements
- 2. access elements of same-numbered elements of more than one array
- 3. partially filled arrays (discussed later)
- 4. assigning new values to array elements.

#### 6.4 Passing string values into main()

In all of our main methods we have specified a String array named args: public static void main(String[] args)

In the above line args is declared to be an array of String. The variable args is used to pass values (that are strings) into a method. When you have used BlueJ to execute the main() method you have the opportunity to pass an array of strings to the program.

#### Example 3

The following program just lists the strings passed into the program.

Listing 6.3: String values passed into main().

```
1 /**
2 * Print the values passed into the program
3 */4 public class Args
5 {
6 public static void main ( String [] args ) {
7 System . out . println ("The elements of args :") ;
8 for (String s: args) System.out.print (" "+s);
9 }
10 }
```
The following shows a user executing main() and passing in 3 strings with the resulting output from the program:

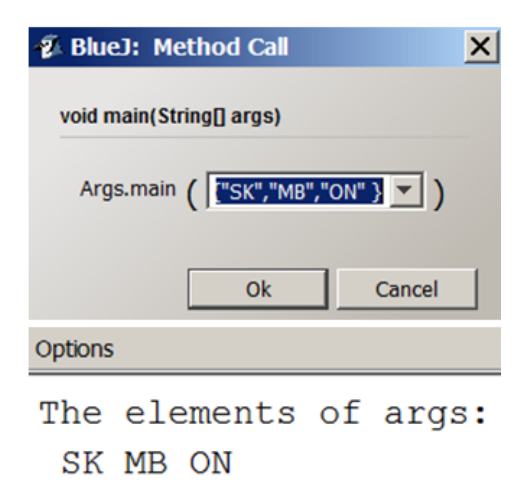

## 6.5 Parallel arrays

There are times when two or more arrays have exactly the same number of elements and where array elements at the same index relate to one another in some meaningful way. For example suppose we have one array of student names and another of student numbers. If the arrays represent information for the same set of students then we would want to arrange that the  $i<sup>th</sup>$ element of the name array and the  $i<sup>th</sup>$  element of the number array are for the same student, say the  $i^{th}$  student.

#### Example 4

Consider the following example where two arrays hold information for 5 students: one array of names and the other an array of student numbers. For simplicity we initialize the arrays inline. The program prompts the user for a student number and displays the student's name. In order to get the name of the student the program goes through all the elements of number and when it finds a number matching the input, it displays the corresponding name in the other array.

Listing 6.4: Finding information in parallel arrays.

```
1 import java . util . Scanner ;
2 / **3 * Student information is in two arrays .
4 * Find student number and report name .
5 */6 public class StudentInfo
7 {
8 public static void main (String [] args) {
9 String [] name =
             {"Joe"," Linda "," Mary "," Peter ","Lee"};
10 int [] number = {123 , 222 , 345 , 567 , 890};
11 Scanner kb = new Scanner (System.in);
12 System . out . println (" Enter student number :
             ") ;
13 int toFind = kb.nextInt();
14 for (int i=0; i<number.length; i++)
15 if (toFind == number [i])
16 System.out.println(name[i]);
17 }
```
18 }

This program performs what is usually called a search operation: scanning an array looking for a specific element. The program as it was written always iterates through the whole number array; normally a programmer would stop the iteration once the element has been found - that is left as an exercise.

## 6.6 Partially filled arrays

In our examples so far the arrays are completely full - every element has a value. In general we do not expect this to always be the case and so, for some applications, we keep track of how many locations are actually filled.

#### Example 5

Suppose we need to calculate the average monthly sales. Since there are 12 months we use an array of length 12. We want a user to use the program at any time of year and so there may be fewer than 12 values. The program prompts the user and requests the last value entered to be -1 (a stopper value). The program keeps track of how many elements are filled. Consider the following program and the points discussed after the listing:

Listing 6.5: Average sales for up to 12 months.

```
1 import java . util . Scanner ;
2 / **3 * From monthly sales calculate monthly average .
4 \times/
5 public class MonthlySales
6 {
7 public static void main ( String [] args ) {
8 double [] sales = new double [12];
9 Scanner kb = new Scanner (System.in);
10 System . out . println (" Enter monthly sales "
11 +" enter -1 after last value");
12 int numberMonths=0;
13 double aSale = kb . nextDouble () ; //1st month
14 while (aSale != -1) {
15 sales [numberMonths ++] = aSale;
16 aSale = kb.nextDouble();
17 }
18 double sum = 0;
19 for (int i=0; i<numberMonths; i++)
20 sum += sales [i];
21 if ( numberMonths >0) System . out . println (
22 "average = "+sum/numberMonths);
23 }
24 }
```
The program exhibits some important features:

- 1. The sales array is of length 12 and the variable numberMonths keeps track of how many months of data the user provides.
- 2. Prior to the while, in line 13, the first sales amount is obtained
- 3. the while tests the value of the last sales amount obtained.
- 4. In the body of the while the previously obtained sales amount is placed into the array, and the next value is obtained.
- 5. Lines 19 and 20 accumulate the total sales
- 6. Testing for no months of data in line 21 prevents the program from crashing if the user entered -1 as the first value (division by zero).

#### Arrays and ArrayLists

In some cases you may want to use the functionality of the ArrayList class but for whatever reason the data you are working with is in an array. It is easy to create an ArrayList from an array as shown in the program below.

Listing 6.6: Initializing an ArrayList from an array.

```
1 import java . util . ArrayList ;
2 / **3 * Create an ArrayList from an array of strings
4 */
5 public class ArrayListFromArray
6 {
7 public static void main ( String [] args ) {
8 // An array that will be used to provide
9 // initial data for an ArrayList
10 String [] name={"Joe","Jasper","Abigail"};
11 ArrayList <String> nameAL =
12 new ArrayList (name.length);
13 // The add () method is used to append
14 // an element to the ArrayList
15 for (String n: name) nameAL.add(n);
16 // Printing an ArrayList results in each
17 // of its elements being displayed as
18 // in a comma-separated list.
19 System.out.println(nameAL);
20 }
21 }
```
Line 15 is an enhanced for where each element of the array is added to the ArrayList. Line 19 prints the ArrayList. Note the output below and how the ArrayList is displayed as a comma-separated-values list embedded in square brackets [ ] - this is the default display for an ArrayList.

> Options [Joe, Jasper, Abigail]

## 6.7 Array utilities in Java class libraries

Arrays are often used in programming and there are many important algorithms that are used. For instance, copying an array was discussed previously. The System class contains a method arraycopy() that can be used to copy a portion of one array to another. The method takes 5 arguments (in this order): name of the source array, starting element position in the source, the destination array, the starting element position in the destination, and the total number of elements to copy. For instance to copy all elements of the array t to the array s we could use:

System.arraycopy(t, 0, s, 0, t.length);

There is a Java library class named java.util.Arrays that has additional methods which include:

- 1. equals(): Returns true if two arrays are equal to one another. The arrays are equal if they have the same number of elements and if corresponding elements are equal.
- 2. sort(): Rearranges the elements of an array so they are in ascending sequence.
- 3. binarySearch(): Returns the index of an element if it was found in a sorted array. Binary search is a type of search technique that takes advantage of the fact that an array is sorted. The general idea is to continually bisect the array looking for the required element. The process examines the middle element and determines if the required element is above or below the middle element; then the process continues on that subset of the array where the required element may be present. The process continues until the required value is found or there is nothing left to examine.
- 4. fill(): Assigns a specified value to every element of an array.

#### Example 6

The interested student is referred to the Java Class Library documentation for complete information regarding Arrays. Here, we demonstrate how one can sort an array and then search the array for a specific entry. Consider that we have an array of names. To simplify we shall initialize the array in the code. The program prompts the user for a name, performs a search, and then responds accordingly. Following the listing there are some remarks.

Listing 6.7: Initializing and displaying an array.

```
1 import java . util . Arrays ;
2 import java . util . Scanner ;
3 /**
4 * An array of names is sorted and then
5 * searched for a specific name .
6 */7 public class SortAndSearch
8 {
9 public static void main ( String [] args ) {
10 String [] name =
11 {"Joe"," Linda "," Mary "," Peter ","Lee"," Patricia "};
12 Arrays . sort (name);
13 Scanner kb = new Scanner (System.in);
14 System.out.println ("Enter a name: ");
15 String to Find = kb.next();
16 int foundAt =
17 Arrays.binarySearch (name, toFind);
18 if (foundAt > = 0)19 System . out . println (
20 The "Found in position "+foundAt);
21 else System . out . println ("Not Found ") ;
22 }
23 }
```
Note the following points regarding SortAndSearch above:

- 1. The Arrays class is imported in line 1.
- 2. The sort() method is invoked in line 12. As a result the entries of name have been rearranged are are now sorted alphabetically.
- 3. In line 17 binarySearch() is used to search for the name entered by

the user. If the value is not negative then that is the index where the name was found.

#### Exercises

- 1. Modify Example 1 to include a parallel array for the names of months. On 12 lines, one per month, display each month and its number of days.
- 2. Modify Example 2 to determine the minimum and the maximum of the 7 temperatures. Note that this is similar to Exercise 1 in the Section on the for statement, but in this case the elements are stored in an array.
- 3. Modify Example 3 so that it sorts the strings before they are displayed.
- 4. Modify lines 14-16 in Example 4 so that the loop stops if the number is found.
- 5. Modify Example 5 so that it displays the name of the month when sales were their largest.
- 6. Write a program to determine someone's score on a multiple-choice test having 12 questions. The program has two char arrays: correctAnswers[] and studentAnswers[]. The array correctAnswers holds the correct answers to the test. Use the following for correct answers:

a b c d a b c d a b c d

The student's answers will be provided by the user of the program. These must be stored in the array studentAnswers[]. After the student answers have been obtained the program must determine the student's score: the number of questions the student answered correctly.

For example if the student answers are: a a a b b b c c c d d d then the score for this student is 4.

7. Write a program to analyze text such that each word (token) found is stored in an array. Use the file Readme.txt. Sort the array and display its contents.

## Chapter 7

# Designing Java Classes

Up to this point our programming has involved the coding of a single class but often we have demonstrated the use of one or more classes defined in the Java class libraries. These pre-defined classes include: Character, Integer, JOptionPane, Math, Random, Scanner, String, and System. In this chapter we will see how to create programs where we can code several classes ourselves. A class comprises fields, constructors, and methods which make up the subject matter of this chapter. But before we get into those, we discuss a few points regarding our use of these pre-defined classes.

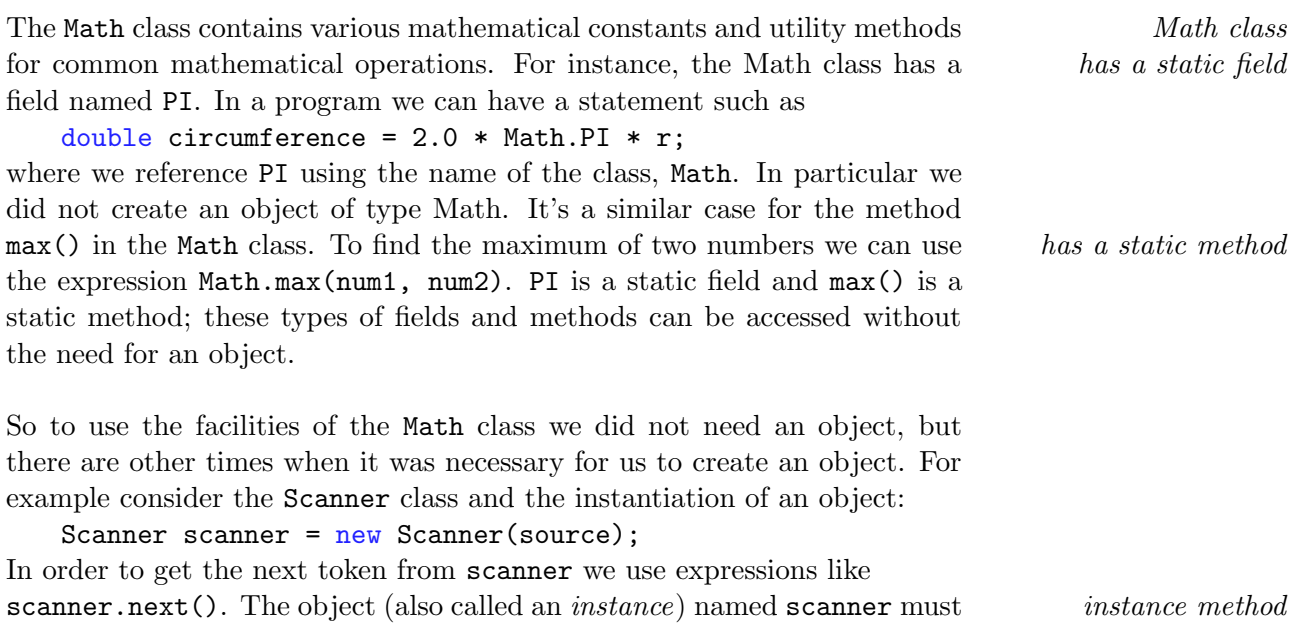

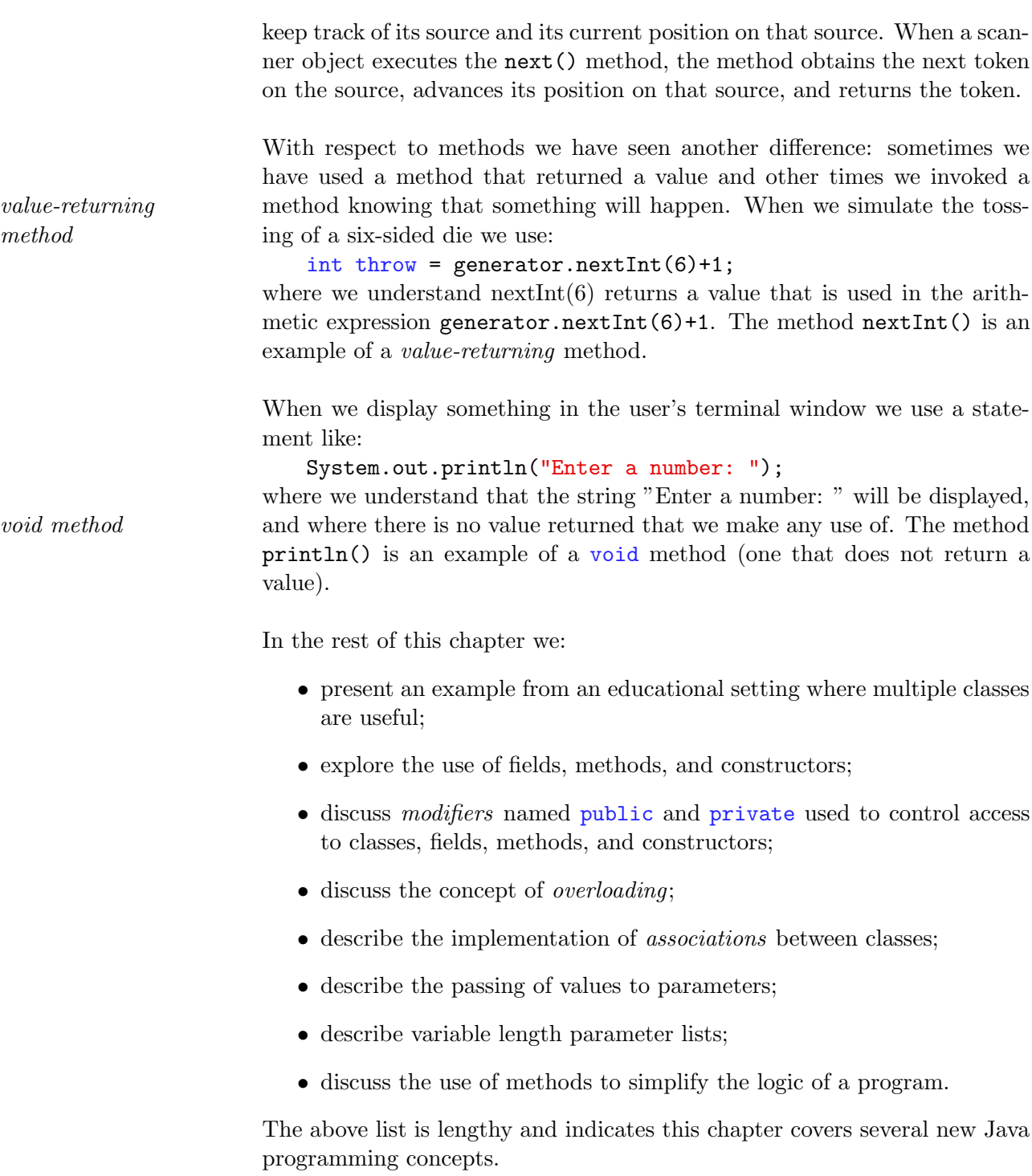

## 7.1 Using Multiple Classes

So far we have always used a single class for our examples and exercises. However it is very common for Java-based systems to involve several classes where each class encompasses the requirements (fields, constructors, and methods) of a significant concept. For example, if you were developing a system for your educational institution you would need to implement things having to do with students, subject areas, courses, instructors, etc. What should happen is that you design separate classes for each of these concepts: a class for student, a class for subject, a class for course, and so on:

```
public class Student {
...
public class Subject {
...
public class Course {
...
public class Instructor {
...
```
Before writing any code we recommend drawing a **Class Diagram** to illus- Class Diagram trate the concepts you are thinking about. To simplify we present a diagram in Figure 7.1 that shows just a subset of the concepts mentioned above: two classes and a relationship. The relationship is based on a business rule for the institution: a student declares a major in one subject, and that for a subject there can be many students majoring in that subject.

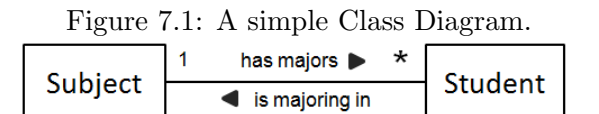

Each class is shown in its own compartment and a relationship is shown as a named line. The small filled arrow shape gives the viewer an indication of how to read the diagram. The 1 and the \* are called multiplicities that stand for one and many respectively, and are used to express how many of one object can be related to another object through the relationship. In this example the association line represents a two-part business rule:

- a student *is majoring in* one subject
- a subject has many majors who are students

As we continue we will be developing Student and Subject, and in Section 7.11 you will find complete listings of these two classes.

## 7.2 Fields

We have learned to define variables when we needed to keep track of information. Suppose we were developing a class to represent the concept of student. We would need variables for student identifier, first name, last name, gender, active, etc. Formally these variables are referred to as fields and previously we would have defined these similar to:

```
public class Student () {
    int id ;
    String firstName ;
    String lastName ;
    char gender ;
    boolean active ;
```
However, it generally recommended that one define the above fields includprivate fields ing another modifier named private. By specifying private we make it impossible for these fields to be referenced from outside the class. We will say more about this idea later. Now we have:

```
public class Student () {
    private int id;
    private String firstName ;
    private String lastName ;
    private char gender ;
    private boolean active ;
```
The above is Java code that defines part of a class named Student. A less Class shown with formal way to illustrate the above is to use a class diagram. Now we show 2 compartments two compartments, one for the name of the class, and one for the names of the fields and types, as shown in Figure 7.2.

Student objects can be created where each object would have its own copy of these fields, and so each student object could have different values stored in Object Diagram its fields. Figure 7.3 is an Object Diagram where each object is represented by two compartments. In the upper compartment we show a name for an object (e.g. jill) and the class of the object (e.g. Student). By convention this information is underlined. In the lower compartment we show values

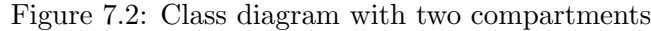

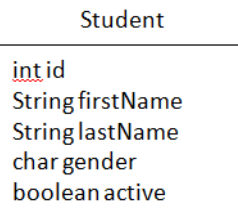

for fields. The diagram makes it clear there are three students and each student object has its own fields to hold values for id, first name, etc.

Figure 7.3: Object Diagram with 3 student objects.

| iill: Student    | sam: Student         | bob: Student       |
|------------------|----------------------|--------------------|
| $id=1$           | $id=2$               | $id=3$             |
| firstName="Jill" | firstName="Samantha" | firstName="Robert" |
| lastName="Lee"   | lastName="Jones"     | lastName="Smith"   |
| $gender = 'F'$   | $gender = 'F'$       | gender='M'         |
| active=true      | active=true          | active=true        |

#### Instance and class fields

If we define a field in a class and specify it as static that field is referred to as a **class** field. Only one copy of a class field exists regardless of the static field number of objects that exist. Suppose we are developing a system where is a class field we generate student identifiers sequentially. Consider a field named lastId where we store the id used for the last student object created. Consider the following for our Student class:

```
public class Student {
    // class fields
    private static int lastId; // a static field
    // instance fields
    private int id ;
    private String firstName ;
    private String lastName ;
    private char gender ;
    private boolean active ;
```
In Figure 7.4 we show the Student class and 3 student objects. Note that we show the lastId field in the Student class with its current value. Later we will discuss methods and how the value of lastId is used and updated.

Figure 7.4: Static field in class and instance fields in objects.

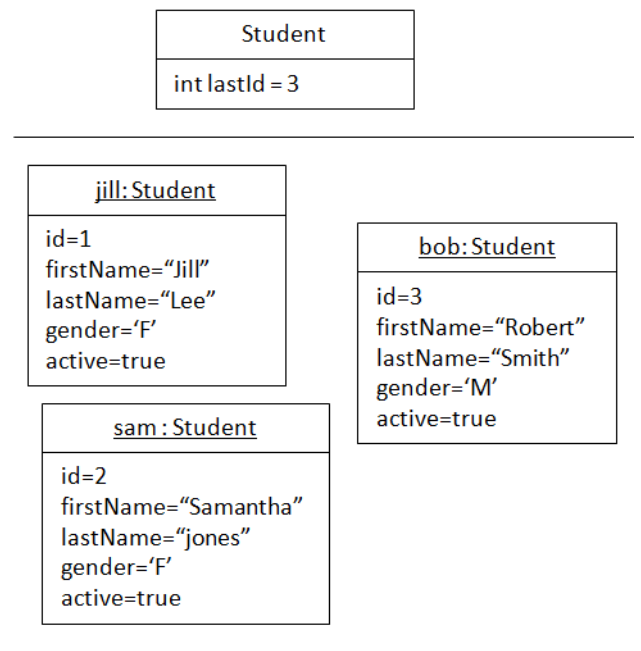

## 7.3 Methods

A method is a named collection of Java statements. Optionally a method can have a parameter list to provide for data to be passed in and can be designed to return a value back to the point where it is invoked. Methods are an important tool when we write Java programs. We use methods for two purposes.

- 1. To eliminate code redundancy: If we find that we are repeating the same code as elsewhere in our program we write that code as a method and call it from wherever it's needed. Now, if this code ever needs to change there is only place where the change needs to be performed.
- 2. To create readable programs: Programs are subject to change. Change happens if errors are discovered in existing code, or, if the business rules change. In real systems it has been found that more time and effort is spent maintaining a program that what was required to create it in the first place. Whenever code must be maintained the program must be understood first before changes are made - the more readable your code is, the easier and more reliably the code can be modified.

When we are designing a program and we decide that certain functionality must be placed into a method we determine

- 1. whether or not the method returns a value
- 2. if the method is a class method
- 3. if the method is an instance method
- 4. whether or not the method can be accessed from other classes.

#### Value-returning methods

A method can be designed to return a value of any primitive type, array, or object type. We have seen many examples of these including max() and  $min()$  in the Math class, and the nextInt() and nextBoolean() of the Random class.

In our educational example that we are developing we have made the fields of Student private. Instead of giving other classes direct access to fields the convention is to provide methods for this purpose. One reason to do things this way is to hide the implementation of fields which then makes it

getters/accessors class we can design a group of methods that are called getters (sometimes called accessors). For each of these we specify the data type they return return statement and the last statement in a getter method is a return statement. Consider the following code in the Student class:

easier to change an implementation later. So, for each field of the Student

```
public class Student {
    private static int lastId ;
    private int id;
    private String firstName ;
    private String lastName ;
    private char gender ;
    public static int getLastId () {
        return lastId ;
    }
    public int getId () {
        return id ;
    }
    public String getFirstName () {
        return firstName ;
    }
    public String getLastName () {
        return lastName ;
    }
    public char getGender () {
        return gender ;
    }
    public boolean isActive () {
        return active ;
    }
```
Observe how methods are named above. Because they are getters, each method name (but one) begins with "get" prepended to a field name where the first character of the field name is capitalized. Since active is boolean camel case its getter begins with is. As for variable names, we use "camel case" for method names.

Consider getLastId() above. It is defined as static since the lastId() field calling a static method is static. To invoke this method we use:

int lastOne = Student . getLastId () ;

Calling the other methods above only make sense in the context of some object, and so these methods are examples of *instance* methods. If joe calling an is the name we are using to reference a student object then we can write *instance method* meaningful statements to get, for example, the gender of this student:

```
Student joe = new Student () ;
...
char g = joe.getGender();
```
Two other standard value-returning methods normally provided for a class are the toString() and equals() methods.

When an object is being displayed via  $\text{print}(t)$ ; it is the toString() toString() method that determines what will be displayed. The toString() method returns a string that represents an object. As an example, we will use the following toString() in our system:

```
public String toString () {
    return id + " "+firstName + " "+lastName;
}
```
If the statement

```
System.out.println(jill);
```
was executed then the output to the terminal window would be:

```
1 Jill Lee
```
When objects are compared for equality a programmer normally uses the equals() method. Previously we have used the equals() method to com-  $equals()$ pare two strings for equality. The idea that two strings are equal is simple: the two strings are either the same string, or they are of the same length comprising the same characters. In a program to compare two names, say name1 and name2, we can use either:

```
name1.equals(name2)
or
   name2.equals(name1)
```
For more complex objects like student objects it is not always so simple to decide on the equality test. A student object has several fields that could enter into consideration. At this time we will take a simple viewpoint on this and consider two student objects the same if they have the same value for the student identifier. Consider the method:

```
public boolean equals (Student s) {
    return id == s.id;}
```
Note how this method has a parameter s of type Student. The equals method is invoked for a particular student object and that object is being compared to the object s. If some code were to check two student objects (say jill and sam) to see if the objects have the same content the programmer could code either

```
if (jill.equals(sam))
or
```

```
if (sam.equals(jill))
```
If instead one uses  $jill = = \text{sam it}$  is memory addresses (and not content) that are being compared for equality. We use  $==$  only to determine if two object references are to the same object, as in:

```
Student s1, s2;
...
// test to see id s1 and s2 refer to the
// same student object
if (s1 == s2) ...
```
#### 7.3. METHODS 177

#### void methods

Sometimes we need methods just to complete some task and for which there is no value that needs to be returned. One of the conventions in java programming is to provide setter methods that are used only to set, or change, the value of a field. Consider this partial listing of Student:

```
public class Student {
    // constructors ...
    // field declarations ...
    // getters ...
    // setters :
// but no setter for the id field
// public void setId (int newId ){
\frac{1}{2} id = newId;
\frac{1}{2} }
    public void setFirstName ( String newFirstName ) {
        firstName = newFirstName ;
    }
    public void setLastName ( String newLastName ) {
        lastName = newLastName ;
    }
    public void setGender ( char newGender ) {
        gender = newGender ;
    }
    public void setActive ( boolean newActive ) {
        active = newActive ;
    }
```
In the above we have commented out a setter that could have been included for id. A reason for not having a setter for id is the idea that once a student is assigned a unique identifier that identifier would never change.

Observe how methods are named above. Because they are setters, each naming setters method name begins with "set" prepended to a field name where the first character of the field name is capitalized. As mentioned before, we use "camel case" for method names. camel case

## 7.4 Constructors

Constructors are used to instantiate an object. If you do not explicitly no-arg code a constructor, then the Java compiler creates a no-arg constructor for you. A no-arg constructor is a constructor that takes no arguments - the parameter list is empty. A constructor is invoked any time you use the new operator, for example:

```
Scanner keyboard = new Scanner (System.in);
```
A constructor is similar to a method in that it is a block of code that may have a parameter list, but there are two major differences:

- 1. A constructor returns an object but the code for a constructor does not include any return statements.
- 2. Although a constructor returns an object created from a specific class, the constructor does not explicitly declare the type.

Its common for a class to have multiple constructors that will differ from one another in their parameter lists (see overloading, Section 7.6). To illustrate we introduce two constructors for the Student class:

- 1. A no-arg constructor: This constructor has no values passed in to it and so it creates a student object with a generated value for the student identifier but has to make up values for the other fields. Presumably those fields will eventually be filled in with calls to setter methods.
- 2. A constructor with four parameters. This constructor assigns a generated value to the student identifier and the other fields are set according to the caller's supplied values.

The first part of our Student class is now (note that the code for nextId() is shown on page 183 ):

```
1 /**
2 * A student.
3 */4 public class Student {
5 // class fields
6 private static int lastId ;
7 // instance fields
8 private int id;
9 private String firstName ;
```

```
10 private String lastName;
11 private char gender ;
12 private boolean active ;
13 // first constructor , no arguments
14 public Student () {
15 id = nextId();
16 // default values for a student:
17 firstName = "unknown";
18 lastName = "unknown";
19 gender = '?';
20 active = false;
21 }
22 // second constructor, four arguments
23 public Student ( String firstName , String
        lastName, char gender, boolean active) {
24 id = nextId();
25 //
26 // when parameters and fields have the same
27 // name they are distinquished this way :
28 // A field name alone refers to the
           parameter ;
29 // A field name prefixed with "this."
30 // refers to an object 's fields .
31 this firstName = firstName;
32 this . lastName = lastName;
33 this . gender = gender ;
34 this active = active;
35 }
36 // other methods ...
```
The second constructor (lines 23-35) illustrates a style of coding that is quite common for constructors and methods. In the parameter list of the constructor the parameters have the exact same name as the corresponding fields. Formally, in the Java language, we say the field is shadowed by the shadowing parameter. To reference the field within the method you must use the this keyword. When the name is used alone (e.g.  $firstName$ ) in a constructor this keyword it is a reference to the parameter. When a name is prefixed with "this." it is a reference to the object's field. Consider line 31:

```
this.firstName = firstName;
```
The right hand side of the assignment statement is a reference to a param-

eter and the left hand side of the assignment statement is a reference to the the object's field. And so this assignment statement assigns a value passed in via the parameter to an object's field.

We illustrate the class diagram for the Student class with three compartments, where the third shows constructors and methods. Note that we have left out some details such as the field types and parameter types. We have included plus and minus signs to show whether a method or constructor is  $public('+)$  or private('-').

| Name of class $\rightarrow$ | <b>Student</b>                                                                                                    |  |
|-----------------------------|----------------------------------------------------------------------------------------------------|--|
| Fields $\rightarrow$        | id<br>firstName<br><b>lastName</b><br>gender<br>active                                                                                                    |  |
| Constructors $\rightarrow$  | +Student()                                                                                                    |  |
| Methods $\rightarrow$       | +Student (firstName, lastName, gender, active)<br>-nextld()<br>+getId $()$<br>+getLastId()<br>+ getFirstName()<br>+ getLastName()                                                                                         |  |
|                             | + getGender()<br>+ is Active ()<br>+ getMajor()<br>+ setLastId (newLastId)<br>+ setFirstName (newFirstName)<br>+ setLastName (newLastName)<br>+ setGender (newGender)<br>+ setActive (newActive)<br>+ setMajor (newMajor) |  |
|                             | +toString()<br>+ equals (s)                                                                                                    |  |

Figure 7.5: Student class with 3 compartments.
### 7.4. CONSTRUCTORS 181

### Using constructors

A constructor is invoked any time a program executes a new operator. Consider the code below where we invoke each of the above constructors. For the no-arg constructor we follow up with setters to fill out the student object.

Listing 7.1: Using constructors.

```
1 / **2 * Create two student objects
3 * using the two constructors
4 */
5 public class UseConstructors
6 {
7 public static void main ( String [] args ) {
8 // first, with the no-arg constructor
9 Student jill = new Student ();
10 // use setters to complete the student
            object
11 jill.setFirstName ("Jill");
12 jill.setLastName ("Lee");
13 jill.setGender('F');
14 jill.setActive (true);
15 // now with the other constructor
16 Student sam = new
            Student ("Samantha", "Jones", 'F', true);
17 // display the students
18 System.out.println(jill);
19 System.out.println(sam);
20 }
21 }
```
The output from UseConstructors is shown below. We can see from the output that when a student object is displayed the toString() method was used.

> Options 1 Jill Lee 2 Samantha Jones

# 7.5 Visibility Specifications: Public, Private

In our introduction to Java we are only concerned with the modifiers public and private which can be used on classes, fields, methods, and constructors.

### Classes

When complex systems are developed Java classes will be organized into packages. We have used several packages (i.e. the Java class libraries) where each library is a package containing related classes. For example,

java.lang 1. the package java.lang contains fundamental classes such as Character, Double, Integer, Math, and String;

java.util 2. the package java.util contains utility classes such as Arrays, ArrayList, Collections, Random, and Scanner.

> The packages we have been using are all designated as public meaning that any other class can use them. If there is a need to provide different accessibility then other modifiers such as private and protected can be used. Please see Volume II of these notes for further information.

> For introductory programming we will only use public for our classes. With BlueJ all of our classes will be in one default package. For more information with respect to BlueJ consult the BlueJ documentation.

#### Fields

private If a field is designated private the field can only be accessed from within the class where it is defined. This is considered good practice because the class has control over the implementation of the field and exposes the field only through methods. This idea of keeping the implementation aspects hidden Information Hiding is called Information Hiding.

> As an example, suppose a three-dimensional point  $(x,y,z)$  is represented in a program with three floating point variables. Suppose the representation must change to be an array of size three, then that change would only affect this class and no others. The methods that were in place to provide information about x, y, and z can continue to serve (with minor modification) the needs of other classes. So, information hiding is a way of controlling the

scope of changes in a system.

When a field is designated public the field can be accessed from any other public class. What can happen then is that other classes become dependent on the data type that is used. However, there are situations where public is appropriate - consider the utility class Math. Math has two public fields PI and E for  $\pi$  and e.

### Methods

When a method is designated public then any other class can invoke that public method. For getter and setter methods this is the usual practice.

When a method is designated as private the method can only be called *private* from within the class where it is defined. In our Student example we use a private method that controls the value of the field lastId. Consider the constructor below and the utility method nextId(). This utility method is only called from a constructor and nothing outside the class can call it. In this way the value of lastId can never be changed except when a Student object is created.

```
public Student () {
    id = nextId();
}
private int nextId () {
    // increment lastId and return the new value
    // to be used for the new student .
    return ++ lastId ;
}
```
#### **Constructors**

When a constructor is designated public then any other class can use that public constructor to create an object. This is the usual case for constructors.

When a constructor is designated as private the constructor can only be *private* called from within the class where it is defined. One class we have used that has a private constructor is Math. Math is a utility class made up of static fields and static methods, and so there would be no benefit to ever having

a Math object. The private constructor prevents anyone from instantiating a Math object.

If you try to instantiate an instance of Math your program will not compile; the message you receive back from the compiler is "Math() has private access in java.lang.Math".

# 7.6 Overloading

The Java language allows you to define more than one method with the same method name as long as the parameter lists are different. If two or overloaded more methods have the same name we say the name is overloaded. The same is true for constructors - a class can have more than one constructor as long as their parameters lists are different. We have seen overloading in practice with the previous example where two constructors were coded for the Student class.

# 7.7 Associations

Recall the class diagram from Figure 7.1 reproduced below.

Figure 7.6: A simple Class Diagram.

| Subject |                | has majors $\blacktriangleright$ |  | Student |
|---------|----------------|----------------------------------|--|---------|
|         | is majoring in |                                  |  |         |

To implement this system of classes we need to define a Subject class. Later we discuss the implementation of the association. To keep our example simple Subject is defined to have two fields - see below.

```
/**
 * Subject area in which a student
  * may declare a major .
 */
public class Subject
{
    // fields
    private String code ;
    private String name ;
    // constructor
    public Subject ( String code , String name )
    {
        this . code = code ;
        this.name = name;
    }
    // getters
    public String getCode () {
        return code ;
    }
    public String getName () {
        return name ;
    }
    // setters
    public void setCode (String code) {
        this . code = code ;
    }
    public void setName (String name) {
        this . name = name ;
```

```
}
// toString ()
public String toString () {
     return code+" ("+name+")";
}
\frac{1}{2} equals \left( \ldots \right)public boolean equals ( Subject other ) {
     return this . code == other . code;
}
```
### Implementing the association

When we implement an association we must consider that the association 2 sides of an can be viewed from either side of the association. So in this case we can say association there is a student side and a subject side. Such an association is sometimes called a one-to-many association because for each student there is only one subject area, and for each subject area there can be many related students. student side Let us consider the student side, is majoring in, first. We have stated that a student chooses one major and so a simple field could be used for this purpose. We add a field named major and so the fields in Student now become: private static int lastId ; private int id; private String firstName; private String lastName; private char gender;

> private boolean active ; private Subject major ;

}

Notice that the last field major, of type Subject, is the field that implements "1" side: field the association for a student object. For each student object there is field of type Student that can be set to the student's major subject. Following the convention of getters and setters we add the following two methods to Student:

```
// getter
public Subject getMajor () {
    return major ;
}
// setter
public void setMajor ( Subject newMajor ) {
    major = newMajor ;
}
```
To show how we can make use of the above field, consider the code segment below where a student sam and a subject area math are instantiated, and then we add math as sam's major.

```
public static void main ( String [] args {
    Subject math = new
       Subject ("Math", "Mathematics");
    Student sam = new
       Student ("Samantha", "Jones", 'F', true);
    sam.setMajor(math);
```
Now, we consider the other side of the association ... the *subject side*. To *subject area* implement the subject side of the association, has majors, we need to add side side a field to the Subject class. Since many students could have the same major a good name for the field is majors and a good choice for type is ArrayList<Student> as this allows for any number of students. "many" side: field

We show selected lines of the Subject class listed below. In line 5 we declare an ArrayList of Students, and in the constructor (lines 8-13) an empty ArrayList<Student> is created. There is a getter for majors in lines 18-20 that returns majors, and a setter in lines 24-26 where there is a parameter of type ArrayList<Student>. In addition to the getters and setters we include one more method addMajor( ), in lines 28-30, that allows one to add a student to the existing list of majoring students.

of type ArrayList

```
1 public class Subject
2 {
3 // fields
4 ...
5 ArrayList < Student > majors;
6
7 // constructor
8 public Subject ( String code , String name )
9 {
10 this code = code;
11 this . name = name;
12 majors = new ArrayList();
13 }
14
15 // getters
16 ...
17
18 public ArrayList <Student> getMajors(){
19 return majors;
20 }
\begin{array}{ccc} 21 & / / & \text{setters} \\ 22 & . . . \end{array}22 ...
23
24 public void setMajors ( ArrayList < Student >
         majors ) {
25 this majors = majors;
26 }
27 // add a student to those majoring in this area
28 public void addMajor ( Student newMajor ) {
29 majors . add ( newMajor ) ;
30 }
31 ...
```
### 7.7. ASSOCIATIONS 189

Now reconsider the case where there is a student sam and a subject area math, and where sam declares math as the major. There are two actions we must perform relating to the two sides of an association. Not only do we add math as the major for sam, but we add sam to the list of majoring students for math. Consider the following program where lines 13 and 14 transaction has perform the *transaction* for declaring a major. 2 actions 2

Listing 7.2: Sam declares a Math major

```
1
2 / **3 * Create a student Sam and a subject area Math
4 * and then code the action of
5 * Sam declaring a major in Math
6 */7 public class SamDeclaresMathMajor
8 {
9 public static void main ( String [] args ) {
10 Subject math = new
            Subject ("Math", "Mathematics");
11 Student sam = new
            Student ("Samantha", "Jones", 'F', true);
12 // two actions for the "declare major"
            transaction
13 sam.setMajor(math);
14 math.addMajor(sam);
15 System . out . println (" Math majors = "
16 + math.getMajors ());
17 }
18 }
```
# 7.8 Reusing code

Consider a case where we want to declare a major for several students. We eliminate can choose to duplicate lines 13 and 14 in Listing 7.2 several times, or, we can duplicate code create a method that contains the equivalent of lines 13 and 14, and invoke that method as many times as necessary. In this way we can eliminate code redundancy and can make the overall program easier to comprehend. And if the code for declaring a major has to change, the change affects the small method declareMajor(). Consider the following example where we call declareMajor() several times:

Listing 7.3: Invoking a method several times.

```
1 /**
2 * Instead of duplicating code , use a method to
3 * perform the same action three times .
4 */
5 public class DeclareSubjectAreaForMultipleStudents
6 {
7 public static void main ( String [] args ) {
8 Subject math = new
            Subject ("Math", "Mathematics");
9 Student jill = new
            Student ("Jill", "Lee", 'F', true);
10 Student sam = new
            Student ("Samantha", "Jones", 'F', true);
11 Student bob = new
            Student ("Robert", "Smith", 'M', true);
12 // Each student is majoring in Math
13 declareMajors (jill, math);
14 declareMajors (sam, math);
15 declareMajors (bob, math);
16 System . out . println (" Math majors = "
17 + math.getMajors ());
18 }
19 public static void declareMajors (Student s,
         Subject m) {
20 // student s declares a major in m
21 s. setMajor (m);
22 m.addMajor(s);
23 }
```
### 7.8. REUSING CODE 191

Options

### 24 }

The output below shows the students who have declared their major to be Mathematics.

Math majors =  $[1 \text{ Jill Lee}, 2 \text{ Samantha Jones}, 3 \text{ Robert Smith}]$ 

# 7.9 Parameter lists and arguments

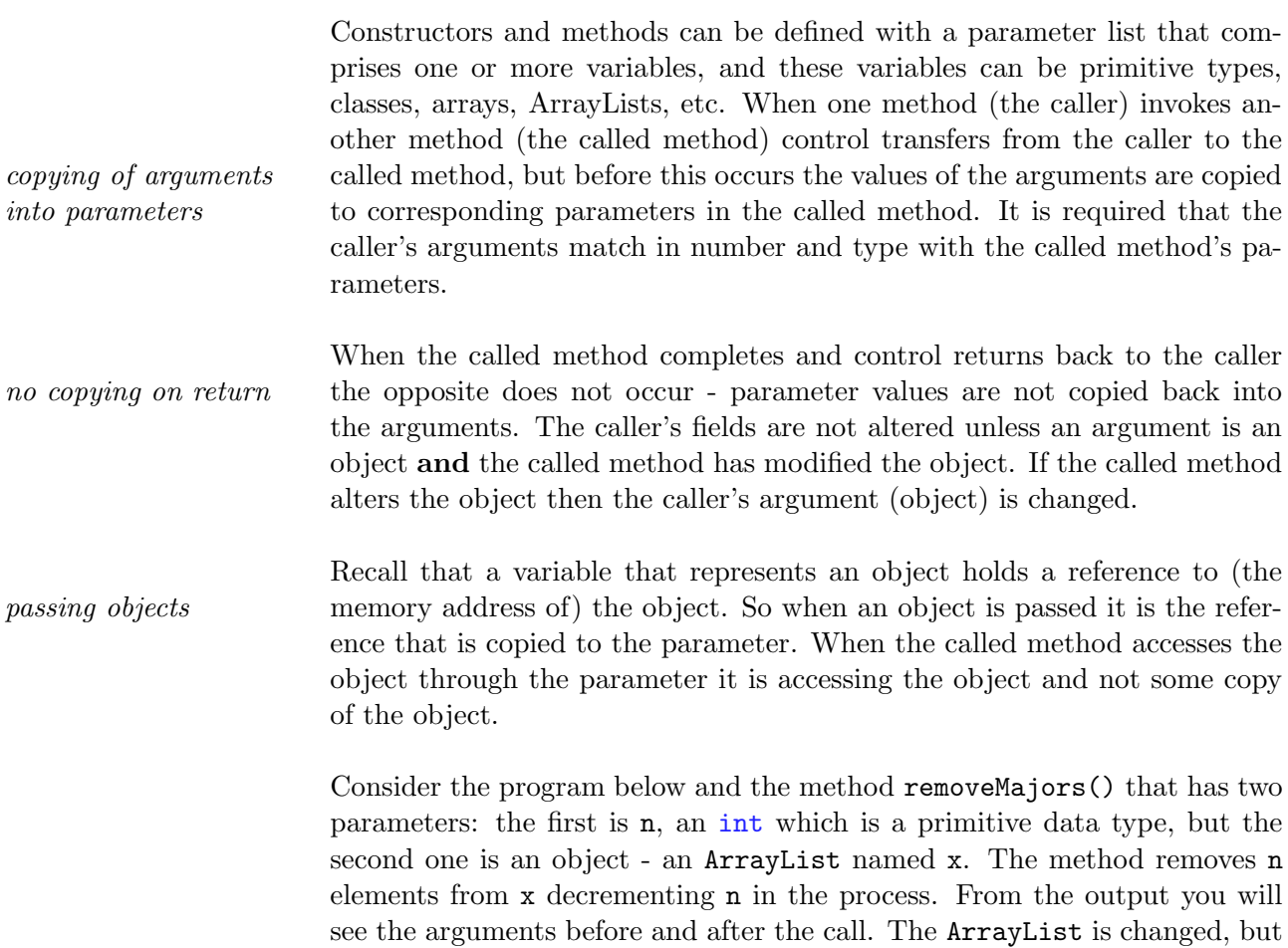

the int variable is not changed.

```
Listing 7.4: Objects can be modified through a method call.
```

```
1 import java . util . ArrayList ;
2 / **3 *
4 * Arrange for 3 students to major in Math .
5 * The method removeMajors () has 2 parameters .
6 * removeMajors () alters both parameters .
7 * In the caller only the ArrayList changes ,
8 * the "int" is not changed .
9 *
10 */11 public class ObjectModifiedByCalledMethod
12 {
13 public static void main (String [] args) {
14 Subject math = new
            Subject ("Math", "Mathematics");
15 Student jill = new
            Student ("Jill", "Lee", 'F', true);
16 Student sam = new
            Student ("Samantha", "Jones", 'F', true);
17 Student bob = new
            Student ("Robert", "Smith", 'M', true);
18 // Each student is majoring in Math
19 declareMajors (jill, math);
20 declareMajors (sam, math);
21 declareMajors (bob, math);
22 // the majors
23 ArrayList < Student > majors =
            math . getMajors () ;
24 // n is the number of Math majors
25 int n = majors.size();
26 System.out.println (n+" majors: "+majors);
27 removeMajors (n, majors);
28 // n is not changed
29 // majors has been changed
30 System.out.println (n+" majors: "+majors);
31 }
32
33
```

```
34 public static void removeMajors
35 (int n, ArrayList < Student > x)
36 {
37 while (n >0) {
38 n - -; // decrement n
39 x.remove(n); // remove the nth. element
40 }
41 }
42
43 public static void declareMajors
44 (Student s, Subject m)
45 {
46 // s declares a major in m
47 s.setMajor(m);
48 m.addMajor(s);
49 }
50 }
```
The output below shows the arguments, an int and an ArrayList, before and after the call.

```
3 majors: [1 Jill Lee, 2 Samantha Jones, 3 Robert Smith]
3 majors: []
```
Options

# 7.10 Varargs: a variable number of arguments

A method can be defined such that the last parameter can accept multiple values. Between the parameter type and the parameter name for the last parameter we include an ellipsis  $(\ldots)$ . In the method the last parameter is varargs: denoted by  $\ldots$ then an array.

Recall the last program, Listing 7.4, where each student declares a Mathematics major. That program invokes declareMajors() 3 times, once per student. In the program listing below we have changed the method in such a way that all students who declare the same major can be handled in a single call to the method.

In line 13 of the calling method there are three Student variables passed to declareMajors():

declareMajors (math, jill, sam, bob);

In lines 18-19 we have declared a parameter list as:

```
public static void declareMajors (
        Subject m, Student ... s)
```
where the last parameter is defined as "Student ... s". In lines 22-25 you can see the elements of s are accessed using an enhanced for statement.

```
for (Student student: s){
     student.setMajor(m);
     m . addMajor ( student ) ;
    }
```

```
Listing 7.5: Multiple argument values for the last parameter.
1 /**
2 * 3 students declare Math - one call
3 */4 public class VarargParameterForStudentObjects
5 {
6 public static void main ( String [] args ) {
7 Subject math = new
            Subject ("Math", "Mathematics");
8 Student jill = new
            Student ("Jill", "Lee", 'F', true);
9 Student sam = new
            Student ("Samantha", "Jones", 'F', true);
10 Student bob = new
            Student ("Robert", "Smith", 'M', true);
11 // Each student is majoring in Math
12 // A single call to declareMajors
13 declareMajors (math, jill, sam, bob);
14 System . out . println (" Math majors = "
15 + math.getMajors ());
16 }
17 // varargs used for last parameter
18 public static void declareMajors (
19 Subject m, Student ... s) {
20 // Set each student to have a major in m.
21 // s is an array of Student
22 for (Student student: s){
23 student.setMajor(m);
24 m.addMajor (student);
25 }
26 }
27 }
```
When the program is run we get the same output as before - showing three Mathematics majors:

Math majors = [1 Jill Lee, 2 Samantha Jones, 3 Robert Smith]

Options

# 7.11 Code listings: Student, Subject

Listing 7.6: The Student class.

```
1 / **2 * A student .
3 */4 public class Student {
5 // class fields
6 private static int lastId ;
7 // instance fields
8 private int id;
9 private String firstName ;
10 private String lastName;
11 private char gender ;
12 private boolean active ;
13 private Subject major;
14 // first constructor , no arguments
15 public Student () {
16 id = nextId();
17 // default values for a student:
18 firstName = "unknown";
19 lastName = " unknown ";
20 gender = '?';
21 active = false;
22 }
23 // second constructor , four arguments
24 public Student ( String firstName , String
        lastName, char gender, boolean active){
25 id = nextId();
26 //
27 // when parameters and fields have the same
28 // name they are distinquished this way:
29 // a field name alone refers to the
            parameter
30 // a field name prefixed with " this ."
31 // refers to an object 's fields .
32 this . firstName = firstName;
33 this . lastName = lastName;
34 this . gender = gender ;
```

```
35 this . active = active ;
36 }
37
38 private int nextId () {
39 // increment lastId and return the new value
40 // to be used for the new student .
41 return ++ lastId;
42 }
43
44 public int getId () {
45 return id ;
46 }
47
48 public static int getLastId () {
49 return lastId ;
50 }
51
52 public String getFirstName () {
53 return firstName ;
54 }
55
56 public String getLastName () {
57 return lastName;
58 }
59
60 public char getGender () {
61 return gender ;
62 }
63
64 public boolean isActive () {
65 return active ;
66 }
67
68 public Subject getMajor () {
69 return major ;
70 }
71
72 public void setLastId (int newLastId) {
73 lastId = newLastId ;
74 }
```

```
75
76 // no setter for the student 's id field
77 // public void setId (int newId ){
78 // id = newId;
79 // }
80
81 public void setFirstName ( String newFirstName ) {
82 firstName = newFirstName ;
83 }
84
85 public void setLastName ( String newLastName ) {
86 lastName = newLastName ;
87 }
88
89 public void setGender (char newGender) {
90 gender = newGender ;
91 }
92
93 public void setActive (boolean newActive) {
94 active = newActive ;
95 }
96
97 public void setMajor (Subject newMajor) {
98 major = newMajor ;
99 }
100
101 public String toString () {
102 return id + " "+firstName + " "+lastName;
103 }
104
105 public boolean equals (Student s) {
106 return id == s.id;107 }
108 }
```

```
Listing 7.7: The Subject class.
```

```
1 import java . util . ArrayList ;
2 / **3 * Subject area in which a
4 * student may declare a major .
5 */6 public class Subject
7 {
8 // fields
9 private String code ;
10 private String name;
11 private ArrayList < Student > majors;
12 // constructor
13 public Subject (String code, String name)
14 {
15 this code = code;
16 this . name = name;
17 majors = new ArrayList();
18 }
19 // getters
20 public String getCode () {
21 return code;
22 }
23
24 public String getName () {
25 return name;
26 }
27
28 public ArrayList < Student > getMajors () {
29 return majors ;
30 }
31 // setters
32 public void setCode ( String code ) {
33 this code = code;
34 }
35
36 public void setName ( String name ) {
37 this . name = name ;
38 }
```
7.11. CODE LISTINGS: STUDENT, SUBJECT 201

```
39
40 public void setMajors ( ArrayList < Student >
         majors ) {
41 this . majors = majors ;
42 }
43 // add a student to those majoring in this area
44 public void addMajor ( Student newMajor ) {
45 majors.add (new Major);<br>46 }
46 }
47 // toString ()
48 public String toString () {
49 return code +" ("+name +")";
50 }
51 // equals (...)
52 public boolean equals (Subject other) {
53 return this . code == other . code;
54 }
55 }
```
### Exercises

- 1. Create each of the three students shown in the object diagram of Figure 7.3 and the subject areas Computer Science and Mathematics. Write the code to implement the transactions:
	- Samantha declares a major in Computer Science;
	- Robert declares a major in Computer Science;
	- Jill declares a major in Mathematics.
- 2. Suppose we must create a way for a student to change their major. This can be done by adding another method to Subject that would remove a student from the list of students majoring in a subject area. Write this method and then write the code necessary for the following transactions:
	- Samantha declares a major in Computer Science;
	- Robert declares a major in Computer Science;
	- Jill declares a major in Mathematics.
	- Robert re-declares his major to be Mathematics.
- 3. Add a new method to the Student class that returns a student's full name.
- 4. In Listing 7.5 there are three Student objects passed to declareMajors(). Because the last argument in declareMajors() is an array you can pass an array instead of the three Student arguments. Place jill, sam, and bob in a Student array and call the method using two arguments: the subject and the Student array.
- 5. Develop a Course class and then use a program to instantiate the following objects:

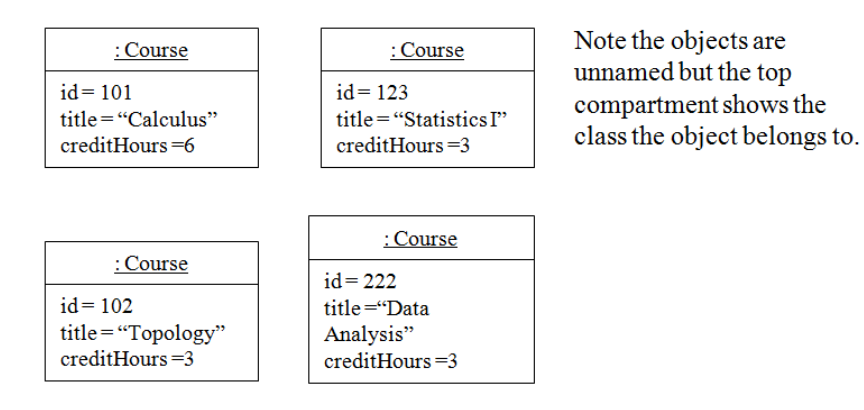

6. Implement the following business rule:

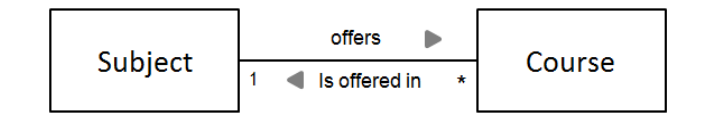

- A subject offers several courses;
- A course is offered in one subject.

Write a program that creates two subject areas and four courses as shown in the following object diagram. Note the lines that connect a subject to a course - these link lines show which courses are offered by which subject area.

> In this object diagram each object is unnamed. Note however, the top compartment shows the class the object belongs to.

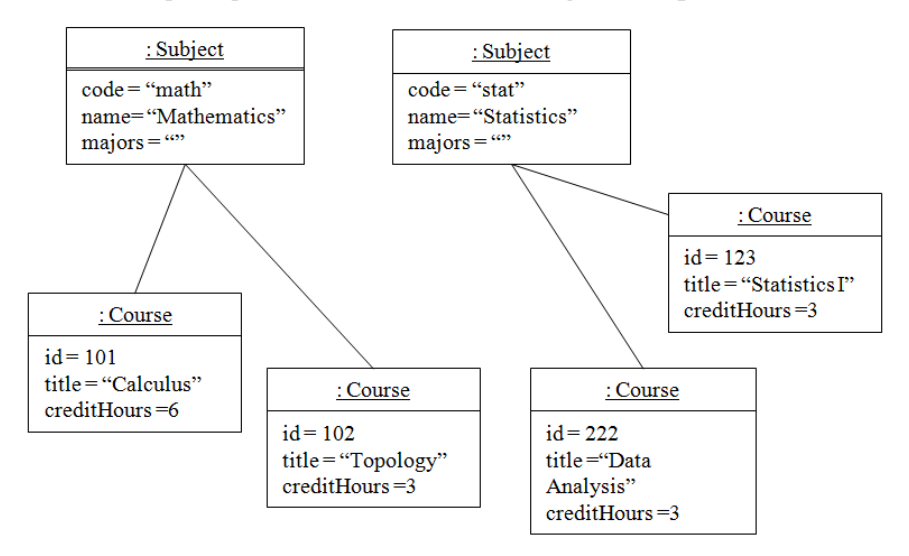

Then, for each subject area display the courses it offers.

# Chapter 8

# A Brief Introduction to Graphical User Interfaces

The way a user interacts with a computing system is termed the user interface (UI). Designing and developing a UI is critical to the acceptance and success of a computing system. A UI is the user's view of the system and its design should not be taken lightly. Many educational institutions have a course devoted to this very subject.//

When learning to program we tend to keep the UI quite simple. This has been the case for all of our programs. One could consider our discussion on JOptionPane to be a small exception as it is the one case where the user can use a mouse to interact with the program; in all other cases the user's interaction required using the keyboard. JOptionPane provides only a limited amount of non-keyboard interaction.

In this chapter we introduce the graphical user interface (GUI), pronounced gooey or spelled out as G-U-I, where a user interacts with a Java system via the keyboard, mouse, or other peripherals, and graphical components such as buttons, text fields, radio buttons, etc.

It is very likely the student has used many GUIs. Some common examples where we use GUIs:

- 1. an automated teller machine
- 2. a airline check-in system
- 3. a cell phone or tablet computer

4. an email system

In this chapter we examine some of the elements that go into a GUI and how those elements are managed in Java. As you will see a GUI involves a lot of coding, but we will facilitate our coding by using the Simple GUI Builder (a BlueJ extension). If the Simple GUI Builder extension is not installed on your computer you should visit the BlueJ web page and follow the instructions for download and installation of the extension.

The typical GUI is presented as a window on the user's monitor. A window is called a container comprising other components. There are many such components the GUI programmer must master; we will consider a few of the most common components and give you a sense of basic GUI programming:

- 1. Labels. These are textual components that provide descriptive information for the user. Typically they provide a title for a window or describe what appears in another component. They are visual components the user see but does not interact with.
- 2. Text Fields. The primary purpose of a text field is to provide an element in a window where the user can enter data. These components must have meaningful names as they will be referenced in code through set and get type methods.
- 3. Buttons. These components may show a picture or text indicating what happens when they are clicked with a mouse. These will need meaningful names as they are reference directly in code. The action to be performed is a method that executes when the user clicks the button, and this needs to be coded by the programmer.

There are of course many more components including radio buttons, check boxes, combo boxes, panels, borders, etc. The interested reader is referred to other articles and texts such as those found at http://docs.oracle.com/javase/tutorial

# 8.1 Brief Introduction to Simple GUI Builder

The sample GUI (see Figure 8.1) we will build in this section permits a user to enter a student identifier, click the Find button, and in response the system will display the student's full name.

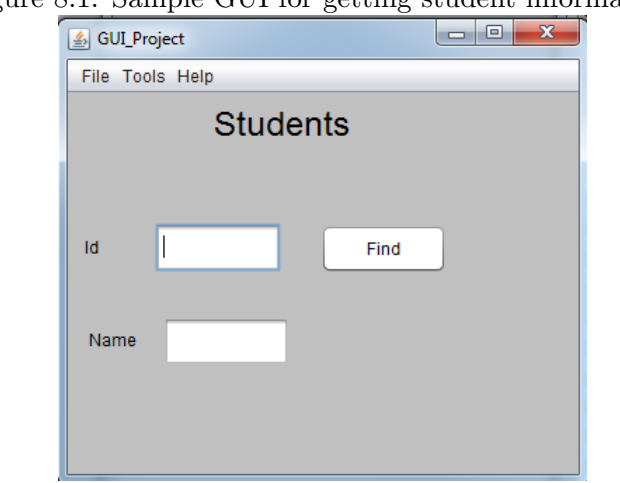

Figure 8.1: Sample GUI for getting student information.

Our example will utilize two classes, Students and Student, that were presented in the previous chapter and illustrated in Figure 8.2.

Figure 8.2: Students is a collection of students.

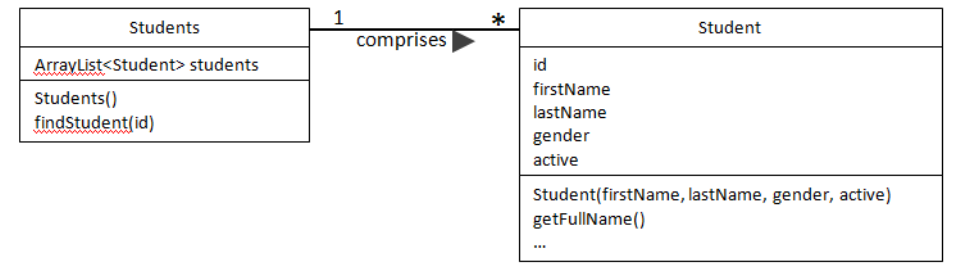

To work through this example you need to start a BlueJ project and include Students and Student classes. To start building a GUI you must select the Tools menu and then select the Simple GUI Extension (see Figure 8.3).

When the Simple GUI Extension is selected a window opens where you can

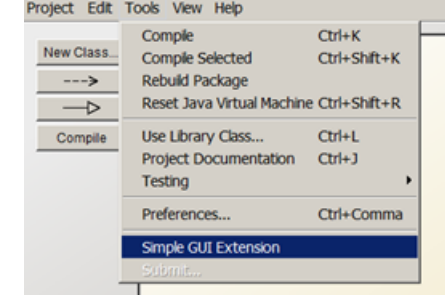

Figure 8.3: Starting the Simple GUI Builder.

design the GUI, examine generated Java code, and create a menu for your GUI (menus are ignored in this brief introduction). The window appears as shown in Figure 8.4 where, of the three tabs, the Design tab is selected showing a large blank area where you draw the GUI using drag and drop features of the builder.

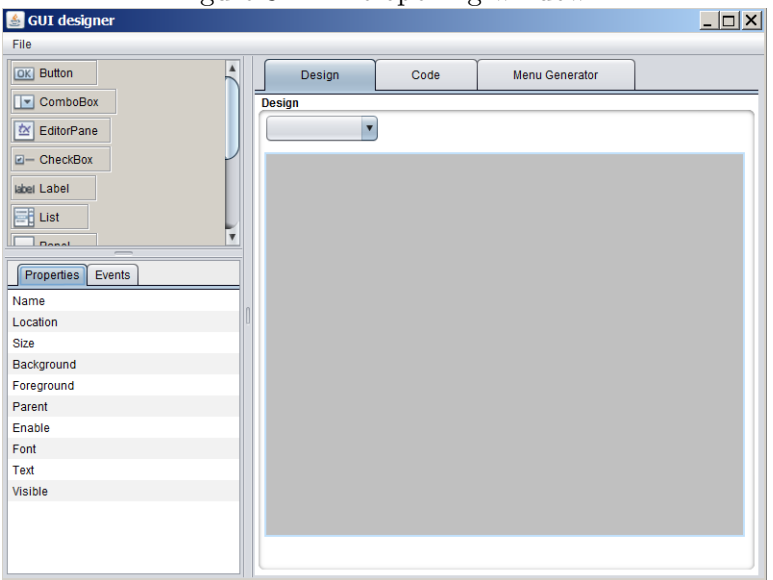

Figure 8.4: The opening window.

At this point if you switch to the Code tab you will be able to see generated code similar to Listing 8.1. In the listing displayed below we have removed lines referring to a menu in order to focus on specific aspects. Comments follow the listing.

Listing 8.1: The initial code generated.

```
1 /**
2 * Several imports for GUI related classes
3 */4 import javax . swing . UIManager . LookAndFeelInfo ;
5 import java . awt .*;
6 import java . awt . event . ActionEvent ;
7 import java . awt . event . ActionListener ;
8 import java . awt . event . KeyAdapter ;
9 import java . awt . event . KeyEvent ;
10 import java . awt . event . MouseAdapter ;
11 import java . awt . event . MouseEvent ;
12 import java . awt . event . MouseWheelEvent ;
13 import java . awt . event . MouseWheelListener ;
14 import javax . swing . border . Border ;
15 import javax . swing .*;
16
17 // The class extends the Java class named JFrame
18 public class initialGUICodeListing extends JFrame {
19
20 // When you GUI has a menu , you need a JMenuBar
21 private JMenuBar menuBar ;
22
23 // This constructor builds your GUI
24 public initialGUICodeListing () {
25 // Title and size for the window
26 this setTitle ("GUI_project");
27 this . setSize (500, 400);
28 //
29 generateMenu () ;
30 this . set JMenuBar (menuBar);
31
32 // Your GUI needs a JPanel to hold
                     the labels , etc
33 JPanel contentPane = new
                     JPanel (null);
34 contentPane . setPreferredSize ( new
                     Dimension (500 ,400) ) ;
```
### CHAPTER 8. A BRIEF INTRODUCTION TO GRAPHICAL USER INTERFACES

```
35 contentPane . setBackground ( new
                Color (192 ,192 ,192) ) ;
36
37 // The JFrame is a container to
                which the panel is added
38 this . add ( content Pane ) ;
39
40 // some lines removed ...
41
42 // The JFrame must be visible to
                the user
43 this setVisible (true);
44 }
45
46 // method for generate menu
47 public void generateMenu () {
48 menuBar = new JMenuBar ();
49 // some lines removed ...
50 }
51
52 // the main () method creates a running GUI
53 public static void main ( String [] args ) {
54 System.setProperty ("swing.defaultlaf",
                "com.sun.java.swing.plaf.nimbus.NimbusLookAndFee
55 javax.swing.SwingUtilities.invokeLater (new
                Runnable () {
56 public void run () {
57 new GUI_project();
58 }
59 });
60 }
61
62 }
```
- lines 4 to 15 are import statements for Java class libraries and classes that may be used in the GUI.
- line 18 indicates the class *extends* JFrame. JFrame is a Java class that provides the basic container for the window.
- The constructor begins in line 24 and builds the GUI object that will be displayed to the user.
- lines 26 and 27 set the title and size of the window
- We are ignoring the menu built in line 30
- Several lines (startin at line 33) refer to a JPanel that serves as the container holding labels, text fields and the button of our interface.
- Line 52 is the start of the main() method that instructs the JVM to create and run the GUI object created in the constructor.

To briefly summarize the above we can say the GUI is a visible JFrame object that contains a JPanel object. Now, we want to complete the GUI with the components that will be in the JPanel. Consider Figure 8.4 again. In the upper left hand corner contains the controls for buttons, combo boxes, check boxes, labels, text fields, etc. that can be added to a GUI. These controls can be dragged and dropped on the panel; once selected they can be resized and repositioned via the mouse. Below the controls you see properties for the selected control where you can modify the name, location, size, text, etc. It is useful to assign a meaningful name so you can find it in the code. For some controls such as a button you should specify meaningful text to appear on the control and an event handler (a method to execute when, say, a user clicks a button control).

The Java code to create the above GUI can be done fairly quickly using the Simple GUI Builder. This simple GUI has three labels, two text fields, and a button. We will outline the steps to create the labels, then the text boxes, and lastly the button.

### Step 1. Add three labels

To add a label click the Label control in the upper left of the tool's window and hold the mouse button down. Next, drag the cursor to where the label is to appear on the panel. Later if necessary, you can move the label by clicking and dragging.

a) Add a label at the top center; you will see the properties for the label in the lower left. Enter its text property as *Students* and set its font size to be  $24$ . You should now see properties and the design as in Figure 8.5.

 $1 - 1 = 1$ 

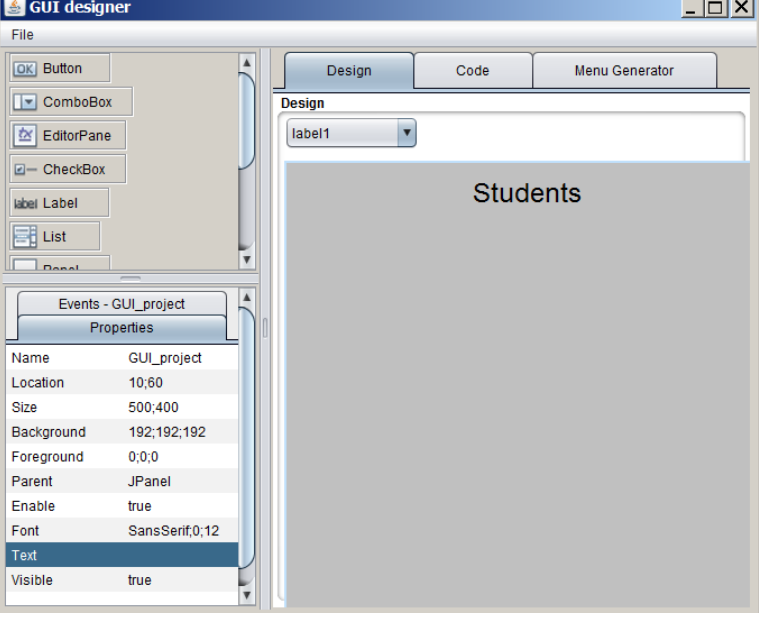

Figure 8.5: Property values for the 3 labels.

b) Add a label on the left as per Figure 8.1; set its text property to Id; c) Add a label on the left as per Figure 8.1; set its text property to Name The properties for each of the above labels is shown in Figure 8.6

### Step 2. Add two text fields

To add a text field click the Text Field control in the upper left of the tool's window and hold the mouse button down. Next, drag the cursor to where the text field is to appear on the panel.

We are adding two text fields that are used to hold values for a student's identifier and for their full name. Proceed as follows:

a) Add a text field to the right of the Id label as per Figure 8.1. Delete the current value of the Text property. Set the Name property to textfieldId. a) Add a text field to the right of the name label as per Figure 8.1. Delete the current value of the Text property. Set the Name property to textfieldName The property values for these text fields should be as follows:

| $= 1.042$<br>$\frac{1}{2}$ |                      |                   |                             |  |  |
|----------------------------|----------------------|-------------------|-----------------------------|--|--|
| <b>Properties</b>          | Events - textfieldId | <b>Properties</b> | Events - textfieldName      |  |  |
| Name                       | textfieldId          | Name              | textfieldName               |  |  |
| Location                   | 68:92                | Location          | 68:160                      |  |  |
| <b>Size</b>                | 90:35                | <b>Size</b>       | 90:35                       |  |  |
| <b>Background</b>          | 255:255:255          | <b>Background</b> | 255:255:255                 |  |  |
| Foreground                 | 0:0:0                | Foreground        | 0:0:0                       |  |  |
| Parent                     | <b>JLayeredPane</b>  | Parent            | <b>JLaveredPane</b>         |  |  |
| Enable                     | true                 | Enable            | true                        |  |  |
| Font                       | SansSerif:0:12       | Font              | SansSerif <sub>.0</sub> :12 |  |  |
| Text                       |                      | <b>Text</b>       |                             |  |  |
| <b>Visible</b>             | true                 | <b>Visible</b>    | true                        |  |  |

Figure 8.6: Property values for the 2 text fields.

### Step 3. Add a button

To add a button to the UI you must click the Button control in the upper left of the tool's window and hold the mouse button down. Next drag the cursor on to the panel where the button is to appear. In the case of our simple GUI where we want one button as per Figure 8.1:

- a) Position the button to the right of textfieldId.
- b) Set its Name property to buttonFindStudent.
- c) Set the Text property to Find.

| <b>Properties</b> | Events - buttonFindStudent |  |  |
|-------------------|----------------------------|--|--|
| Name              | buttonFindStudent          |  |  |
| Location          | 181:95                     |  |  |
| Size              | 90:35                      |  |  |
| <b>Background</b> | 214:217:223                |  |  |
| Foreground        | 0;0;0                      |  |  |
| Parent            | <b>JLaveredPane</b>        |  |  |
| Enable            | true                       |  |  |
| Font              | SansSerif;0;12             |  |  |
| <b>Text</b>       | Find                       |  |  |
| <b>Visible</b>    | true                       |  |  |

Figure 8.7: Property values for the button.

One aspect of a button is that, when clicked, some action must be performed, and this action must be defined as a Java method. For this button you must:

a) Click on the Events tab (beside "Properties")

b) Click the button beside "actionPerformed" and enter the method name findStudent in the pop-up window.

You should now see an Events tab as shown in Figure 8.8.

### 214CHAPTER 8. A BRIEF INTRODUCTION TO GRAPHICAL USER INTERFACES

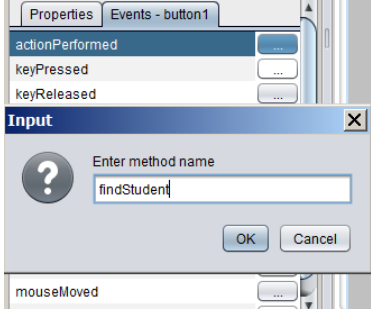

Figure 8.8: The method to execute when the button is clicked.

### Step 4. Create the GUI class

To create the GUI class you can click Save in the GUI Designer's File menu. It will be named GUI Project and once compiled you can execute the main() method. What you should see is a window similar to Figure 8.9. Since we have not completed the event handler method findStudent() for the Find button nothing happens when you click Find.

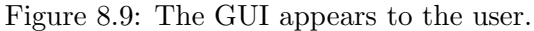

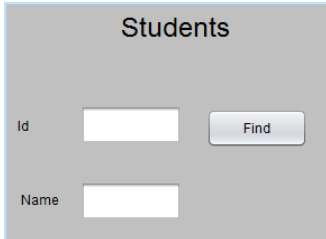

### Step 5. Modify the code (for Students)

Modify the generated code in GUI Project as shown below. Note that when this is done you cannot go back to the GUI tool - if you do, you will lose these modifications. The GUI Designer is considered a one-way tool - you can only generate code; you cannot generate a design from the code.

a) We need a variable that references the collection of students. Locate the fields and add the declaration

private Students students;

b) We need to create the students object. Locate the constructor and add the statement

### this.students = new Students();

c) Examine the main() method. This method instantiates a GUI Project and in the above two points we have arranged for the GUI Project to contain a list of students.

### Step 6. Modify the code (provide an action)

Modify generated code in GUI Project to perform a meaningful action when the button is clicked.

a) Locate the findStudent() method

b) The generated code contains a comment // TODO which you can replace with:

```
1 int id =
          Integer . parseInt ( textfieldId . getText () ) ;
2 Student s = students.findStudent(id);
3 \quad \text{if} \quad (\text{s} == \text{null})4 textfieldName . setText ("NOT FOUND ") ;
5 else
6 textfieldName.setText(s.getFullName());
```
In line 1 the value entered by the user in a text field is converted to an int, and then in line 2 that value is passed to the findStudent() method of the students object. In line 3 a check is made to determine if a corresponding student was found. If the student was not found then the message NOT FOUND is displayed in the GUI; otherwise the student's full name is obtained and displayed in the GUI.

### Step 7. Run/experiment with your GUI

Note that when you run main() the GUI shows on your monitor, and in the System tray at the bottom of your monitor you see the Java icon for your GUI:

Figure 8.10: The GUI appears to the user.

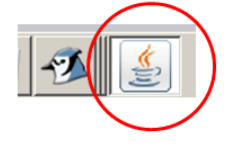

### Summary

When the above actions were performed a class named GUI project was created; its code, and that of Students and Student are shown in the listings that follow. To summarize the GUI created here:

- We used a BlueJ extension called the Simple GUI Designer.
- Using drag and drop features we designed a GUI with a labels, text fields, and a button.
- Controls such as text fields and buttons require meaningful names as they are always referenced in code.
- A button is different as there is always an action to be coded that is invoked when the button is pressed or clicked.
- The code involved for GUIs is complex and lengthy. A tool like the Simple GUI Designer is very useful in practice.

### 8.1.1 Listings

Listings for the GUI.

### The GUI project Class

Listing 8.2: The generated class GUI project with modifications.

```
1 /**
2 * Text genereted by Simple GUI Extension for BlueJ
3 */4 import javax . swing . UIManager . LookAndFeelInfo ;
5 import java . awt .*;
6 import java . awt . event . ActionEvent ;
7 import java . awt . event . ActionListener ;
8 import java . awt . event . KeyAdapter ;
9 import java . awt . event . KeyEvent ;
10 import java . awt . event . MouseAdapter ;
11 import java . awt . event . MouseEvent ;
12 import java . awt . event . MouseWheelEvent ;
13 import java . awt . event . MouseWheelListener ;
14 import javax . swing . border . Border ;
15 import javax . swing .*;
```
```
16
17
18 public class GUI_Project extends JFrame {
19 private Students students ;
20 private JMenuBar menuBar ;
21 private JButton buttonFindStudent ;
22 private JLabel label1 ;
23 private JLabel label2;
24 private JLabel label3 ;
25 private JTextField textfieldName ;
26 private JTextField textfieldId ;
27
28 // Constructor
29 public GUI_Project () {
30
31 this students = new Students ();
32 this setTitle ("GUI_Project");
33 this . setSize (500 ,400) ;
34 // menu generate method
35 generateMenu () ;
36 this . set JMenuBar (menuBar);
37
38 // pane with null layout
39 JPanel contentPane = new JPanel (null);
40 contentPane . setPreferredSize (new
             Dimension (500 ,400) ) ;
41 contentPane . setBackground (new
             Color (192 ,192 ,192) ) ;
42
43
44 buttonFindStudent = new JButton();
45 buttonFindStudent . setBounds (180 ,94 ,90 ,35) ;
46 buttonFindStudent.setBackground (new
             Color (214 ,217 ,223) ) ;
47 buttonFindStudent . setForeground ( new
             Color(0, 0, 0));
48 buttonFindStudent.setEnabled (true);
49 buttonFindStudent . setFont ( new
             Font ("sansserif", 0, 12));
50 buttonFindStudent.setText ("Find");
```
218CHAPTER 8. A BRIEF INTRODUCTION TO GRAPHICAL USER INTERFACES

```
51 buttonFindStudent.setVisible (true);
52 // Set action for button click
53 // Call defined method
54 buttonFindStudent . addActionListener ( new
            ActionListener () {
55 public void actionPerformed ( ActionEvent
               evt) {
56 findStudent (evt);
57 }
58 });
59
60
61 label1 = new JLabel();
62 label1.setBounds (104, 12, 300, 20);
63 label1.setBackground (new
            Color (214 ,217 ,223) ) ;
64 label1.setForeground (new Color (0,0,0));
65 label1.setEnabled (true);
66 label1.setFont (new Font ("SansSerif", 0, 24));
67 label1.setText ("Students");
68 label1.setVisible (true);
69
70 label2 = new JLabel();
71 label2 . setBounds (12 ,93 ,90 ,35) ;
72 label2 . setBackground (new
            Color (214 ,217 ,223) ) ;
73 label2.setForeground (new Color (0,0,0));
74 label2.setEnabled (true);
75 label2.setFont (new Font ("sansserif", 0, 12));
76 label2.setText("Id");
77 label2.setVisible (true);
78
79 label3 = new JLabel();
80 label3 . setBounds (15 ,159 ,90 ,35) ;
81 label3.setBackground (new
            Color (214 ,217 ,223) ) ;
82 label3.setForeground (new Color (0,0,0));
83 label3.setEnabled (true);
84 label3.setFont (new Font ("sansserif", 0, 12));
85 label3.setText ("Name");
```

```
86 label3.setVisible (true);
87
88 textfieldName = new JTextField ();
89 textfieldName . setBounds (68 ,160 ,90 ,35) ;
90 textfieldName.setBackground (new
             Color (255 ,255 ,255) ) ;
91 textfieldName.setForeground (new
             Color(0,0,0));
92 textfieldName.setEnabled (true):
93 textfieldName.setFont (new
             Font ("sansserif", 0, 12));
94 textfieldName.setText("");
95 textfieldName.setVisible (true);
96
97 textfieldId = new JTextField();
98 textfieldId . setBounds (62 ,93 ,90 ,35) ;
99 textfieldId.setBackground (new
             Color (255 ,255 ,255) ) ;
100 textfieldId.setForeground (new Color (0,0,0));
101 textfieldId.setEnabled (true);
102 textfieldId.setFont (new
             Font ("sansserif", 0, 12));
103 textfieldId.setText("");
104 textfieldId.setVisible (true);
105
106 // adding components to contentPane panel
107 contentPane.add (buttonFindStudent);
108 contentPane.add(label1);
109 contentPane.add(label2);
110 contentPane.add(label3);
111 contentPane.add (textfieldName);
112 contentPane.add (textfieldId);
113
114 // adding panel to JFrame and seting of
             window position and close operation
115 this . add ( content Pane ) ;
116 this setDefaultCloseOperation (JFrame . EXIT_ON_CLOSE);
117 this setLocationRelativeTo (null);
118 this . pack ();
119 this setVisible (true);
```

```
120 }
121
122 // Method actionPerformed for buttonFindStudent
123 private void findStudent (ActionEvent evt) {
124 int id =
                Integer . parseInt ( textfieldId . getText () ) ;
125 Student s = students . findStudent (id);
126 if (s == null)127 textfieldName.setText ("NOT FOUND");
128 else
129 textfieldName.setText(s.getFullName());
130 }
131
132 // method for generate menu
133 public void generateMenu () {
134 menuBar = new JMenuBar ();
135
136 JMenu file = new JMenu ("File");
137 JMenu tools = new JMenu ("Tools");
138 JMenu help = new JMenu ("Help");
139
140 JMenuItem open = new JMenuItem ("Open");
141 JMenuItem save = new JMenuItem ("Save ");
142 JMenuItem exit = new JMenuItem ("Exit ");
143 JMenuItem preferences = new
            JMenuItem ("Preferences");
144 JMenuItem about = new JMenuItem ("About ");
145
146
147 file.add (open);
148 file.add (save);
149 file.addSeparator();
150 file.add (exit);
151 tools.add (preferences);
152 help.add (about);
153
154 menuBar.add (file);
155 menuBar.add (tools);
156 menuBar.add (help);
157 }
```

```
158
159
160
161 public static void main (String [] args) {
162 System.setProperty ("swing.defaultlaf",
             "com.sun. java . swing . plaf . nimbus . NimbusLookAndFeel ") ;
163 javax.swing. SwingUtilities.invokeLater (new
             Runnable () {
164 public void run () {
165 new GUI_Project ();
166 }
167 }) ;
168 }
169
170 }
```
The Students Class

Listing 8.3: The Students class - a collection of students.

```
1 import java . util . ArrayList ;
2 public class Students
3 {
4 ArrayList < Student > myList ;
5 public Students () {
6 // create a list myList of three students
7 myList = new ArrayList();
8 myList.add (new
            Student ("Jill", "Lee", 'F', true));
9 myList . add (new
            Student ("Samantha", "Jones", 'F', true));
10 myList.add (new
            Student ("Robert", "Smith", 'M', true));
11 }
12 public Student findStudent (int id) {
13 for (Student s: myList)
14 if (s.getId() == id) return s;15 return null;
16 }
17 }
```
The Student Class

Listing 8.4: The Student class.

```
1 /**
2 * A student .
3 */4 public class Student {
5 // class fields
6 private static int lastId ;
7 // instance fields
8 private int id;
9 private String firstName ;
10 private String lastName;
11 private char gender ;
12 private boolean active;
13 private Subject major ;
14 // first constructor , no arguments
15 public Student () {
16 id = nextId();
17 // default values for a student:
18 firstName = " unknown ";
19 lastName = " unknown ";
20 gender = '?';
21 active = false;
22 }
23 // second constructor , four arguments
24 public Student ( String firstName , String
        lastName, char gender, boolean active) {
25 id = nextId();
26 //
27 // when parameters and fields have the same
28 // name they are distinquished this way :
29 // a field name alone refers to the
            parameter
30 // a field name prefixed with " this ."
31 // refers to an object 's fields .
32 this . firstName = firstName ;
33 this . lastName = lastName;
34 this . gender = gender ;
```
8.1. BRIEF INTRODUCTION TO SIMPLE GUI BUILDER 223

```
35 this . active = active ;
36 }
37
38 private int nextId () {
39 // increment lastId and return the new value
40 // to be used for the new student .
41 return ++ lastId ;
42 }
43
44 public int getId () {
45 return id ;
46 }
47
48 public static int getLastId () {
49 return lastId ;
50 }
51
52 public String getFirstName () {
53 return firstName ;
54 }
55
56 public String getLastName () {
57 return lastName;
58 }
59
60 public char getGender () {
61 return gender ;
62 }
63
64 public boolean isActive () {
65 return active ;
66 }
67
68 public Subject getMajor () {
69 return major ;
70 }
71
72 public void setLastId (int newLastId) {
73 lastId = newLastId ;
74 }
```

```
75
76 // no setter for the student 's id field
77 // public void setId(int newId){
78 // id = newId ;
79 // }
80
81 public void setFirstName ( String newFirstName ) {
82 firstName = newFirstName ;
83 }
84
85 public void setLastName ( String newLastName ) {
86 lastName = newLastName ;
87 }
88
89 public void setGender (char newGender) {
90 gender = newGender ;
91 }
92
93 public void setActive (boolean newActive) {
94 active = newActive;
95 }
96
97 public void setMajor (Subject newMajor) {
98 major = newMajor ;
99 }
100
101 public String toString () {
102 return id + " "+firstName + " "+lastName;
103 }
104
105 public boolean equals (Student s) {
106 return id == s.id;
107 }
108 }
```
## Bibliography

- [1] http://publications.gc.ca/gazette/archives/p1/2007/2007-03-24/pdf/g1-14112.pdf
- [2] http://www.acm.org/press-room/news-releases/2013/fellows-2013
- [3] http://www.ieee.org/documents/vonneumannrl.pdf
- [4] Effective Java; Joshua Bloch; Addison-Wesley; Second edition; 2008; ISBN-13: 978-0321356680
- [5] Java in a Nutshell; Benjamin J. Evans, David Flanagan; O'Reilly; Sixth edition; 2015; ISBN-13: 978-1-44937082-4
- [6] The Art of Computer Programming, Volume 2; Donald Knuth; Addison-Wesley Professional; 3 edition; 1997; ISBN-13: 978- 0201896848